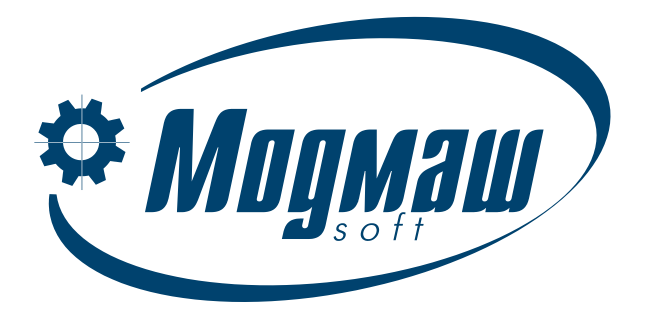

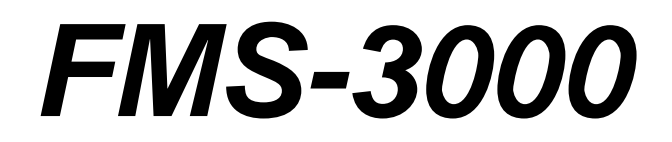

# *УСТРОЙСТВО ЧПУ*

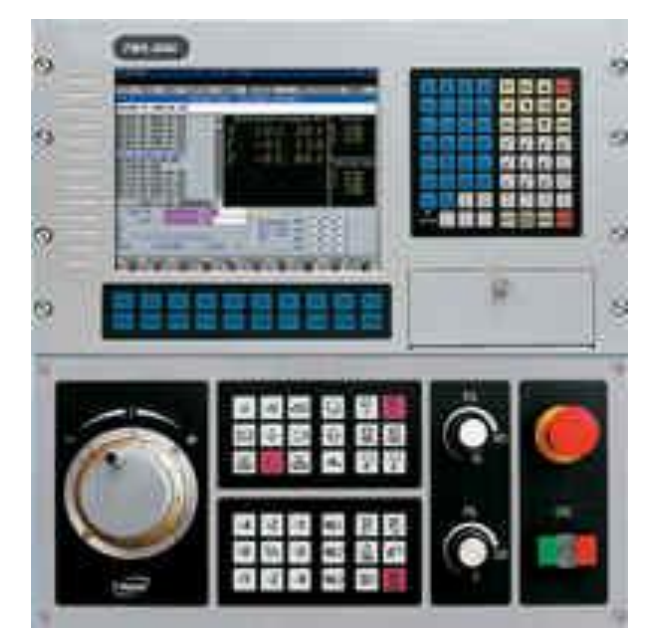

## *Описание языка электроавтоматики Описание системы параметров* **ред. 6.3**

Руководство по эксплуатации

*ООО "Модмаш-Софт" г. Нижний Новгород*

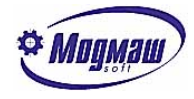

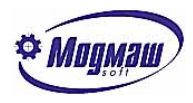

#### Содержание

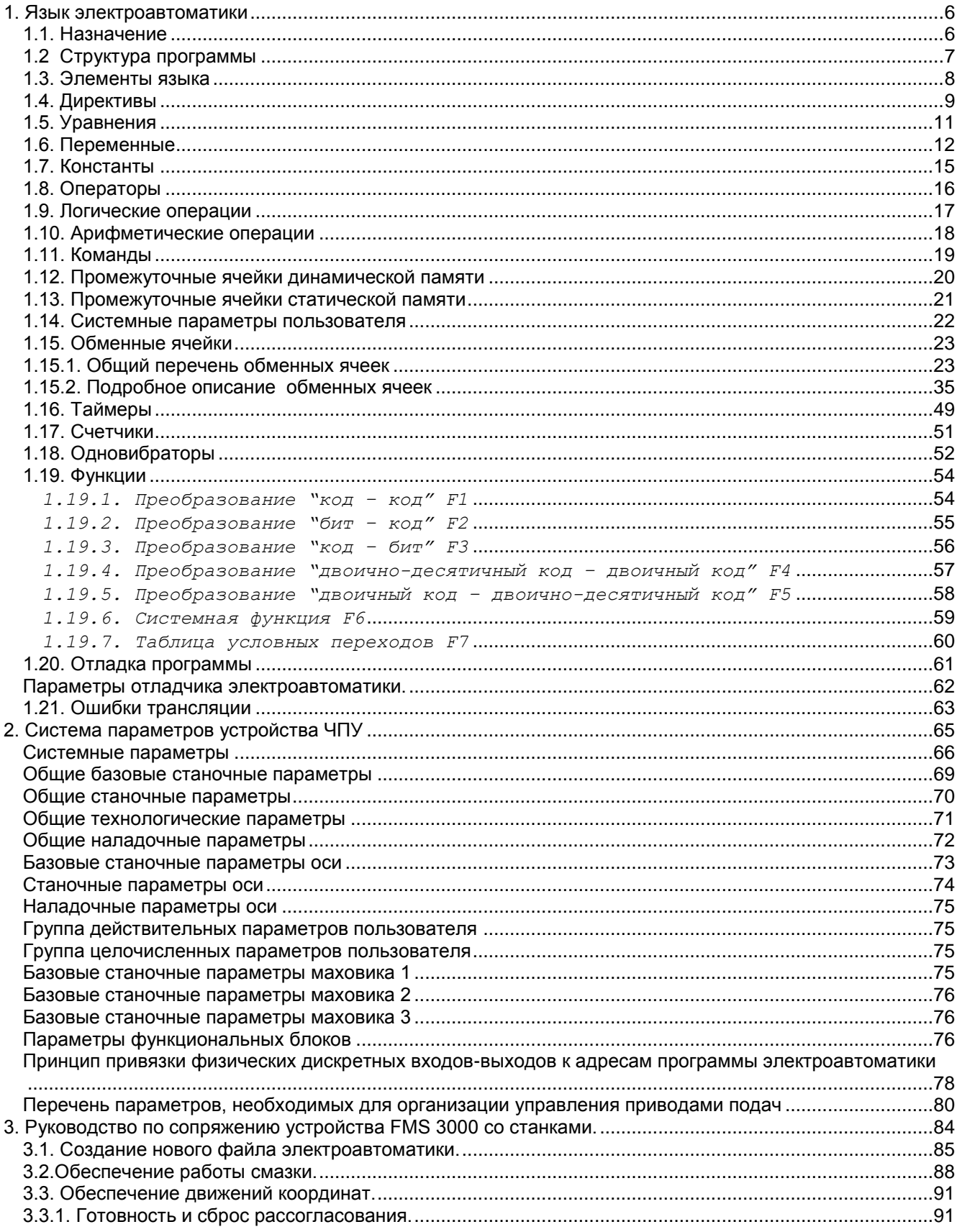

www.modmash.nnov.ru E-mail:info@modmash.nnov.ru

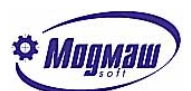

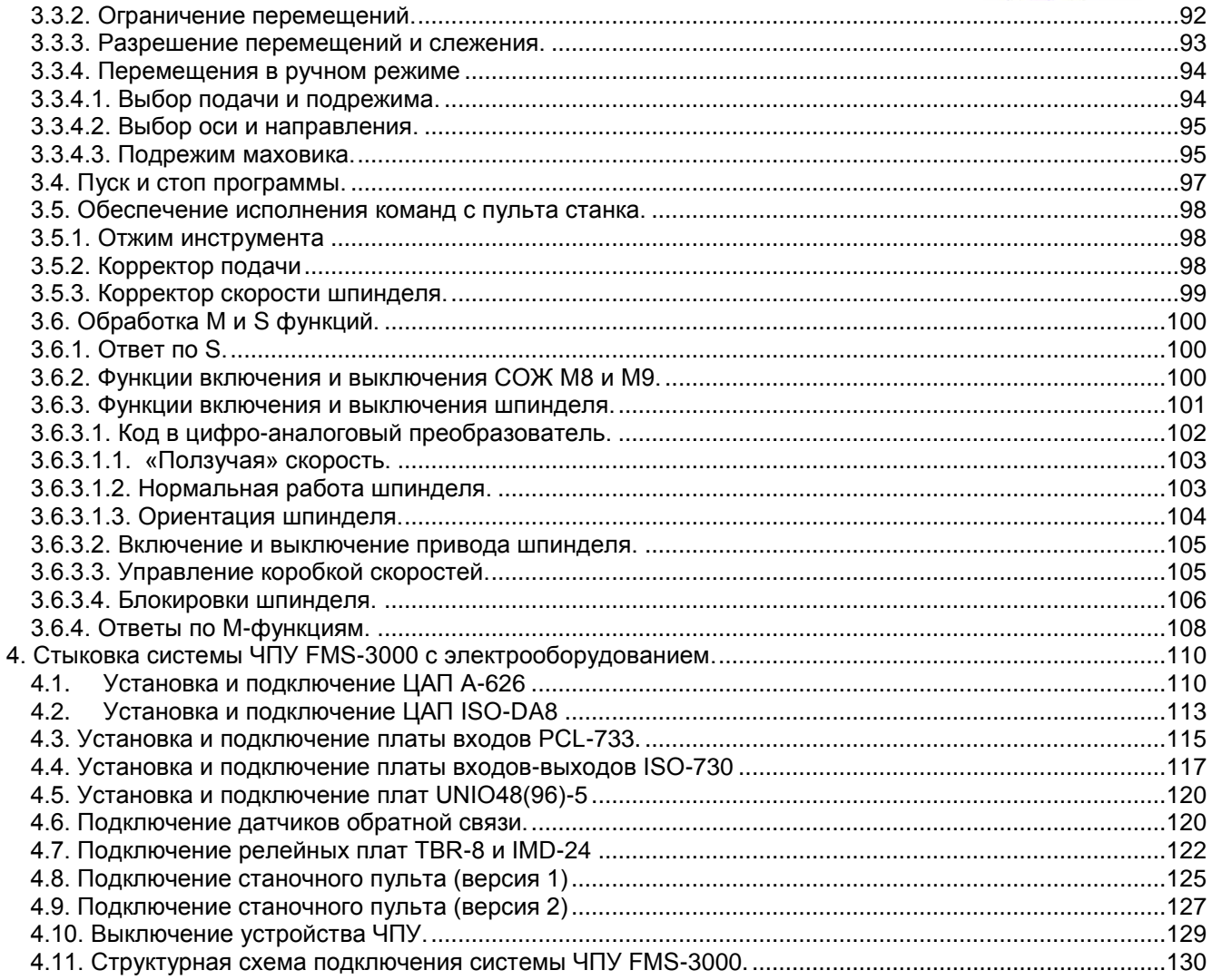

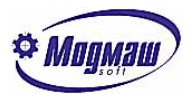

## **Внимание!**

**После отладки программы электроавтоматики, установки параметров и наладки оборудования всю ответственность за любые изменения программы и параметров несет тот, кто выполнил эти изменения.**

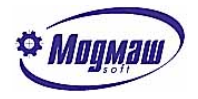

## *1. Язык электроавтоматики*

## *1.1. Назначение*

 Язык электроавтоматики (ЭА) системы ЧПУ FMS-3000 предназначен для разработки программного модуля привязки электрооборудования станка к системе.

 Программа электроавтоматики выполняется параллельно с программным модулем системы. Целью работы программы ЭА является управление оборудованием станка и согласование его работы с работой программного обеспечения системы ЧПУ.

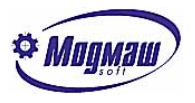

## *1.2 Структура программы*

В общем случае программа ЭА состоит из трех частей, которые объединены в одном файле.

Первая часть называется заголовком(**TITLE**) и является общей для двух других, которые называются быстрой(**HIFREQ**) и медленной(**LOFREQ**) секциями программы и содержат исполняемую часть программы.

В заголовке указываются значения переменных (таймеров, входов, выходов, промежуточных и обменных ячеек, текстовых сообщений и др.), которые будут использоваться в исполняемой части программы, а также псевдонимы (символические имена) переменных.

Быстрая и медленная секции предназначены для описания исполняемого кода и отличаются только частотой запуска. Частота запуска секции задается системными параметрами N109, N110 и определяется разработчиком программы ЭА исходя из требований к работе электрооборудования.

*Необходимо помнить, что неоправданное увеличение быстрой секции приводит к замедлению работы системы, поэтому в нее следует помещать только те уравнения, которые нуждаются в быстрой обработке.*

Принцип работы секции состоит в следующем - при прохождении заданного интервала времени полностью выполняется заданный код по порядку записи с начала и до конца, причем время выполнения одного цикла обсчета всегда меньше этого интервала. Порядок записи секций произвольный. Секция состоит из уравнений и комментариев. Уравнения отделяются друг от друга символами "двоеточие" или "точка с запятой". Уравнения могут располагаться на нескольких строках, а также в одной строке несколько уравнений. Допускается также в строки с уравнениями для наглядности включать произвольное количество пробелов и табуляций. При этом нужно иметь в виду, что не допускается установка пробелов и табуляций в середине имен переменных (например, между символом переменной и ее номером, или между номером байта и номером бита, и т. д.).

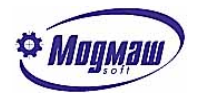

## *1.3. Элементы языка*

Элементами языка являются

- директивы;
- переменные ("**I**" -вход, "**U**"- выход, "**M**" промежуточная ячейка памяти, "**V**" - обменная ячейка, "**T**"- таймер, "**C**" – счетчик, "**S**" – сообщение, "**D**" – статическая память, "**P**" – системные параметры пользователя, **"R"** - одновибраторы (генераторы одиночных импульсов));
- функциональные инструкции;
- числовые константы;
- логические операторы;
- арифметические операторы;
- команды;
- метки;
- комментарии.

Допустимые диапазоны задания элементов языка:

- входы (**I**) 1..64 байта;
- выходы (**U**) 1..64 байта;
- промежуточная динамическая память (**M**) 1..255 байтов;
- обменная память (**V**) 1..125 байтов;
- таймеры (**T**) 1..256;
- счетчики (**C**) 1..64;
- сообщения (**S**) –1..250;
- статическая память (**D**) 1..255 байтов;
- параметры пользователя (**P**) 1..32 слова;
- одновибраторы (**R**) 1..32 байта;
- количество функциональных инструкций (**F**) 7;
- максимальное количество меток в программе (**L**) 2000;
- максимальное количество псевдонимов в программе 2000;
- максимальная длина псевдонима 30 символов;
- максимальное количество вложений скобок различных типов в одном уравнении – 20.

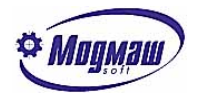

## *1.4. Директивы*

 Директивы - это указания для транслятора программы электроавтоматики, и они не являются частью исполняемого кода. Появление директивы в тексте программы отменяет действие предыдущей.

#### Директива заголовка **TITLE**

Эта директива сообщает транслятору о начале заголовка. Информация, записанная в заголовке, не включается в исполняемый код. В заголовке программы должны быть указаны:

- все таймеры, которые используются в программе, и их начальные значения;
- все счетчики, которые используются в программе и их предельные значения;
- начальные значения выходных, промежуточных и обменных сигналов, отличные от 0;
	- начальные значения памятей одновибраторов;
	- номера и текстовые значения сообщений, которые используются в программе;
	- произвольно назначаемые псевдонимы переменных, которые могут затем использоваться для замены этих переменных в уравнениях.

Под начальными значениями сигналов понимается их состояние при включении устройства ЧПУ. Если начальное значение переменной не указано, то оно принимается равным нулю.

До тех пор, пока не встретится директива **TITLE**, в тексте допускаются только комментарии.

#### *Внимание !*

*Использование переменных и вычислительных операторов в правой части выражений для определения начальных значений в разделе заголовка не допускается. Разрешено использовать только числовые константы (текстовые для сообщений). Использование пробелов в псевдонимах (символических именах) запрещено.*

## *Пример.*

**TITLE U2.1=1: M3.W=200: T1=300: С2=1000; S1=Нет зажима инструмента: S2=Сбой привода X: <Вкл\_шпинделя>=I2.3; <Ручной\_режим>=L3: R1.3=1;**

В данном примере устанавливается

- начальное значение выходного сигнала **U2.1** равным единице (включен);
- значение промежуточной ячейки памяти **M3** (размером в слово 2 байта) равным десятичному числу 200;
- начальное значение таймера 1 равно 300;
- предельное значение счетчика 2 равно 1000 (в программе будут задействованы 2 счетчика);
- текстовые сообщения 1 и 2;
- Входному сигналу **I2.3** присваивается псевдоним *Вкл\_шпинделя*;
- Метке и условному или безусловному переходу **L3** присваивается псевдоним *Ручной\_режим*;
- состояние памяти одновибратора **R1.3** равно 1. Этим обеспечивается пропуск первого переднего фронта сигнала в программе электроавтоматики, формирующего одновибратор **R1.3**.

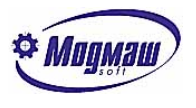

Выражения могут заканчиваться как символом ":", так и символом ";".

#### Директива быстрой секции **HIFREQ**

Эта директива сообщает транслятору о том, что код программы, приведенный ниже, следует разместить в быстрой (высокочастотной секции).

#### Директива медленной секции **LOFREQ**

Эта директива сообщает транслятору о том, что код программы, приведенный ниже, следует разместить в медленной (низкочастотной секции).

#### Директива конца программы **END**

Эта директива сообщает транслятору о конце программы. Весь текст, который записан ниже, игнорируется транслятором.

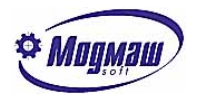

## *1.5. Уравнения*

 Исполняемая часть программы (быстрая и медленная секции) состоит из уравнений. Уравнение состоит из правой и левой части и заканчивается символом **":"** или ";". В левой части указывается переменная (битовая, байтовая, словная или двухсловная), значение которой вычисляется в правой части. Левая и правая часть уравнения разделяются символом **"="**.

```
Пример.
U1.4 = I1.1 + (M2.3 + (TS1 + - I3.2)):
TR2 = I1.4;
U2.B = 40:
U3.W = $1204:
R2.3 = -11.2 * 03.1;
```
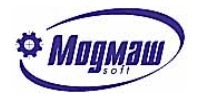

## *1.6. Переменные*

Переменные программы ЭА могут быть 4 типов - бит, байт, слово и двойное сло- $B<sub>0</sub>$ 

Переменные делятся на несколько групп:

- Входные сигналы (обозначаются символом "*I*");
- Выходные сигналы (обозначаются символом "*U*");
- промежуточные ячейки динамической памяти (обозначаются символом "*M*");
- промежуточные ячейки статической памяти (обозначаются символом "*D*");
- обменные ячейки памяти (обозначаются символом "*V*");
- одновибраторы (обозначаются символом "*R*");
- таймеры (обозначаются символом *"Т", "TR", "TS"*);
- счетчики (обозначаются символом "*C*");
- системные параметры пользователя (обозначаются символом "*P*");
- сообщения (обозначаются символом "*S*").

Каждая группа переменных располагается в памяти ЧПУ в виде последовательности байт. Объем памяти, выделяемый под каждую группу, определяется автоматически в процессе трансляции программы. Фиксированный объем памяти занимают только обменные ячейки.

Порядковый номер переменной, которым является номер байта относительно начала указанной области памяти, определяется числом, следующим за символом переменной. Нумерация начинается с 1. Тип переменной указывается после символа "**.**", который должен быть записан после номера переменной. Числам от 1 до 8 соответствует номер бита в байте, номер которого указан до точки. Таким образом определяется битовая переменная. Символ "*B*" определяет переменную типа байт, символ "*W*" – слово (2 байта), символ "*D*" – двойное слово (4 байта).

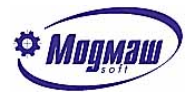

#### Пример адресации.

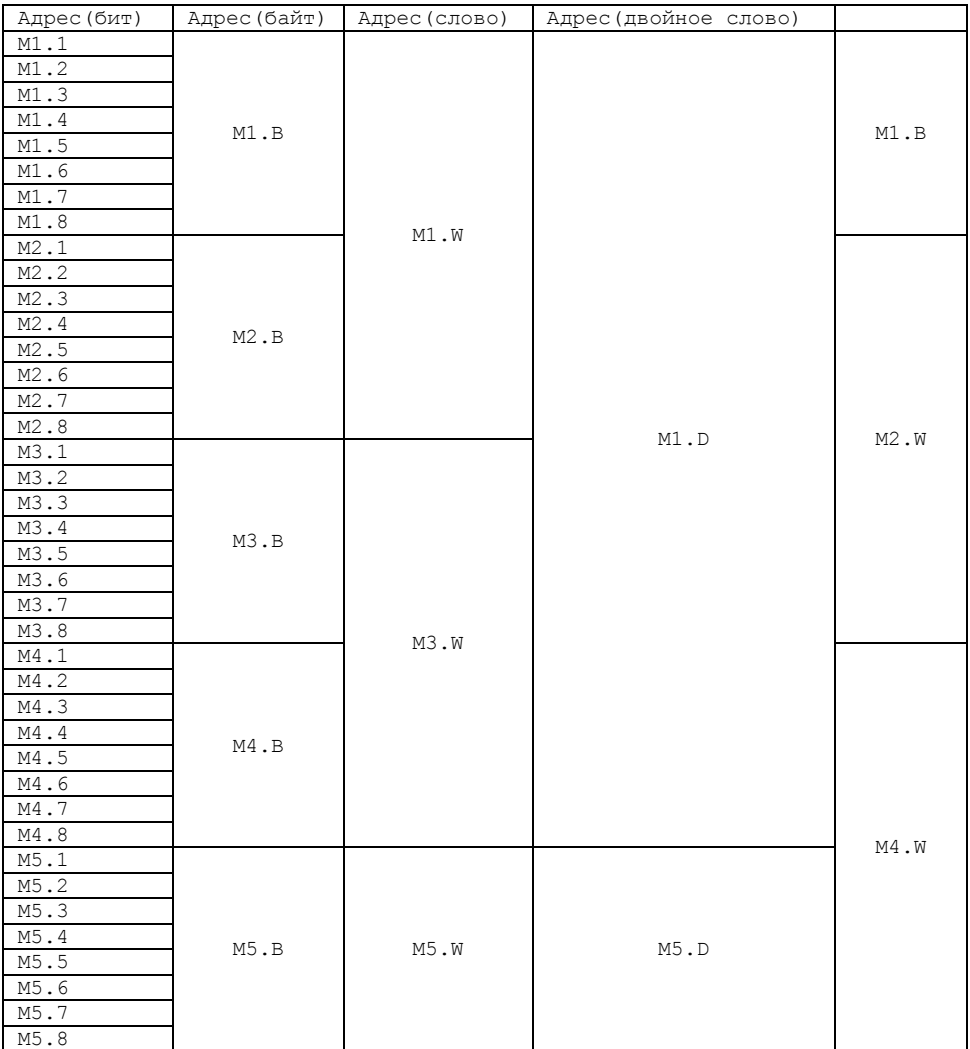

В переменной *S* после точки указывается цвет выводимого сообщения. Соответствие номера цвету приведено в таблице.

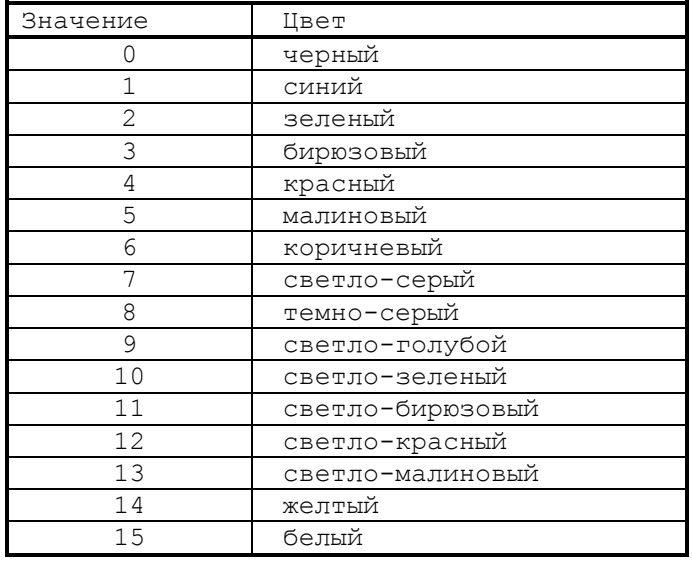

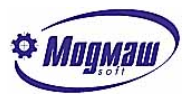

После переменной **Т** указывается тип таймера: *TS* – таймер с задержкой на установку, *TR* – таймер с задержкой на сброс. После переменной *С* может указываться только символ "**I**" – прибавляющий вход счетчика или символ "**D**" – вычитающий вход.

*Пример.* **I40.2 U2.B M200.W M220.D V34.8 TS4 S1.3 C1.D**

#### *Внимание !*

*Значения всех переменных и результатов вычислений в правой части уравнения всегда приводятся к двойному слову, что позволяет произвольно смешивать типы переменных в уравнениях.*

*Исключением из данного правила является операция логического отрицания для битовых операций.*

*В том случае, когда тип переменной в левой части уравнения не является двухсловным, действует следующее правило:*

*- для битовых переменных: если результат вычисления правой части уравнения (двойное слово) не равен нулю, то переменная приравнивается единице (включенное состояние), если результат вычисления правой части уравнения (двойное слово) равен нулю, то переменная приравнивается нулю (выключенное состояние);*

- *для байтовых переменных: переменная приравнивается младшему байту результата вычисления правой части уравнения, остальные байты результата игнорируются;*

- *для словных переменных: переменная приравнивается младшему слову результата вычисления правой части уравнения, старшее слово результата игнорируются. Для одновибраторов допустима только битовая адресация.*

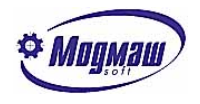

## *1.7. Константы*

В правой части уравнения допускается использовать числовые константы. Константы могут задаваться в десятичной (по умолчанию), шестнадцатеричной (с использованием символа "**\$**") и восьмеричной (с использованием символа "**O**") системах исчисления.

*Пример.* **234** - десятичная константа **\$A2F** - шестнадцатеричная константа **O167347** - восьмеричная константа.

**U2.B = \$10: M2.W = O4567: C2 = 350:**

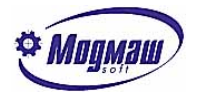

## *1.8. Операторы*

В правой части уравнения для вычисления результата используются операторы. К операторам относятся следующие символы: **"+"** - логическое (операция ИЛИ) или арифметическое сложение; **"-"** - логическое отрицание (операция НЕ) или арифметическое вычитание; **"\*"** - логическое (операция И) или арифметическое умножение; **"/"** - логическое отрицание (операция НЕ) или арифметическое деление; **">"** - больше; **"<"** - меньше; **"="** - равно; **">="** – больше или равно; **"<="** – меньше или равно; **"<>"** – не равно; **"(",")"** - круглые скобки, изменение приоритета логических операций; **"[","]"** - квадратные скобки, признак арифметических операций и изме-

нение приоритета операций.

#### *Внимание.*

*Символы "-" и "/" при использовании в качестве оператора логического отрицания имеют равноправное значение.*

Пример. Уравнения

## **U1.1=-I1.2+I3.1\*-I4.2: U1.1=/I1.2+I3.1\*/I4.2:**

являются полностью идентичными.

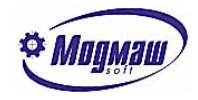

## *1.9. Логические операции*

Логические операции выполняются над переменными и числовыми константами, которые указаны в правой части уравнения.

Приоритеты операций (в порядке понижения) следующие:

- логическое отрицание (операция НЕ) "**-**";
- логическое умножение (операция И) "**\***";
- логическое сложение (операции ИЛИ) "**+**".

Последовательность вычислений определяется в порядке приоритета операций, то есть первой будет выполняться операция с высшим приоритетом.

*Пример.* **U1.1=I2.3 + M2.1 \* - I1.6:**

Последовательность вычислений будет следующей:

(1) **- I1.6** - логическое отрицание (операция НЕ с сигналом **I1.6**);

(2) **M2.1 \* - I1.6** -логическое умножение (операция И сигнала **M2.1** и результата операции (1));

(3) **I2.3 + M2.1 \* - I1.6** - логическое сложение (операция ИЛИ сигнала **I2.3** c результатом операции (2)).

Последовательность вычислений можно изменить с помощью круглых скобок.

*Пример*.  $U1.1 = (I2.3 + M2.1) * - I1.6$ 

Последовательность вычислений будет следующей:

- (1) **I2.3+M2.1** логическое сложение (операция ИЛИ сигнала **I2.3** c сигналом **M2.1**);
- (2) **- I1.6** логическое отрицание (операция НЕ с сигналом **I1.6**);
- (3) **(I2.3 + M2.1) \* - I1.6** -логическое умножение (операция И результата операции

(1) с результатом операции (2)).

Вычисления происходит по "короткой схеме", то есть, если результат не изменится в процессе дальнейших операций, то вычисления заканчиваются.

*Пример.* **U1.1 = I2.3 + M2.1 \* - I1.6:**

Если сигнал **I2.3** равен 1, то остальная часть уравнения не вычисляется и сигнал **U1.1** устанавливается в единичное состояние (включается).

**U1.1 = I2.3 \* (M2.1 + - I1.6):**

Если сигнал **I2.3** равен 0, то остальная часть уравнения не вычисляется и сигнал **U1.1** устанавливается в нулевое состояние (выключается).

При составлении уравнений следует помнить о "короткой схеме" и указывать наиболее быстрый порядок вычислений.

*Пример.*

(1) **U1.1 = I2.3 \* (M2.1 + - I1.6):** (2) **U1.1 = (M2.1 + - I1.6) \* I2.3:** В случае нулевого сигнала **I2.3** уравнение (1) будет выполнено быстрее.

603107, г. Н. Новгород, пр. Гагарина, д. 178 www.modmash.nnov.ru тел./факс (831) 220-31-28, 220-31-29 E-mail:info@modmash.nnov.ru

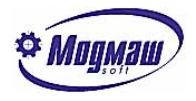

## *1.10. Арифметические операции*

Арифметические операции выполняются над переменными и числовыми константами, которые указаны в правой части уравнения. Признаком арифметических операций являются квадратные скобки.

Приоритеты операций (в порядке понижения) следующие:

- умножение и деление "**\***", "/";

- сложение и вычитание "**+**", "-".

Последовательность вычислений определяется в порядке приоритета операций, то есть первой будет выполняться операция с высшим приоритетом.

*Пример.* **U1.W = [I2.B - M2.W \* I1.B]:**

Последовательность вычислений будет следующей: (1) **M2.W \* I1.B** -умножение значения **M2.W** на значение **I1.B**; (2) **I2.B - M2.W \* I1.B** – вычитание значения произведения **M2.W \* I1.B** из **I2.B**.

Последовательность вычислений можно изменить с помощью квадратных скобок.

*Пример*. **U1.W = [ [ I2.B - M2.W] \* I1.B ]:**

Последовательность вычислений будет следующей: (1) **I2.B - M2.W** - вычитание значения **M2.W** из **I2.B**; (2) **[ [ I2.B - M2.W] \* I1.B ]** - умножение результата операции (1) на **I1.B** .

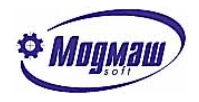

## *1.11. Команды*

В программе допускается использование команд условного и безусловного переходов. Для этого используется понятие меток. Метки обозначаются символом "**L**" с номером. Если метка стоит в левой части уравнения, то это уравнение описывает условный переход, который происходит, если правая часть уравнения не равна нулю. Строка, на которую может быть выполнен переход, начинается с соответствующей метки, после которой идет точка. Если задается безусловный переход, то уравнение будет состоять только из левой части с меткой, после чего идет конец уравнения "**:**" или "**;**".

При использовании команд условных и безусловных переходов нужно учитывать следующие правила:

- нумерация меток производится независимо для каждой секции, поэтому допускается использовать одинаковые номера в разных секциях;
- условный и безусловный переходы могут быть выполнены только вниз по тексту программы;
- переход допускается только внутри секции, переход в другую секцию запрещен.

```
Пример.
L2 = I2.1 * M4.1 + M4.2:
U2.1 = -13.4:
L3:
L2.U2.1 = I3.4:
L3…
```
В приведенном примере если в первом уравнении правая часть не равна нулю, то происходит переход на строку с меткой **L2**, где на выход **U2.1** переписывается состояние входа **I3.4**, после чего выполняется общая часть программы с меткой **L3**. Если правая часть первого уравнения равна нулю, то выполняется следующая строка программы, где на выход **U2.1** переписывается инверсное состояние входа **I3.4**, после чего выполняется безусловный переход на общую часть программы с меткой **L3**.

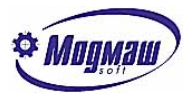

## *1.12. Промежуточные ячейки динамической памяти*

Промежуточные ячейки динамической памяти предназначены для хранения в них промежуточных результатов работы программы электроавтоматики. Обращение к ним осуществляется через символ "**M**". Адресация аналогична переменным входных и выходных сигналов. Динамическая память доступна как для чтения, так и для записи. Распределение этих ячеек по назначению произвольное и определяется разработчиком программы электроавтоматики.

При выключении устройства ЧПУ информация в них теряется, при включении эти ячейки обнуляются.

#### *Внимание!*

*При выделении памяти под промежуточные ячейки, объем вычисляется по максимальному номеру ячейки. Для экономии памяти настойчиво рекомедуется нумеровать промежуточные ячейки подряд, без пропусков.* 

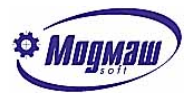

## *1.13. Промежуточные ячейки статической памяти*

Свойства промежуточных ячеек статической памяти аналогичны динамической памяти за исключением того, что информация в них сохраняется при выключении устройства ЧПУ и восстанавливается при его включении. Обращение к ним осуществляется через символ "**D**". Кроме того, статическая память доступна для редактирования в соответствующих режимах устройства ЧПУ. Поэтому она может использоваться для сохранения текущего состояния станка перед его выключением и для установки этого состояния в режиме редактирования. К текущему состоянию станка можно отнести номер инструмента в шпинделе, соответствие номеров инструмента и номеров гнезд в магазине инструментов и т. д. Описание назначения статической памяти должно быть указано в документации на конкретный станок.

Существует возможность редактировать содержимое ячеек статической памяти в процессе работы станка. Необходимо выполнить команду меню «Сервис-Настройка-

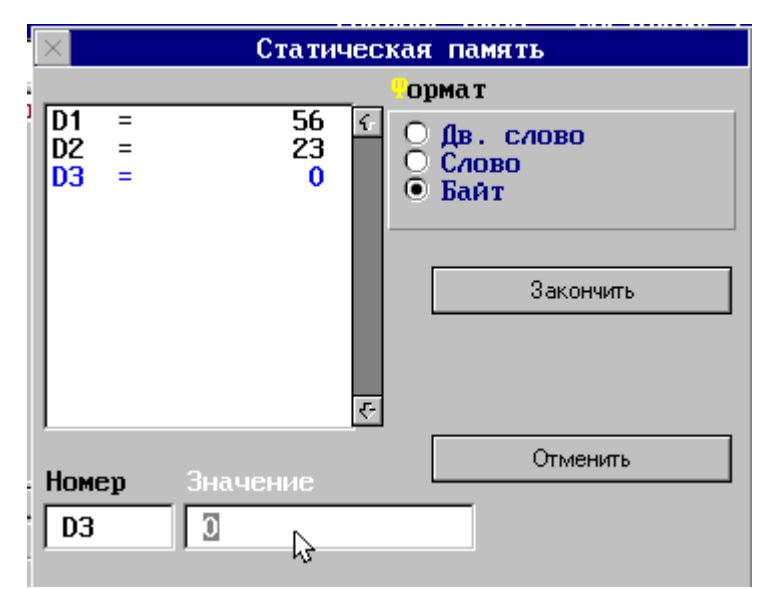

Редактор статической памяти». После этого на дисплее появится окно редактора. Кластер «Формат» предназначен для выбора формата редактирования ячейки памяти.

#### *Внимание!*

*При выделении памяти под статические ячейки, объем вычисляется по максимальному номеру ячейки. Для экономии памяти настойчиво рекомедуется нумеровать статические ячейки подряд, без пропусков.* 

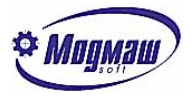

### *1.14. Системные параметры пользователя*

Системные параметры пользователя обозначаются символом "**P**". Использование параметров допускается только в правой части уравнения (только для чтения). Данные параметры устанавливаются в системе параметров и им соответствуют параметры **N8501- N8532**. Назначение этих параметров произвольное и определяется разработчиком электроавтоматики. Описание назначения должно быть указано в документации на конкретный станок. Доступ к целочисленным параметрам из электроавтоматики выполняется с помощью символа P с номером, значение которого имеет следующее соответствие:  $P1$  – параметр N8501  $P2$  – параметр N8502 ……….  $P32$  – параметр N8532 При этом каждый параметр занимает одно слово, т. е. запись **M1.W=P3.W:** соответствует переписи параметра N8503 в динамическую память M1.W. Можно также обращаться к отдельным разрядам, байтам, словам и двойным словам целочисленных параметров. При этом значения параметров при их вводе и просмотре отображаются в десятичном виде. В электроавтоматике с помощью параметров пользователя можно задавать различные станочные константы, значения которых могут меняться во время эксплуатации станка,

и доступ к которым должен быть простым.

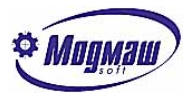

## *1.15. Обменные ячейки*

Обменные ячейки (сигналы) служат для согласования работы CNC-модуля, интерфейса оператора и программы электроавтоматики. Взаимодействие модулей можно представить в виде схемы.

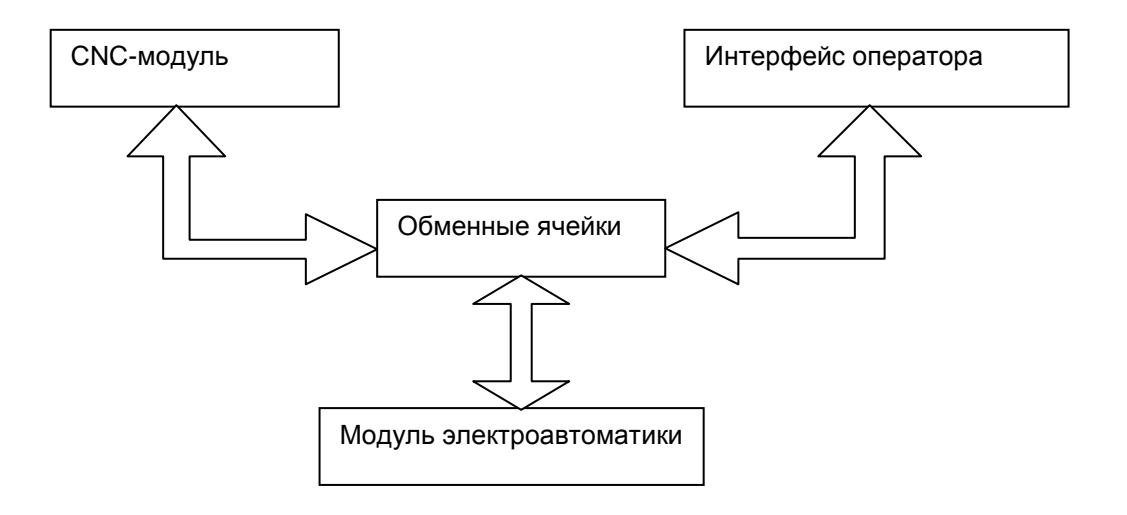

#### *1.15.1. Общий перечень обменных ячеек*

В таблице приведены обменные сигналы для 5-ти координатной версии ПО. Все сигналы, формат кодирования которых не указан, задаются в двоичной системе счисления, т. е. обработка их в программе электроавтоматики выполняется с помощью обычных действий с десятичными числами.

Сигналы типа "Запись" позволяют выполнять как их запись, так и чтение и служат для передачи информации в CNC-модуль и в интерфейс оператора.

Сигналы типа "Чтение" служат для передачи информации из CNC-модуля в модуль электроавтоматики.

Сигналы типа "Запись/Чтение" служат для двунаправленного обмена и формируются как из CNC-модуля, так и из модуля электроавтоматики. При этом нужно обращать внимание на то, какому модулю принадлежит право формирования переднего фронта этих сигналов, и какому модулю – право формирования заднего фронта этих сигналов.

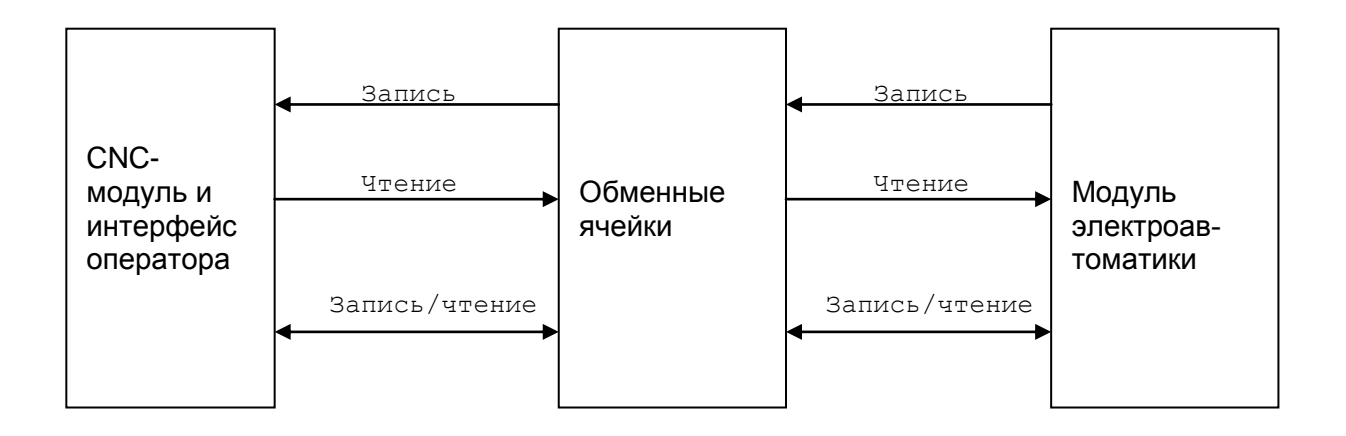

603107, г. Н. Новгород, пр. Гагарина, д. 178 www.modmash.nnov.ru тел./факс (831) 220-31-28, 220-31-29 E-mail:info@modmash.nnov.ru

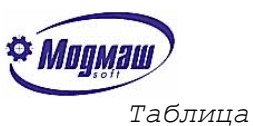

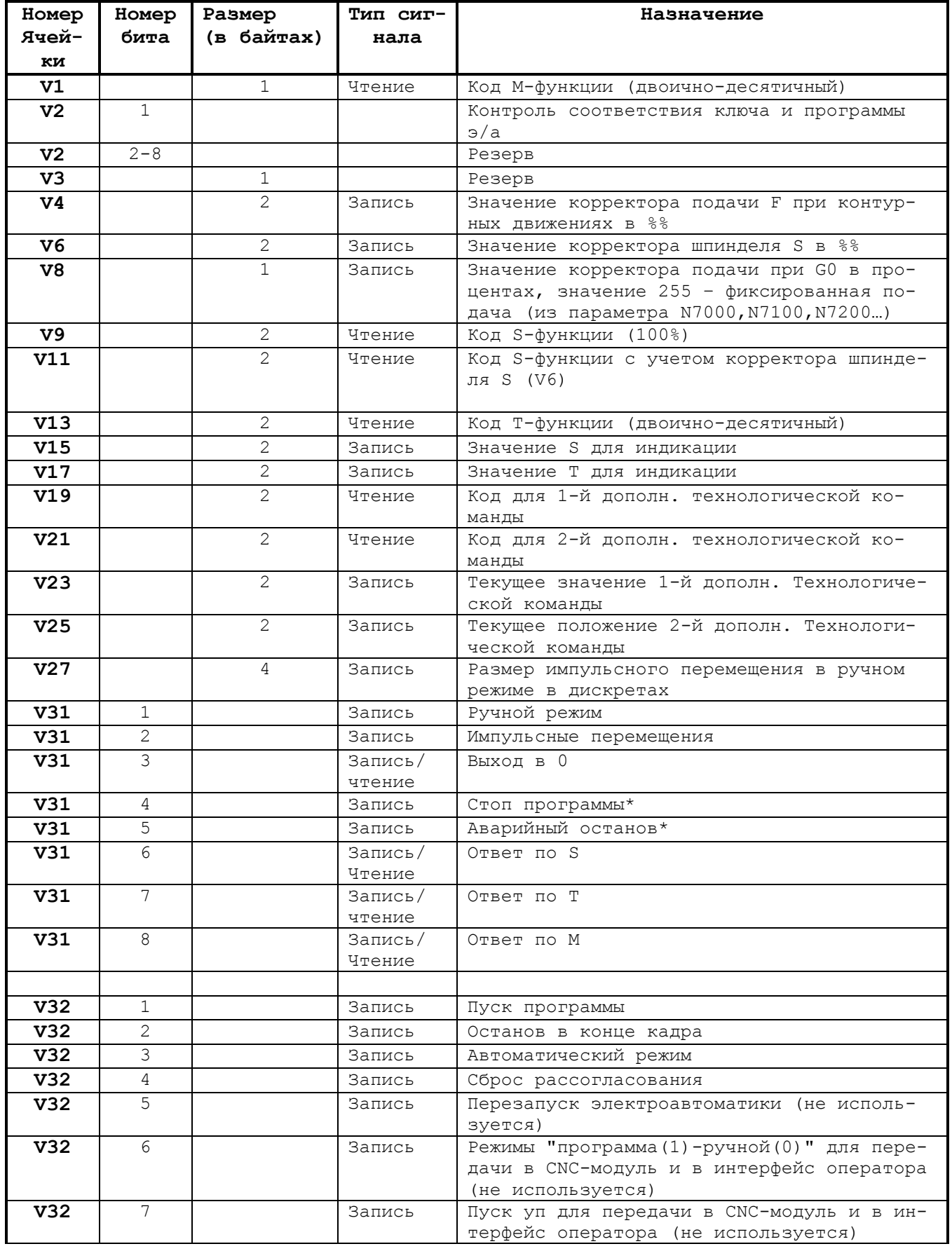

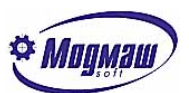

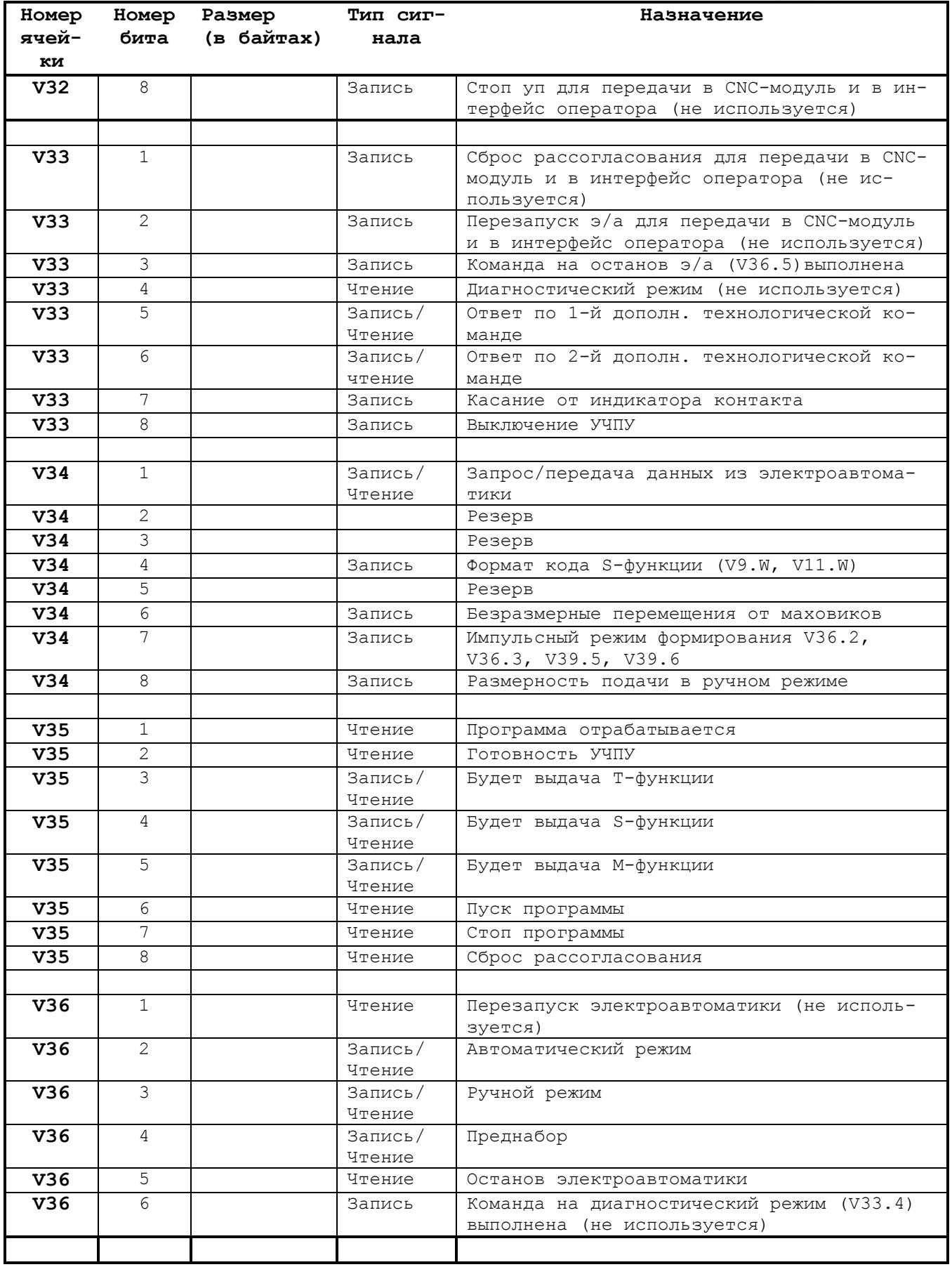

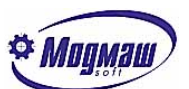

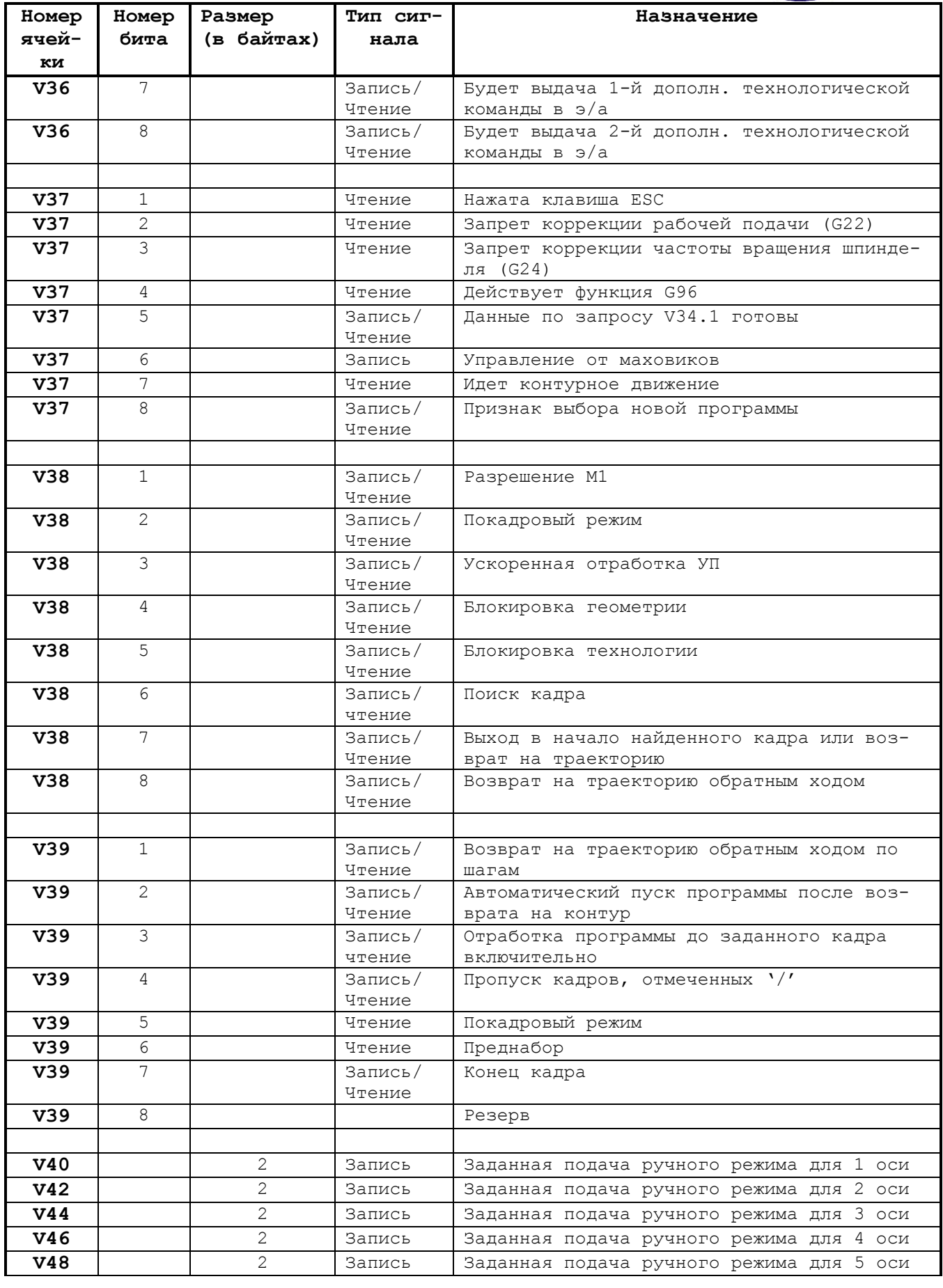

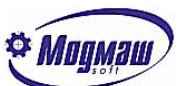

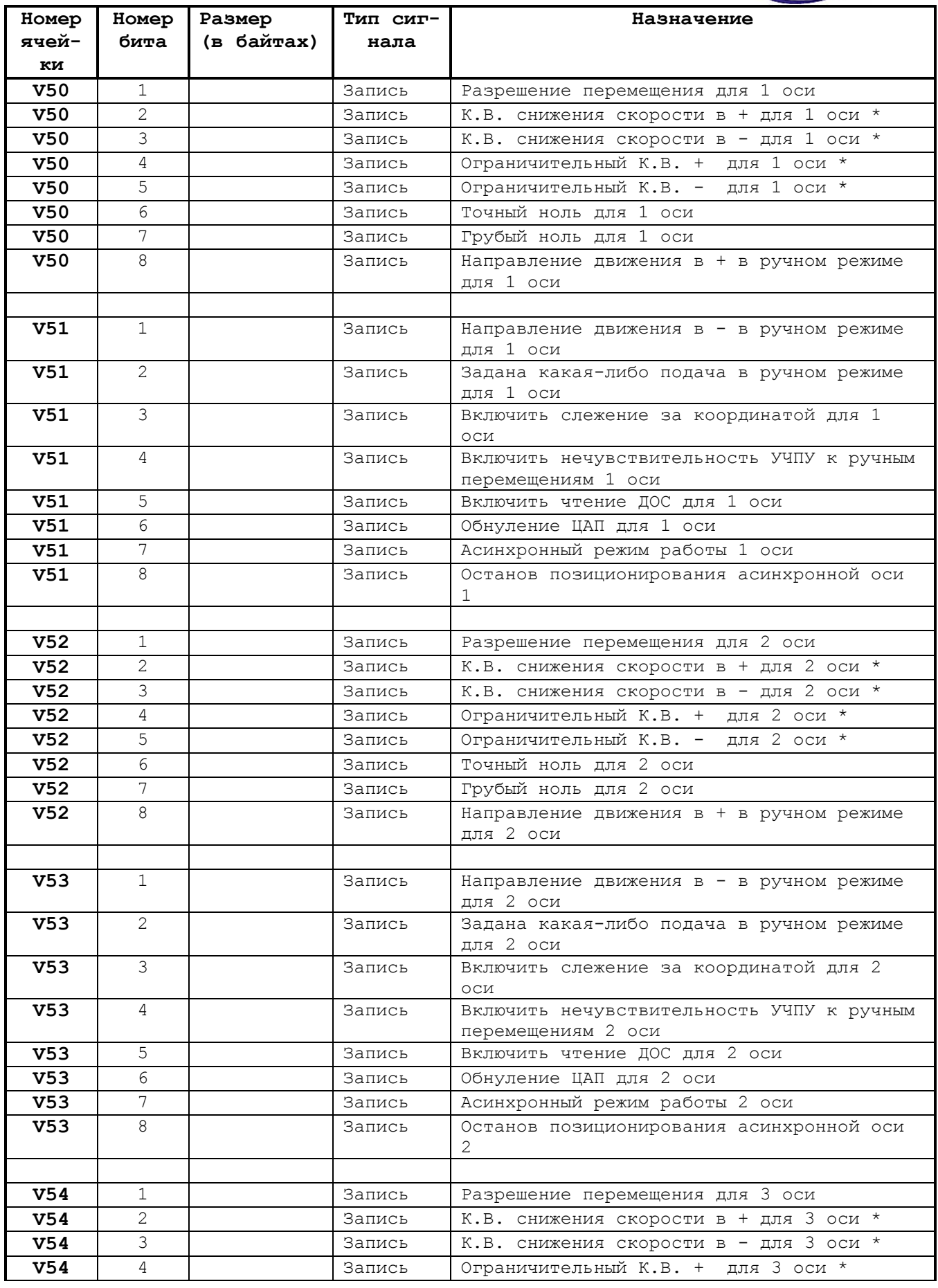

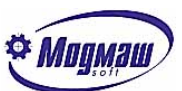

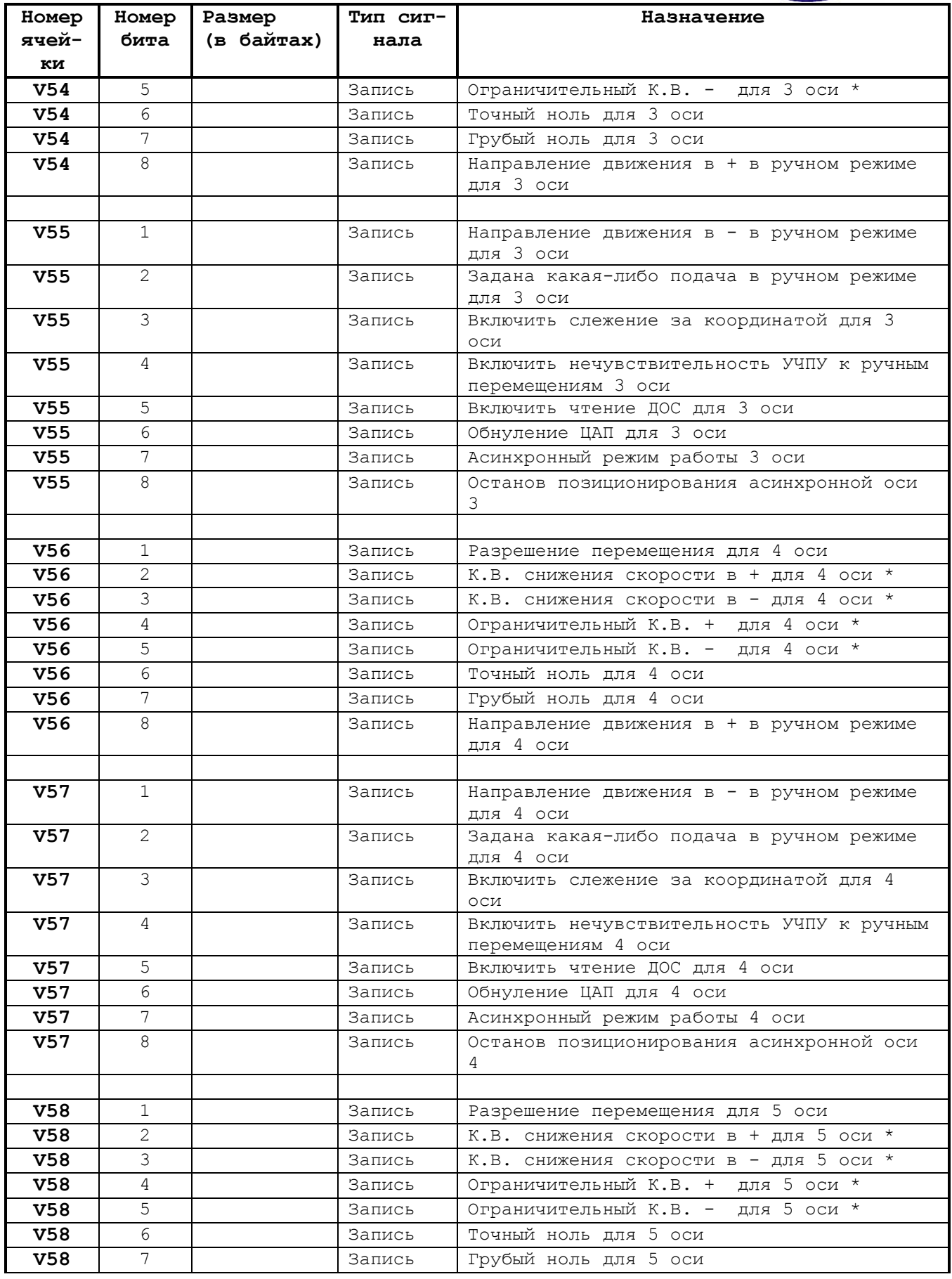

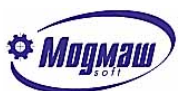

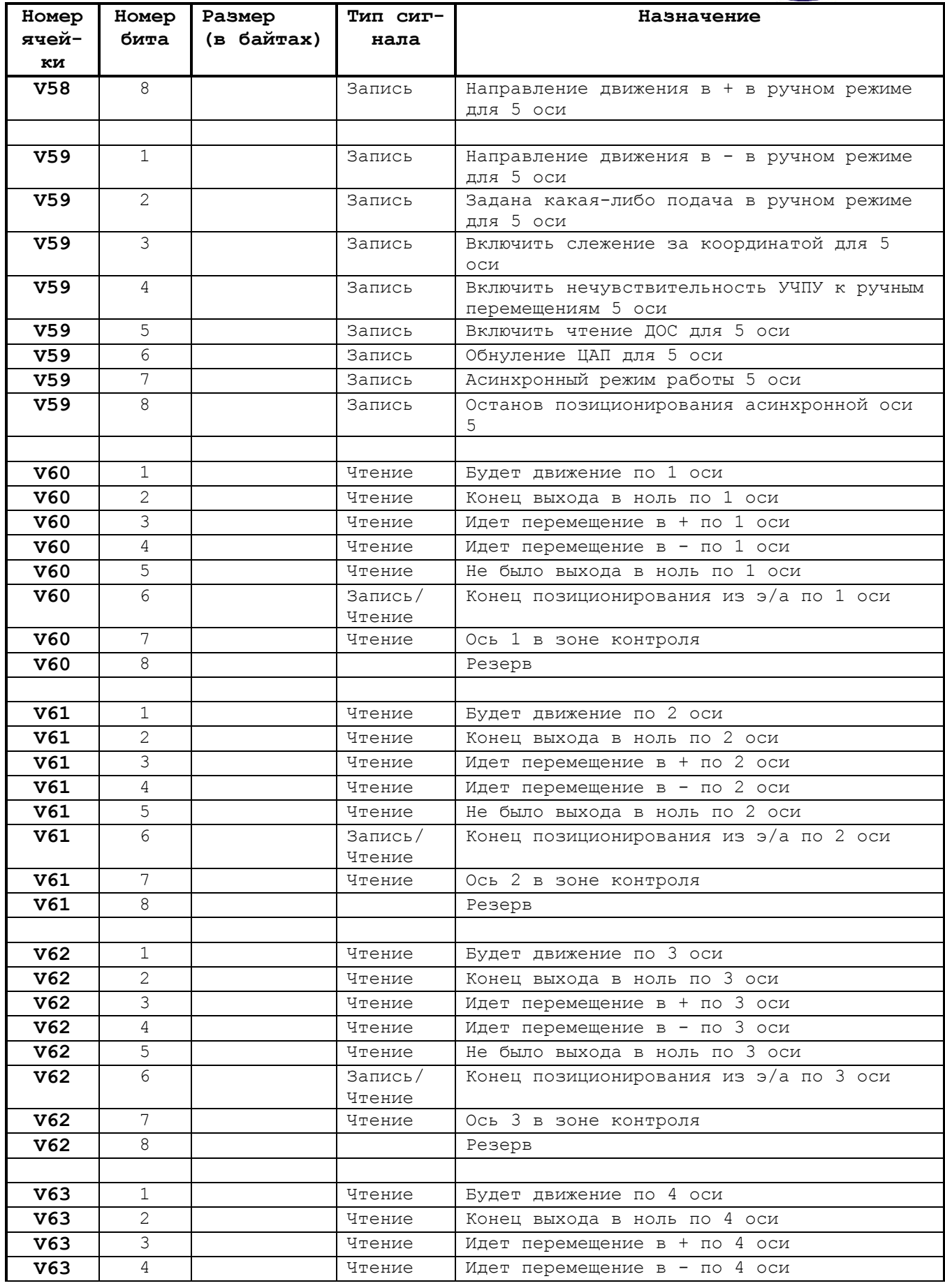

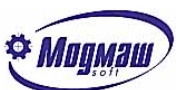

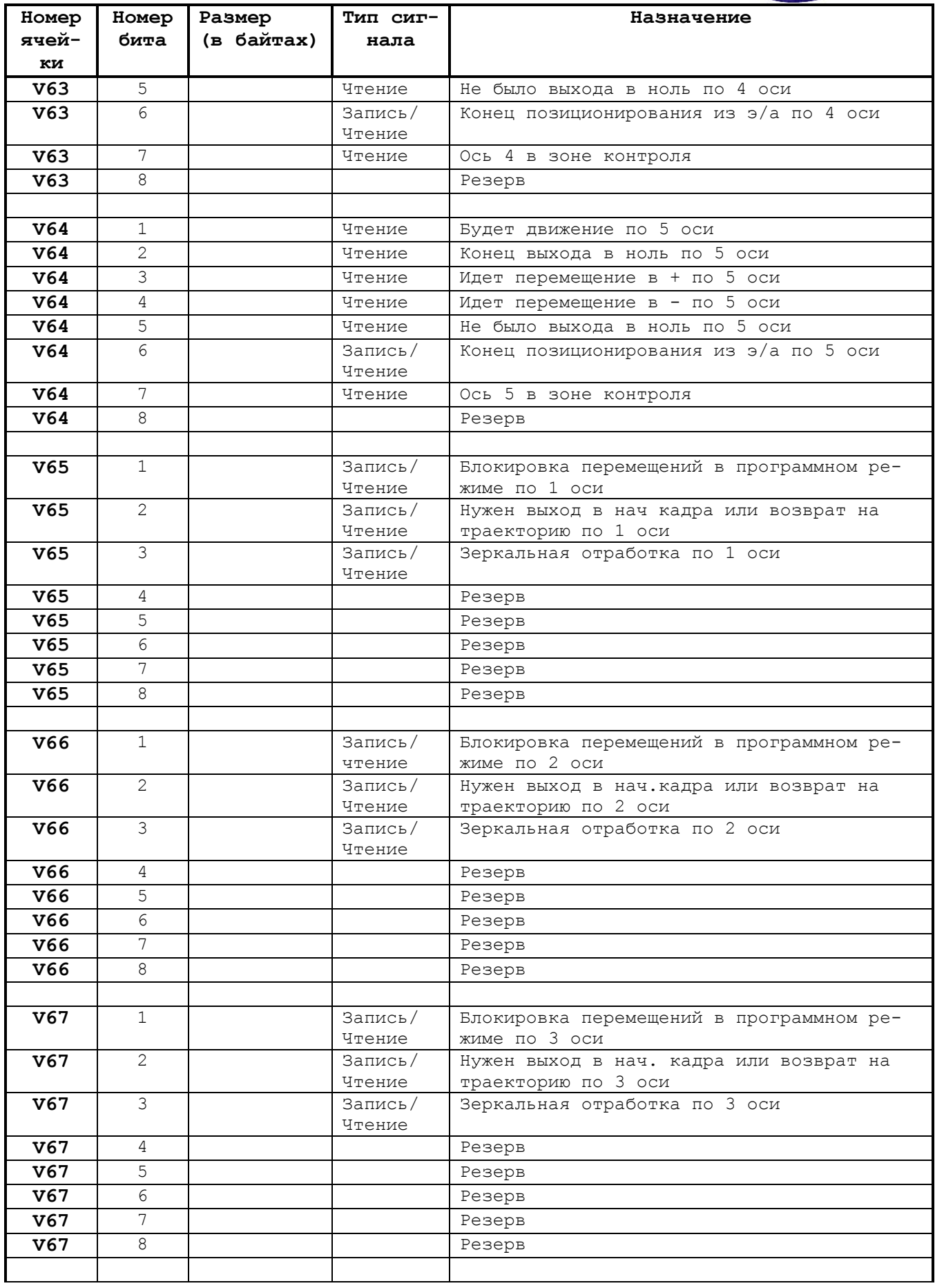

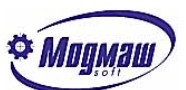

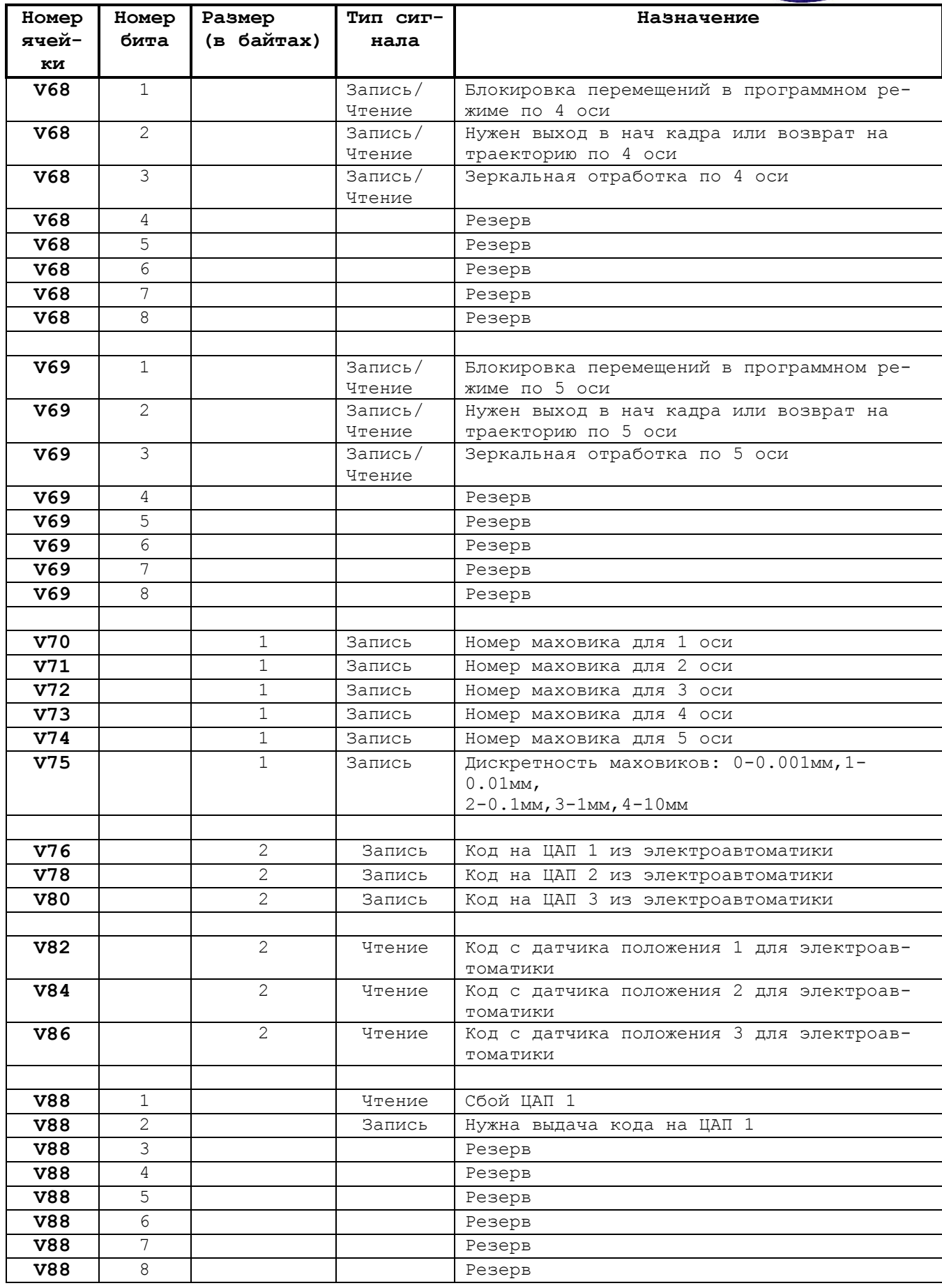

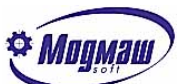

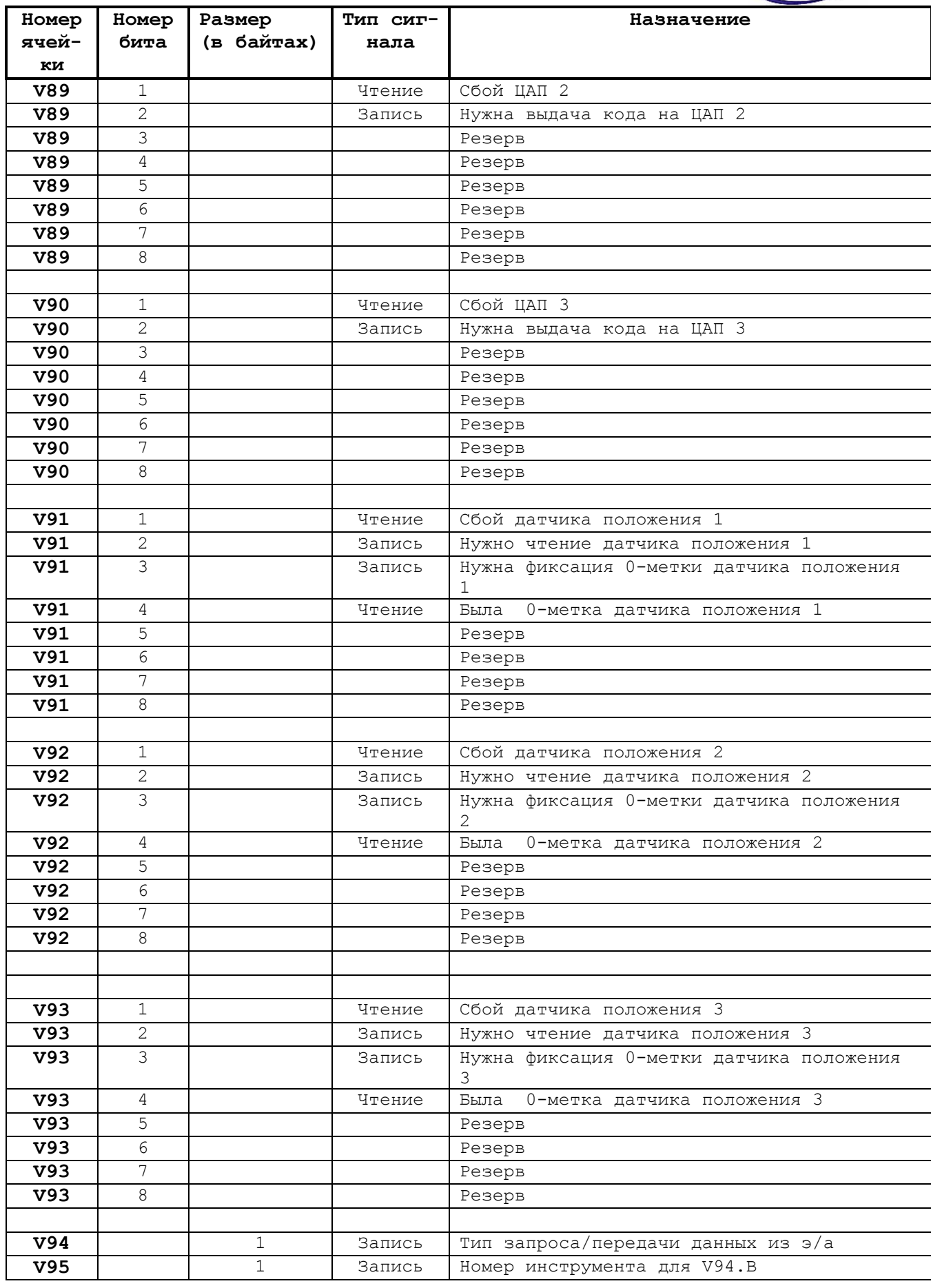

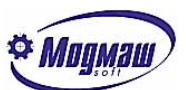

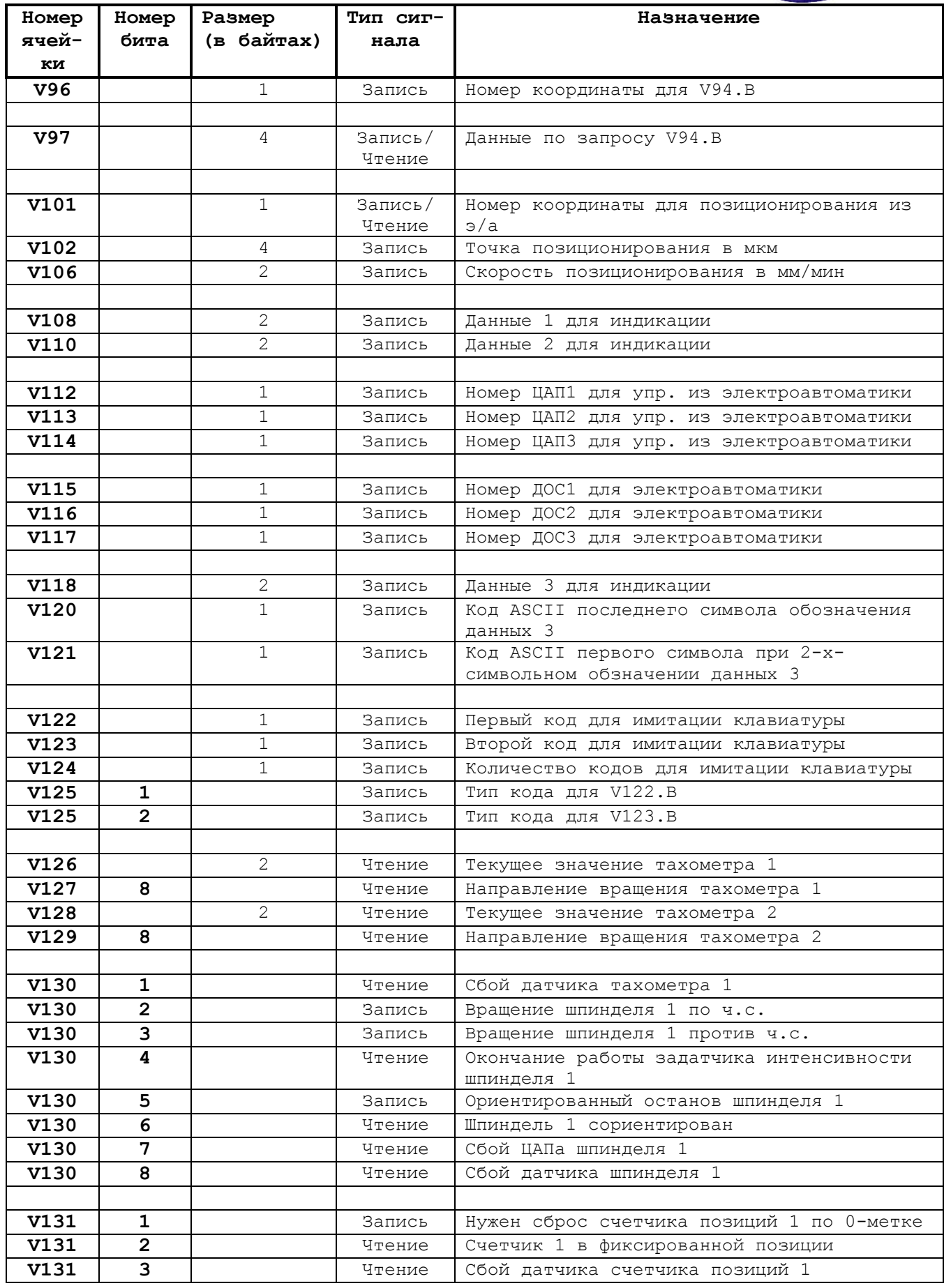

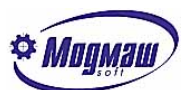

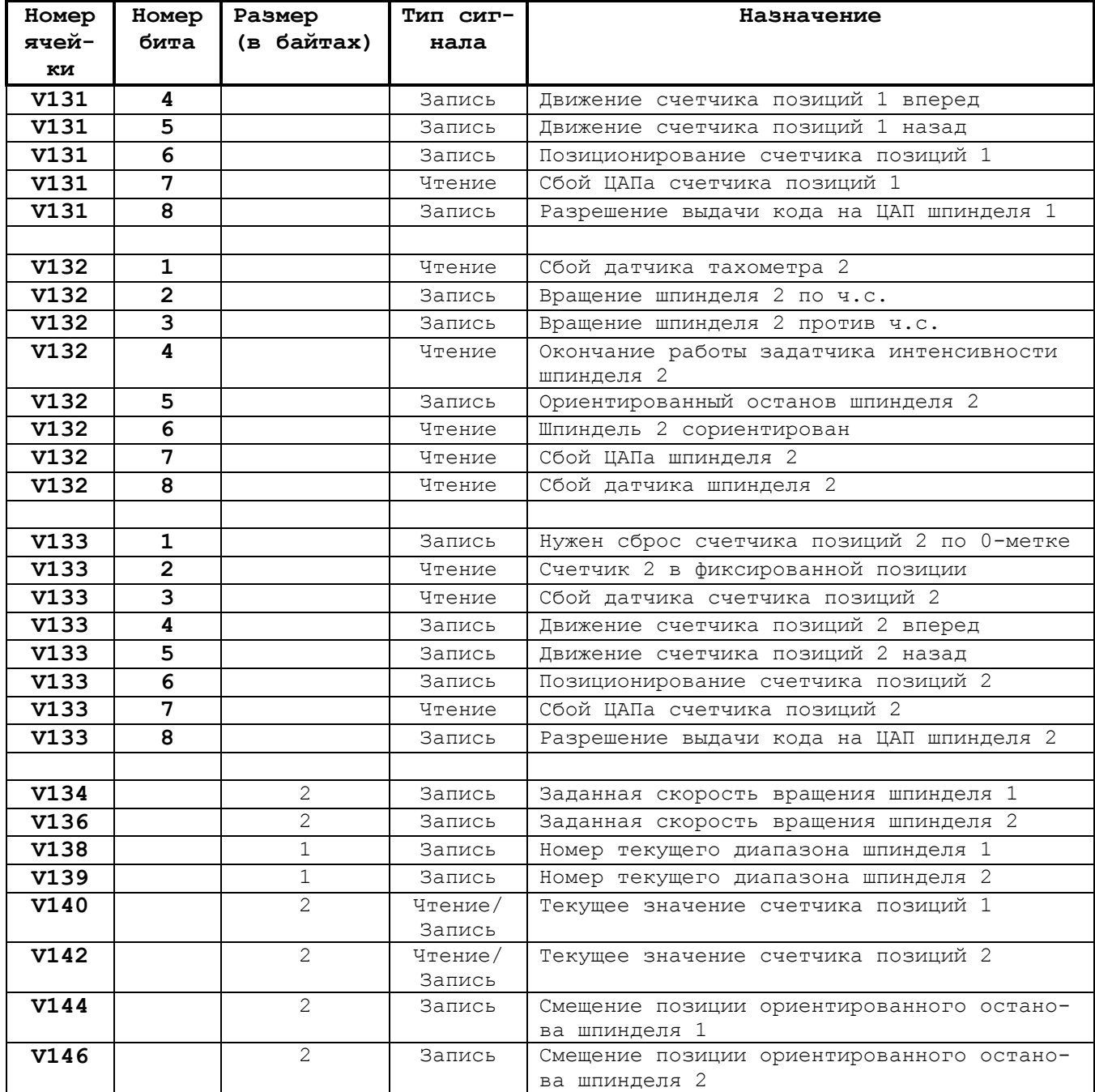

\* - Сигналы имеют инверсное значение.

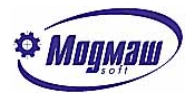

#### *1.15.2. Подробное описание обменных ячеек*

Основной способ управления станком из программы электроавтоматики – это выдача команд из CNC-модуля и их отработка в электроавтоматике. К таким командам относятся:

- M-функции;
- S-функция;
- T-функция;
- 1-я дополнительная технологическая команда;
- 2-я дополнительная технологическая команда.

При этом с помощью М-функций управляются различные вспомогательные устройства на станке, с помощью S-функции задается частота вращения шпинделя, с помощью Тфункции задается номер инструмента, который нужно установить в шпиндель, или позиция резцедержки токарного станка, с помощью дополнительных технологических команд организуется управление остальным оборудованием.

Отработка этих команд в электроавтоматике имеет общий алгоритм и на примере отработки М-функции выглядит следующим образом:

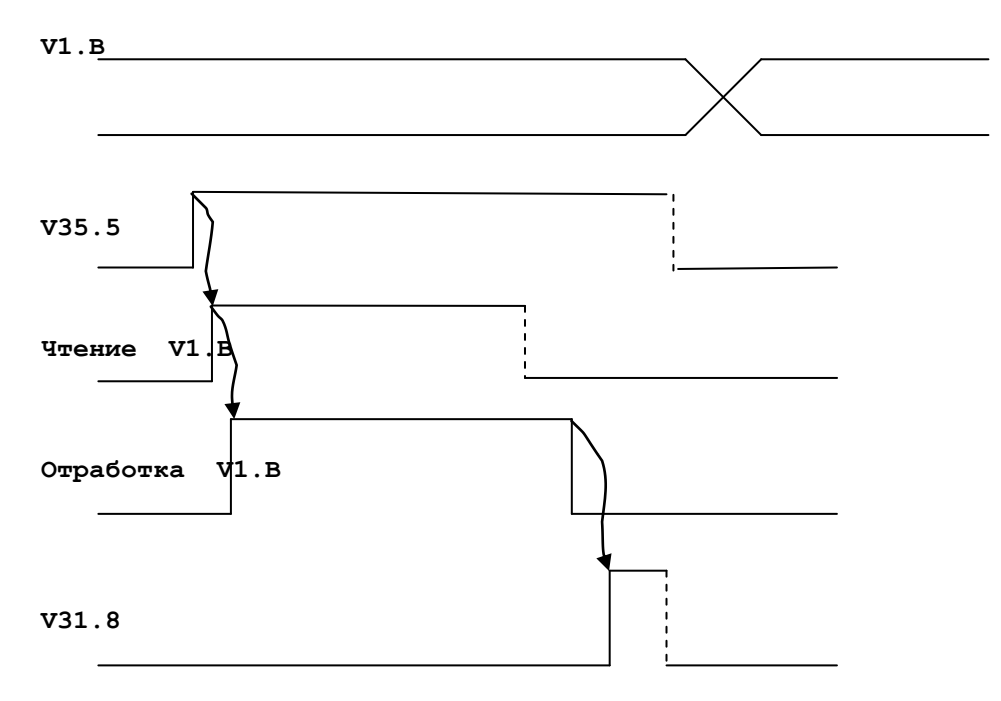

Остальные команды отличаются только адресами используемых сигналов.

*Ячейки общего назначения, формируемые для электроавтоматики (для чтения):*

- **V1** двоично-десятичный код М-функции, выдаваемый в э/а для отработки. Факт выдачи кода определяется по сигналу V35.5 – будет выдача М-функции в э/а, поэтому возможно задание одного и того же номера М-функции подряд несколько раз;
- **V2.1** 1 трансляция программы электроавтоматики и ее последующий запуск выполняются на устройствах ЧПУ с разными защитными ключами;

**V9** - 100% -е значение кода S, выдаваемое в э/а. Формат кода зависит от состояния сигнала V34.4: 0 – двоично-десятичное значение, 1 – двоичное значение. Факт выдачи кода определяется по сигналу V35.4 – будет выдача S-функции в э/а, поэтому возможно задание одного и того же номера S-функции подряд несколько раз;

**V11** - двоично-десятичное значение кода S с учетом корректора S, выдаваемое в э/а. Формат кода также зависит от состояния сигнала V34.4;

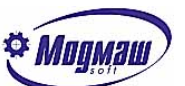

- **V13** двоично-десятичный код T-функции, выдаваемый в э/а для отработки. Факт выдачи кода определяется по сигналу V35.3 – будет выдача T-функции в э/а, поэтому возможно задание одного и того же номера T-функции подряд несколько раз;
- **V19,V21**  коды, выдаваемые в э/а для управления устройствами, программирование которых в технологической программе осуществляется с помощью символов, задаваемых в общих базовых станочных параметрах N1005, N1006. Например, это может быть делительный поворотный стол, положение которого задается с помощью символа В. Факт выдачи кодов определяется соответственно по сигналам V36.7, V36.8 – будет выдача кодов дополнительных технологических команд в э/а. Дополнительные технологические команды добавляются к основным, задаваемым с помощью символов M, S, T;
- **V35.1**  1-программа отрабатывается, 0-программа остановлена по любым возможным причинам;
- **V35.2**  1-УЧПУ находится в состоянии готовности для управления станком. Сигнал сбрасывается при внутренних сбоях УЧПУ, а также при сбоях измерительной системы и приводов подач. Сброс сигнала должен приводить к блокировке станка. Восстановление готовности происходит при установке сигнала V32.4 с одновременным сбросом рассогласований по осям;
- **V35.6**  1-пуск программы от клавиатуры УЧПУ. Сигнал выдается в виде импульса длительностью не менее 0.2 сек. Реальный пуск программы произойдет по сигналу V32.1, поэтому электроавтоматика должна проанализировать этот сигнал и в случае отсутствия блокировок сформировать сигнал V32.1;
- **V35.7**  1-стоп программы от клавиатуры УЧПУ. Сигнал выдается в виде импульса длительностью не менее 0.2 сек. Реальный стоп программы произойдет по сигналу V31.4;
- **V35.8**  1-сброс рассогласования приводов подач и восстановление готовности УЧПУ от клавиатуры УЧПУ. Сигнал выдается в виде импульса длительностью не менее 0.2 сек при выборе пункта меню "Сброс рассогласования" в разделе "Режим". Реальный сброс произойдет по сигналу V32.4;
- **V36.5**  команда останова э/а при изменении параметров. Конец останова фиксируется по сигналу V33.3, который должна сформировать электроавтоматика в тот момент, когда такой останов выполнен. В процессе такого останова в программе электроавтоматики могут быть выполнены действия по блокировке станка. Если течение 1 сек после появления сигнала V36.5 не поступил сигнал V33.3, появляется сообщение "Нет сигнала остановки CNC-модуля. Не удалось загрузить параметры… Выполните перезагрузку системы". При этом измененные параметры сохраняются, но программа электроавтоматики повторно не запускается;
- **V37.1**  1 нажата клавиша ESC на клавиатуре устройства ЧПУ. Этот сигнал выдается в виде импульса длительностью не менее 0.2 сек и может использоваться для сброса различных промежуточных памятей, например, признаков сбоев электроавтоматики;
- **V37.2**  1 задан запрет коррекции рабочей подачи с помощью функции G22. При этом по адресу V4.W должно быть записано значение 100%. Сигнал сбрасывается при задании функции G21;
- **V37.3**  1 задан запрет коррекции частоты вращения шпинделя с помощью функции G24. При этом по адресу V6.W должно быть записано значение 100%. Сигнал сбрасывается при задании функции G23;
- **V37.4**  1 действует функция поддержания постоянной скорости резания (G96). Сигнал можно использовать для того, чтобы запретить коррекцию скорости вращения шпинделя. Для этого нужно по адресу V6.W выдавать значение корректора S 100%;
- **V37.7** -1 идет контурное движение, т. е. заданы функции G1, G2, G3 и подача, меньшая указанной в общем технологическом параметре N3025. По этому сигналу можно организовать останов управляющей программы при выключенном шпинделе.
- **V39.5** импульс формирования сигнала "Покадровый режим" длительностью не менее 0.2 сек при нажатии клавиши SF12 на пульте УЧПУ. Сигнал не оказывает никакого непосредственного влияния на изменение режима работы УЧПУ. Реальный переход в покадровый режим произойдет по сигналу V38.2, поэтому электроавтоматика
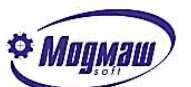

должна проанализировать сигнал V39.5 и в случае отсутствия блокировок сформировать сигнал V38.2. Сигнал формируется только при наличии сигнала V34.7;

- **V39.6** импульс формирования сигнала "Преднабор" длительностью не менее 0.2 сек при нажатии клавиши SF16 на пульте УЧПУ. Сигнал не оказывает никакого непосредственного влияния на изменение режима работы УЧПУ. Реальный переход в покадровый режим произойдет по сигналу V36.4, поэтому электроавтоматика должна проанализировать сигнал V39.6 и в случае отсутствия блокировок сформировать сигнал V36.4. Сигнал формируется только при наличии сигнала V34.7;
- **V82.W-V86.W -** информация с датчиков положения 1, 2, 3 для электроавтоматики. Номера этих датчиков устанавливаютcя или с помощью общих базовых станочных параметров N1014, N1015, N1016, или с помощью обменных ячеек V115-V117. При одновременной установке номеров в параметрах и в обменных ячейках приоритет имеет информация в обменных ячейках. Необходимость чтения информации задается по адресам V91.2-V93.2. Необходимость фиксации 0-меток задается по адресам V91.3-V93.3. Факт прохождения 0-меток определяется по адресам V91.4- V93.4, после чего эти адреса необходимо сбросить. Исправность датчиков положения определяется с помощью адресов V91.1-V93.1.

Формат данных с датчиков положения всегда двоичный, разрядность определяется типом используемых блоков работы с ДОС.

- **V88.1-V90.1** информация о сбое соответствующего канала ЦАПов, управляемых из электроавтоматики. Наличие этих сигналов зависит от типа используемых блоков ЦАП. Эти сигналы формируют блоки ЦАП ISO-DA8. Сигналы могут использоваться для блокировки станка и для выдачи соответствующих сообщений из электроавтоматики;
- **V91.1-V93.1** информация о сбое соответствующего канала ДОС, опрашиваемого из электроавтоматики. Наличие этих сигналов зависит от типа используемых блоков работы с ДОС. Эти сигналы формируют блоки FASTWEL и ЛИР. Сигналы могут использоваться для блокировки станка и для выдачи соответствующих сообщений из электроавтоматики.
- **V91.4-V93.4** информация о прохождении 0-метки от датчика, опрашиваемого из электроавтоматики. Для получения этого сигнала необходимо предварительно установить его запрос с помощью сигналов V91.3-V93.3. При прохождении 0-метки информация с датчика также обнуляется. Данный режим может использоваться, например, при организации ориентации шпинделя.
- **V126.W-V128.W –** текущие значения тахометров 1 и 2 в об/мин или в 0.1 об/мин в зависимости от параметров N10002 и N10007. Старшие разряды этих адресов (V127.8 и V129.8) определяют направление вращения по отношению к положительному отсчету датчиков тахометров по принципу:  $0$  - вращение в плюс,  $1$  - в минус;
- **V130.1** 1 сбой работы датчика, используемого для организации тахометра 1;
- **V130.4**  1 закончено изменение кода на ЦАП шпинделя 1 (при установке параметра задатчика интенсивности N10019);
- **V130.6** 1 шпиндель 1 остановился в зоне ориентированного положения, определяемой параметром N10020;
- $V130.7 1$  аппаратный сбой ЦАП шпинделя 1;
- **V130.8** 1 аппаратный сбой датчика шпинделя 1;
- **V131.2** 1 счетчик 1 остановился в зоне фиксированных позиций. Такой счетчик может быть, например, организован для магазина инструментов с датчиком положения. Фиксированными позициями в этом случае будут положения магазина, в которых возможно взятие и установка инструментов. Зона определяется параметром N10074;
- $V131.3 1$  сбой датчика счетчика позиций 1;
- **V131.7** 1 аппаратный сбой ЦАП счетчика позиций 1;
- **V132.1-V133.7** сигналы, аналогичные сигналам V130.1-V131.7 для тахометра 2, шпинделя 2 и счетчика позиций 2;

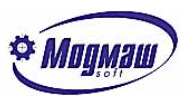

- **V60.1** 1-будет движение по 1-й оси. Формируется во всех режимах при задании на перемещение и может использоваться, например, для отжима координаты перед началом движения и формирования сигнала разрешения перемещения V50.1. Реальное движение начнется по сигналу V50.1;
- **V60.2**  1-закончен выход в ноль по 1-й оси. Сигнал имеет импульсную форму длительностью не менее 0.2 сек. Сигнал может использоваться для включения соответствующей сигнальной лампы;
- **V60.3-V60.4** направление заданного перемещения по 1-й оси. Не следует воспринимать эти сигналы, как информацию о знаке задания на привод подачи, так как при отсутствии задания на перемещение эти сигналы равны нулю при любых значениях заданий на привод подачи.
- **V60.5** сигнал устанавливается при запуске УЧПУ по тем осям, по которым установлены осевые базовые станочные параметры N5008… - требуется выход в ноль. Сброс происходит по концу выхода в ноль по данной оси.
- **V60.7** 0 ось находится в зоне контроля, определяемой осевым станочным параметром N6010. Сигнал может использоваться для определения момента окончания останова координаты после любых движений с тем, чтобы, например, зажать эту координату.
- **V61** 2 ось;
- **V62** 3 ось;
- **V63** 4 ось;
- **V64** 5 ось;

## *Ячейки общего назначения, формируемые в электроавтоматике (для записи):*

- **V4** корректор подачи при контурных движениях, действует только в автоматическом режиме. Допустимый диапазон изменения 0..255 % с шагом 1%. Для организации действия корректора в ручном режиме необходима запись подач в ячейки V40.W-V48.W с учетом положения корректора;
- **V6**  корректор частоты вращения шпинделя. Допустимый диапазон изменения 0..255 % с шагом 1%. Для управления шпинделем в электроавтоматику выдается 100%-й код S (V9) и код S с учетом корректора (V11);
- **V8**  корректор подачи при позиционировании в автоматическом режиме в процентах в диапазоне 0-254%. 255-фиксированное значение подачи из параметра. При необходимости распространения этого корректора на подачу при импульсных ручных перемещениях и на подачу при выходе в ноль нужно установить соответственно общие базовые станочные параметры N1009 и N1010;
- **V15,**
- **V17**  действительные двоичные значения кодов S и T, прошедшие через электроавтоматику, для индикации. Для токарных станков запись текущего значения кода Т позволяет также (при использовании таблицы инструментов) получить индикацию текущего положения вершины резца в системе координат детали;
- **V23,**
- **V25** текущие значение 1-й и 2-й дополн. технологических команд, полученных в э/а. Если в качестве таких команд, например, используются команды на положение делительного поворотного стола, то в ячейки V23.W, V25.W нужно записывать последнее заданное абсолютное положение делительного стола. Формирование этих значений необходимо только в том случае, если при программировании положения делительного стола предполагается распространить на него действие функций G90-G91. Для этого прежде всего нужно установить общие базовые станочные параметры N1007, N1008;
- **V27.D** значение шага в мкм(0.001 град) в подрежиме шаговых перемещений ручного режима (V31.2). Значение общее на все координаты;
- **V31.1** 1-ручной режим. Можно формировать или по опросу пульта станка, или по сигналу V36.3;

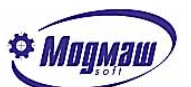

**V31.2** - 1-шаговый подрежим ручного режима. Формируется по опросу пульта станка;

- **V31.4** 0 стоп управляющей программы (сигнал инверсный). Формируется или по опросу пульта станка, или по сигналу V35.7. Производится опрос уровня сигнала, поэтому при отсутствии сигнала и при попытке пуска УП выдается сообщение "Пуск УП без стопа". Сигнал используется для останова отработки УП с возможностью продолжения отработки по сигналу V32.1 – "Пуск программы". Длительность отсутствия сигнала должна быть не менее 0.2 сек;
- **V31.5** 0 аварийный останов управляющей программы (сигнал инверсный) . Сигнал используется для останова отработки УП с запретом ее продолжения по сигналу V32.1 – "Пуск программы". При этом достаточно отсутствия сигнала на время, большее 10 мсек, после чего попытка пуска программы будет сопровождаться сообщением "Пуск УП невозможен". Для выхода из такой ситуации нужно заново выбрать программу для отработки или набрать кадр преднабора;

*Внимание! Сигналы V31.4 и V31.5 действуют только на автоматический режим.*

- **V32.1**  1- пуск управляющей программы. Формируется или по опросу пульта станка, или по сигналу V35.6. Для пуска УП нужен передний фронт сигнала, поэтому для повторного пуска после останова программы необходимо сформировать новый передний фронт сигнала;
- **V32.2**  1- останов управляющей программы в конце кадра. Продолжение программы возможно только при нулевом значении этого сигнала. Сигнал может использоваться для останова отработки УП при сбоях станка, не требующих немедленной его остановки;
- **V32.3** 1-автоматический режим. Формируется или по опросу пульта станка, или по сигналу V36.2;

*Внимание! В том случае, если нет ни одного из режимов V31.1 и V32.3, УЧПУ переходит в режим "Автономный", в котором управление станком невозможно.*

- **V32.4** 1-сброс рассогласования приводов подач и восстановление готовности УЧПУ. Формируется или по опросу пульта станка, или по сигналу V35.8. Сброс проходит только в том случае, если нет перемещений по осям;
- **V33.3**  1-команда на останов программы э/а выполнена. Выдается в ответ на сигнал V36.5 после полной блокировки станка;
- **V33.7**  сигнал предназначен для использования в функции G32 (конец кадра по внешнему сигналу). Это дает возможность, например, организовать измерительные циклы с помощью индикатора контакта. В момент прихода сигнала текущие положения координат записываются в системные переменные 137..148, доступные для чтения в управляющей программе с помощью функции getdatacadr (см. Макропрограммирование). Следует иметь в виду, что сигнал V33.7 блокирует любые движения в автоматическом режиме, даже если не задана функция G32;
- **V33.8**  1 сигнал для завершения работы программного обеспечения устройства ЧПУ. Формирование сигнала эквивалентно нажатию клавиш ALT+X или выбору в меню "Файлы" пункта "Конец работы". Во всех этих случаях возможна выдача сигнала на отключение питания устройства (см. системные параметры N90-N93);
- **V34.4** 0 двоично-десятичный формат кода S, выдаваемого в электроавтоматику по адресам V9.W, V11.W. При этом максимально допустимое значение кода – 9999. При V34.4=1 в электроавтоматику выдается двоичный код S с максимально допустимым значением 65535;
- **V34.6** 1- режим безразмерных перемещений от электронных маховиков. Данный режим работает при установке сигналов V31.1, V37.6 и обеспечивает движение осей от маховика до тех пор, пока маховик вращается. При этом не гарантируется соответствие величины перемещений количеству дискрет, поступивших с маховика. Этот режим движения может использоваться для перемещений на значительные расстояния с установленной большой дискретностью маховиков (V75.B), когда маховик является задатчиком подачи. При V34.6=0 выполняются мерные перемещения от маховиков.
- **V34.7** 1 импульсный режим формирования сигналов "Автоматический режим" (V36.2), "Ручной режим" (V36.3), "Преднабор" (V39.6), "Покадровый режим" (V39.5).

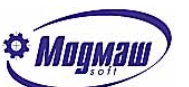

Длительность вышеуказанных сигналов – не менее 0.2 сек. При отсутствии сигнала V34.7 эти сигналы имеют постоянный уровень и при наличии каких-либо блокировок должны сбрасываться в программе электроавтоматики (см. V36.2);

- **V34.8** размерность задания подач для движения в ручном режиме (V40.W-V48.W): 0 в мм/мин (град/мин), 1 – мкм/оборот (град\*1000/оборот), т. е., например, при подаче 0.2 мм/об V40.W=200. При задании подачи в мм/об необходимо наличие ДОС, описываемого базовыми станочными параметрами N1020..N1026.
- **V37.6** 1-установка подрежима управления от маховиков в ручном режиме.
- **V75** цена дискреты маховиков:

```
0-0.01 мм (град),
1-0.01 мм (град), 
2-0.1 мм (град),
3-1 мм(град),
4-10 мм(град).
```
Установленная дискретность действует на все маховики;

- **V76.W-V80.W-**коды на ЦАП1, ЦАП2, ЦАП3, управляемые из электроавтоматики. Номера каналов этих ЦАПов устанавливаются или в общих базовых станочных параметрах N1011-N1013, или в обменных сигналах V112.B-V114.B. При одновременной установке номеров в параметрах и в обменных ячейках приоритет имеет информация в обменных ячейках. Необходимость выдачи этих кодов на ЦАПы задается с помощью адресов V88.2-V90.2. Исправность ЦАПов контролируется с помощью адресов V88.1-V90.1. Формат кодов на ЦАПы-двоичный, модуль максимального значения определяется типом установленных блоков ЦАП: A626-2048, ISO-DA\*-8192. Например, для блока ЦАП A626 для получения напряжения –2 В нужно задать код –  $2*2048/10 = -410$  (с округлением);
- **V88.2-V90.2** сигналы используются для разрешения выдачи на соответствующие ЦАПы кодов, записанных по адресам V76.W-V80.W. Этим самым можно организовать управление одним и тем же ЦАПом как из CNC-модуля, так и из электроавтоматики. Например, нужно использовать один и тот же канал ЦАПов для управления осью 1 и для управления поворотным столом. Такая ситуация возникает, когда для управления этими узлами используется один электропривод. Тогда в базовый станочный параметр оси 1 N5006 и в общий базовый станочный параметр N1011 устанавливается один и тот же номер канала ЦАП, а в программе э/а объект управления (ось или поворотный стол) выбирается установкой соответственно сигналов V51.3 или V88.2;
- **V91.2-V93.2** сигналы используются для разрешения чтения соответствующего канала измерительной системы из программы э/а. С помощью этих сигналов, а также сигналов V51.5-V59.5 можно организовать чтение информации с одного и того же ДОС аналогично работе с ЦАПами, описанной выше (V88.2-V90.2)
- **V91.3-V93.3** запросы на ожидание 0-меток от датчиков, опрашиваемых из электроавтоматики. При прохождении 0-меток устанавливаются сигналы V91.4-V93.4, и информация с датчиков также обнуляется. Для дальнейшей работы с датчиками сигналы V91.3-V93.3 нужно сбросить. Данный режим может использоваться, например, при организации ориентации шпинделя.
- **V94.B** код команды для обмена специальными типами данных между CNC-модулем и модулем электроавтоматики. Данные для обмена размещаются в ячейках V97.D, причем при работе с координатами данные имеют размерность мкм. В зависимости от кодов выполняются следующие действия:
	- 0,130 запрос/запись координат точки смены из таблицы/в таблицу инструментов. При этом номер инструмента устанавливается в ячейку V95.B, номер оси, с которой идет работа – в ячейку V96.B;
	- 1,131 запрос/запись номера гнезда, в котором находится инструмент, из таблицы/в таблицу инструментов. При этом номер инструмента устанавливается в ячейку V95.B;
	- $2,132$  запрос/запись типа инструмента из таблицы/в таблицу инструментов. При этом номер инструмента устанавливается в ячейку V95.B. Тип инструмента – это число в диапазоне 0..999, смысл которого определяется разработчиком программы э/а;

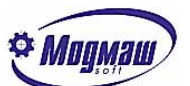

- 8,138 запрос/запись номера ориентации инструмента из таблицы/в таблицу инструментов. При этом номер инструмента устанавливается в ячейку V95.B. Возможные номера ориентации описаны в Руководстве оператора;
- 3 проверка таблицы инструментов на уникальность номеров гнезд (отсутствие инструментов с одинаковыми гнездами). В случае уникальности номеров гнезд по адресу V97.D выдается значение 0, при дублировании – номер инструмента, гнездо которого уже встречалось у другого инструмента;
- 4 запрос текущей заданной контурной подачи в мм/мин в любом режиме с учетом коррекции подачи;
- 5 запрос текущего положения координат станка в станочной системе координат. При этом номер оси устанавливается в ячейку V96.B;
- 6 запрос подачи из текущего кадра для последующего возврата на контур или в начало найденного кадра после его поиска, организованного через электроавтоматику (см. команду 135). Подача в **мм/мин** (при действии в кадре G94) или в **мкм/об** (при действии в кадре G95) считывается из адреса V97.D. Данный запрос используется в том случае, если при возврате на контур нужно перемещать оси с рабочей подачей, заданной в УП. Кроме этого, данный запрос можно использовать для перемещений в ручном режиме после останова УП на подаче, заданной в УП к моменту останова;
- 7 поиск в таблице инструментов инструмента, находящегося в заданном гнезде. При этом номер гнезда задается по адресу V95.B, номер инструмента считывается из адреса V97.D. При отсутствии инструмента в заданном гнезде по этому удресу устанавливается значение, на единицу большее количества инструментов, заданного в технологическом параметре N3028;
- 135 установка подачи для возврата на контур или в начало найденного кадра после его поиска. При этом номер координаты устанавливается по адресу V96.B, значение подачи в мм/мин – по адресу V97.D. Такая команда используется в случае организации возврата на контур или в начало найденного кадра исключительно через электроавтоматику (с установкой сигналов V38.7-V39.2, V65.2-V69.2). Обычно же для этих целей используется режим выхода в исходное положение, вызываемый через клавишу F3 пульта УЧПУ; Для обмена описанными выше типами данных нужно:
- заполнить ячейки V94.B, V95.B, V96.B, V97.D (при записи);
- установить требование на выполнение указанного кода по адресу V34.1;
- после получения сигнала о выполнении команды V37.5 сбросить этот сигнал;
- считать содержимое V97.D (при чтении);
- **V95.B** номер инструмента для выполнения команд (V94.B) с кодами 0, 1, 2, 130, 131, 132;
- **V96.B** номер оси координат для выполнения команд (V94.B) с кодами 0, 130, 5;
- **V102.D** координата точки позиционирования из программы э/а в мкм. Такое позиционирование бывает необходимо, например, в цикле смены инструмента для выхода осей координат в точку смены. При этом необходимо номера соответствующих Мфункций, в которых происходит позиционирование, установить в общий базовый станочный параметр N1035. Если такое позиционирование происходит по функциям S и T, то нужно установить соответственно параметры N1036 и N1037. Для организации позиционирования необходимо:
	- установить значение координаты в V102.D;
	- установить скорость позиционирования в мм/мин (град/мин) в V106.W;
	- установить команду на перемещение путем записи номера оси в V101.B;
	- после получения сигнала о конце позиционирования V60.6-V64.6 сбросить этот сигнал;
- **V106.W** скорость позиционирования в мм/мин (град/мин) для организации позиционирования из электроавтоматики (см. V102.D);
- **V108.W,V110.W** по этим адресам размещаются любые целочисленные данные, которые необходимо вывести на индикацию. Эти данные выводятся в главном окне рядом с данными T, при этом записываемые числа должны быть положительными. Для удобства можно присвоить этим данным какие-либо обозначения (до 2-х латинских символов), которые должны быть указаны в общих базовых станочных параметрах N1039 и N1040;

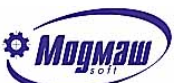

- **V112.B-V114.B** номера каналов ЦАПов, управляемых из электроавтоматики (см. V76.W-V80.W). Данные адреса используются в том случае, если в э/а требуется более 3-х каналов ЦАП. Тогда с помощью установки необходимых в текущий момент номеров каналов по указанным адресам возможен доступ к неограниченному количеству каналов из э/а. В противном случае указанные адреса использовать не нужно, для этих целей служат общие базовые станочные параметры N1011- N1013;
- **V115.B-V117.B** номера каналов ДОС, считываемых из электроавтоматики (см. V82.W-V86.W). Данные адреса используются в том случае, если в э/а требуется более 3-х каналов ДОС. Тогда с помощью установки необходимых в текущий момент номеров каналов по указанным адресам возможен доступ к неограниченному количеству каналов из э/а. В противном случае указанные адреса использовать не нужно, для этих целей служат общие базовые станочные параметры N1014-N1016.
- **V118.W** по этому адресу размещаются любые целочисленные данные, которые необходимо вывести на индикацию в дополнение к адресам V108.W-V110.W. Эти данные выводятся в главном окне, при этом записываемые числа должны быть положительными. Для удобства можно присвоить этим данным какие-либо обозначения (до 2-х латинских символов), коды которых размещаются по адресам **V120.B** и **V121.B**. При этом при односимвольном обозначении код записывается по адресу V120.B, при двухсимвольном первый символ записывается по адресу V121.B, второй – по адресу V120.B;
- **V122.B,V123.B** коды клавиш клавиатуры, нажатие которых имитируется в программе электроавтоматики. При этом можно симитировать нажатие до двух клавиш подряд, или нажатие клавиши, имеющей двухбайтовую кодировку. В зависимости от вида клавиши (символьная, функциональная, специальная) для имитации нажатия нужно задавать или код символа, или скан-код клавиши. Типы кодов задаются адресами **V125.1** – для V122.B, и **V125.2** – для V123.B, при этом значение 0 соответствует заданию скан-кода, 1 – заданию кода символа. Количество задаваемых кодов задается по адресу **V124.B**;
- **V136.2** 1 вращение шпинделя 1 по часовой стрелке;
- **V136.3** 1 вращение шпинделя 1 против часовой стрелки. Сброс сигналов V136.2, V136.3 останавливает вращение шпинделя 1;
- **V136.5** команда на ориентированный останов шпинделя 1;
- **V137.1** установка необходимости точного сброса счетчика позиций 1 по 0-метке датчика, формирующего показания этого счетчика;
- **V137.4** команда на движение регулируемого привода счетчика позиций 1 вперед;
- **V137.5** команда на движение регулируемого привода счетчика позиций 1 назад;
- **V137.6** позиционирование счетчика позиций 1 в ближайшее фиксированное положение;
- **V137.8** разрешение выдачи кода на ЦАП шпинделя 1 при управлении через адрес V140.W;
- **V138.2-V139.8** сигналы, аналогичные сигналам V136.2-V137.8 для шпинделя 2 и счетчика позиций 2;
- **V140.W, V142.W -** заданные скорости вращения шпинделей 1 и 2, об/мин;
- **V144.B, V145.B** номера текущих диапазонов шпинделей 1 и 2;
- **V148.W, V150.W -** смещения позиций ориентированного останова шпинделей 1 и 2, дискреты датчиков. Адреса могут использоваться для возможности программирования точки ориентации шпинделей;

*Осевые ячейки, формируемые в электроавтоматике (для записи):*

**V40,V42,V44,**

- **V46,V48** подачи ручного режима для осей 1..5. Подачи распространяются только на режим безразмерных перемещений в ручном режиме. Размерность задаваемых значений определяется сигналом V34.8. При V34.8=0 размерность определяется сигналами V126.1-V126.5;
- **V50.1** 1-разрешение перемещения 1-й оси, 0-запрет. Действует во всех режимах и может использоваться для разрешения движения по оси при появлении разрешения на это движение (например, отжим координаты). В общем случае данный сигнал формируется по всем блокировкам, препятствующим движению оси. Нор-

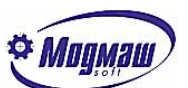

мальным является или постоянное присутствие сигнала, или появление сигнала при задании на движение по данной оси (например, на стыке кадров, или при выборе оси для движения в ручном режиме). При сбросе сигнала во время движения появляются сообщения "Нет разрешения перемещений по оси …" или "Нет разрешения перемещений при движении в авт. режиме";

- **V50.2** 0-сработал конечный выключатель снижения скорости при подходе к ограничительному конечному выключателю в плюс по 1-й оси. Значение подачи устанавливается в соответствии с осевым станочным параметром N6002. При отсутствии конечного выключателя снижения скорости нужно установить 1;
- **V50.3** 0-сработал конечный выключатель снижения скорости при подходе к ограничительному конечному выключателю в минус по 1-й оси. Значение подачи устанавливается в соответствии с осевым станочным параметром N6002. При отсутствии конечного выключателя снижения скорости нужно установить 1;
- **V50.4** 0-сработал ограничительный конечный выключатель в плюс по 1-й оси. При этом происходит торможение оси, останов отработки УП (в автоматическом режиме) и запрет перемещения в данном направлении. Перемещение в противоположную сторону разрешено;
- **V50.5** 0-сработал ограничительный конечный выключатель в минус по 1-й оси. Реакция системы аналогична V50.4;
- **V50.6** 1-сработал конечный выключатель зоны нуля координат по 1-й оси. После съезда с данного конечного выключателя вперед или назад (в зависимости от осевого базового станочного параметра N5009) начнется поиск 0-метки;
- **V50.7** 1-сработал конечный выключатель снижения подачи до заданной осевым станочным параметром N6005 при подходе к конечному выключателю зоны нуля координат по 1-й оси. Данный сигнал оказывает влияние только на процесс выхода оси в ноль;
- **V50.8**  1- команда на движение оси 1 в ручном режиме в положительном направлении при безразмерных перемещениях, импульсных перемещениях и при выходе в ноль;
- **V51.1**  1- команда на движение оси 1 в ручном режиме в отрицательном направлении при безразмерных перемещениях, импульсных перемещениях и при выходе в ноль. Сигналы V50.8-V51.1 должны устанавливаться не раньше, чем будут установлены сигналы V51.2, V31.3, иначе движение блокируется до тех пор, пока не
- **V51.2** 1-задана какая-либо подача для движения в ручном режиме по 1-й оси. Сигнал используется только в том случае, если при переключении задатчика подачи возможны ложные значения подачи, которые могут привести к резким перепадам заданной подачи. При этом на время таких переключений сигнал должен устанавливаться в 0. При этом для продолжения движения необходимо снять и затем вновь установить сигналы V50.8-V51.1. Если такой ситуации не возникает, данный сигнал должен быть постоянно установлен в 1;

будут сняты сигналы V50.8-V51.1;

- **V51.3** 1- 1-я ось находится в следящем режиме. Данный сигнал разрешает выдачу кодов на ЦАП оси. С помощью этого сигнала возможны также различные комбинации управления ЦАПом (см. V88.2-V90.2);
- **V51.4** 1- нечувствительность устройства ЧПУ к ручным перемещениям по 1-й оси. Обычно используется в специальных типах станков, в которых после останова УП и перемещения в ручном режиме не должно быть возврата в точку останова УП, программа должна продолжиться с той точки, где находится координата. В обычных станках для продолжения отработки УП требуется операция возврата на контур;
- **V51.5** 1- разрешено чтение ДОС оси 1. С помощью этого сигнала возможны различные комбинации работы с ДОС (см. V91.2-V93.2);
- **V51.6** 1 выдача нулевого кода на ЦАП 1-й оси. Сигнал действует при наличии сигнала V51.3 и используется, например, для кратковременного обнуления ЦАПа при разблокировке привода подачи;
- **V51.7 -** 1 установлен режим работы оси, при котором не проверяется ее останов и нахождение в зоне контроля на стыке кадров. Такой режим может потребоваться, например, при позиционировании оси из программы электроавтоматики, при котором ответ по функции, вызвавшей это позиционирование, выдает-

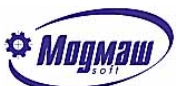

ся сразу, без ожидания окончания позиционирования. Так, например, может быть организовано управление магазином инструментов для заблаговременного поиска инструмента;

- **V51.8** 1 останов позиционирования оси, которое было организовано из программы электроавтоматики с помощью адреса V101.B;
- **V52-V53** 2 ось;
- **V54-V55** 3 ось;
- **V56-V57** 4 ось;
- **V58-V59** 5 ось;
- **V70-V74**  номера маховиков (1..3) для осей 1..5 при работе в подрежиме управления от маховиков (V37.6). Данные адреса используются, если маховики необходимо поочередно подключать к разным осям, или если используются маховики с нескольких станочных пультов. В том случае, если маховики жестко связаны с осями, эти ячейки не используются, а устанавливатся соответствующие осевые базовые станочные параметры N5001, N5101 и т. д.

#### *Сигналы типа "Запись/чтение".*

Сигналы типа "Запись/чтение" можно разделить на три группы:

- сигналы с установкой из CNC-модуля и сбросом из программы электроавтоматики. Примером такого сигнала является V35.3 – будет выдача Т-функции. При получении данного сигнала в программе электроавтоматики должна быть организована обработка кода Т, находящегося по адресу V13.W. Сброс этого сигнала в программе электроавтоматики является необязательным, потому что перед выдачей следующей Т-функции сигнал V35.3 будет сброшен в любом случае CNC-модулем. Но если при следующих проходах по данной секции программы э/а возможна его повторная обработка, программа электроавтоматики имеет право его сбросить в любое удобное для этого время;
- сигналы с установкой из программы электроавтоматики и сбросом из CNCмодуля. Примером такого сигнала является V31.7 – ответ по Т-функции. Сигнал устанавливается в тот момент, когда появились условия окончания отработки Т-функции. После получения этого сигнала CNC-модуль сбрасывает его, при этом момент сброса зависит от "занятости" CNC-модуля и не является фиксированным. Поэтому уравнение формирования сигнала V31.7 может выглядеть следующим образом:

**V31.7=V31.7+ …условия окончания отработки Т-функции… :**

- сигналы с равноправной установкой и сбросом как из CNC-модуля, так и из программы электроавтоматики. Примером такого сигнала является V38.1 – разрешение действия функции М01. Данный подрежим отработки УП может устанавливаться и сбрасываться как с пульта УЧПУ (клавиша F5), так и из программы электроавтоматики от тумблера или кнопки на пульте станка. При этом текущее состояние сигнала должно определяться последним его изменением независимо от места изменения. Уравнение формирования этого сигнала может выглядеть следующим образом:

### **V38.1=(условия уст. реж. от пульта станка + V38.1)\*-условия сброса реж. от пульта станка:**

## *Сигналы общего назначения типа "Запись/чтение":*

- **V31.3** 1-подрежим выхода в 0 в ручном режиме. Формируется по опросу пульта станка из электроавтоматики или с пульта УЧПУ из CNC-модуля при выборе в меню раздела "Режим"-"Выход в ноль". Сигнал не оказывает никакого влияния на автоматический режим;
- **V31.6**  1- ответ по выполнению команды S. Устанавливается в программе электроавтоматики по концу отработки S-функции и сбрасывается при получении в CNCмодуле. Разрешает отработку УП дальше;
- **V31.7**  1- ответ по выполнению команды T. Устанавливается в программе электроавтоматики по концу отработки Т-функции и сбрасывается при получении в CNCмодуле. Разрешает отработку УП дальше;

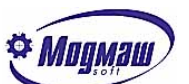

- **V31.8**  1- ответ по выполнению команды M. Устанавливается в программе электроавтоматики по концу отработки М-функции и сбрасывается при получении в CNCмодуле. Разрешает отработку УП дальше;
- **V33.5**  1- ответ по выполнению 1-й дополнительной технологической команды. Устанавливается в программе электроавтоматики по концу отработки команды и сбрасывается при получении в CNC-модуле. Разрешает отработку УП дальше;
- **V33.6**  1- ответ по выполнению 2-й дополнительной технологической команды. Устанавливается в программе электроавтоматики по концу отработки команды и сбрасывается при получении в CNC-модуле. Разрешает отработку УП дальше;
- **V34.1** 1 запрос на прием/передачу данных из электроавтоматики (см. V94.B);
- **V35.3**  1-нужно прочитать код Т (V13.W) и отработать его;
- **V35.4**  1-нужно прочитать коды S (V9.W,V11.W) и отработать его;
- **V35.5**  1-нужно прочитать код M (V1.B) и отработать его;
- **V36.2**  1-установка автоматического режима УЧПУ от пульта УЧПУ. Сигнал устанавливается при нажатии на клавишу SF11 на пульте УЧПУ и никакого непосредственного влияния на изменение режима работы УЧПУ не оказывает. Реальный переход в автоматический режим произойдет по сигналу V32.3, поэтому электроавтоматика должна проанализировать сигнал V36.2 и в случае отсутствия блокировок сформировать сигнал V32.3, а в случае их наличия сбросить сигнал V36.2 для подготовки к следующему нажатию на клавишу SF11. При наличии сигнала V34.7 сброс сигнала V36.2 не нужен, потому что в этом случае этот сигнал имеет форму импульса длительностью не менее 0.2 сек;
- **V36.3**  1-установка ручного режима УЧПУ от пульта УЧПУ. Сигнал устанавливается при нажатии на клавишу SF13 на пульте УЧПУ и никакого непосредственного влияния на изменение режима работы УЧПУ не оказывает. Реальный переход в ручной режим произойдет по сигналу V31.1, поэтому электроавтоматика должна проанализировать сигнал V36.3 и в случае отсутствия блокировок сформировать сигнал V31.1, а в случае их наличия сбросить сигнал V36.3 для подготовки к следующему нажатию на клавишу SF13. При наличии сигнала V34.7 сброс сигнала V36.3 не нужен, потому что в этом случае этот сигнал имеет форму импульса длительностью не менее 0.2 сек;
- **V36.4**  1-установка режима преднабора, который является подрежимом автоматического режима и служит для информирования электроавтоматики о попытке перехода в этот подрежим. Сигнал устанавливается при нажатии на клавишу SF16. Одновременно устанавливается сигнал V36.2 (см. выше). Сигнал может использоваться в том случае, когда необходима разница в отработке технологических команд в автоматическом режиме и в режиме преднабора. Например, в автоматическом режиме при отработке функции М30 обычно выключаются шпиндель и СОЖ, а в режиме преднабора этого не делается, хотя в каждом кадре преднабора функция М30 присутствует в неявном виде. Это позволяет в преднаборе включить шпиндель без его останова сразу же после включения. Организация сброса сигнала V36.4 аналогична V36.2, V36.3. При наличии сигнала V34.7 вместо сигнала V36.4 формируется сигнал V39.6, который имеет форму импульса длительностью не менее 0.2 сек;
- **V36.7**  1-нужно прочитать код 1-й дополнительной технологической команды (V19.W) и отработать его;
- **V36.8**  1-нужно прочитать код 2-й дополнительной технологической команды (V21.W) и отработать его;
- **V37.5** 1-команда на запрос/передачу данных в электроавтоматику выполнена (см. V94.B). Передний фронт формируется в CNC-модуле, сброс сигнала после его обнаружения выполняет программа э/а;
- **V37.8**  с помощью сигнала определяется факт выбора программы для отработки с начала. Это бывает необходимо, например, для организации автоматического включения шпинделя по кнопке "Пуск программы" после ее останова по кнопке "Стоп программы" с одновременным остановом шпинделя. При этом необходимо выявлять ситуацию, когда программа остановлена по кнопке "Стоп программы", затем была выбрана программа для отработки с начала, и была нажата кнопка "Пуск программы". При этом включать шпиндель не нужно. Поэтому при пуске программы определяется состояние V37.8, если V37.8=0, то программа

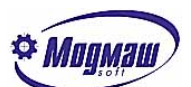

начинается с начала, и э/а устанавливает V37.8=1. При повторном выборе программы сигнал V37.8 сбрасывается CNC-модулем;

- **V39.7 –** 1 конец кадра. Сигнал устанавливается CNC-модулем в конце каждого кадра технологической программы независимо от его содержимого. Сброс сигнала для его корректного использования должен выполняться в э/а. Сигнал может использоваться для выполнения фиксированных действий в конце каждого кадра, например, для импульсного включения гравировального лазера, когда работа с системой ответов по технологическим командам существенно снижает производительность работы;
- **V97.D** данные при работе с командами, задаваемыми в V94.B. Формат и смысл этих данных определяются кодами команд в V94.B;
- **V101.B** номер координаты для позиционирования из электроавтоматики. Командой на начало позиционирования является ненулевое значение V101.B, поэтому перед началом позиционирования по адресу V102.D нужно разместить координаты точки позиционирования в мкм относительно нуля станка, а по адресу V106.W – значение скорости позиционирования в мм/мин (град/мин). Факт окончания позиционирования фиксируется по адресам V60.6-V64.6, зависящим от номера координаты. После получения команды на позиционирование V101.B обнуляется CNC-модулем;
- **V124.B** количество кодов, которые нужно последовательно обработать за один прием из адресов V122.B, V123.B при имитации работы клавиатуры. Это количество является командой на обработку заданных кодов, поэтому задание этого значения должно происходить после установки адресов V122.B-V123.B, V125.1, V125.2. При этом сброс V124.B выполняется CNC-модулем;
- **V140.W-V142.W** текущие значения счетчиков позиций 1 и 2. Переустановка этих счетчиков необходима при поступлении сигнала со станка, по которому нужно принудительно установить в счетчик какое-то фиксированное значение;

*Осевые сигналы общего назначения типа "Запись/чтение":*

**V60.6-V64.6** – 1- закончено позиционирование по оси, заданное командой по адресу V101.B. После получения сигнала его нужно сбросить;

## *Ячейки общих подрежимов отработки программ (позволяют устанавливать подрежимы не только с пульта УЧПУ, но и с пульта станка)*

- **V38.1** 1 -разрешение технологического останова по функции M1. Сигнал устанавливается в окне по клавише F5 на пульте УЧПУ (Параметры отработки УП), а также может быть сформирован по сигналам с пульта станка. При отсутствии условий, разрешающих работу с этим сигналом, в программе э/а нужно сбросить этот сигнал. Состояние сигнала отображается в главном окне рядом с надписью "M1";
- **V38.2** 1- покадровый режим отработки программы. Сигнал устанавливается по клавише SF12 на пульте УЧПУ с одновременной установкой сигнала V36.2 (при отсутствии сигнала V34.7), или по сигналу V39.5 (при наличии сигнала V34.7), а также по сигналам с пульта станка. При отсутствии условий, разрешающих работу с сигналом V38.2, в программе э/а нужно сбросить этот сигнал;
- **V38.3**  1- ускоренная отработка программы на подаче, заданной общим наладочным параметром N4000. Сигнал устанавливается в окне по клавише F5 на пульте УЧПУ (Параметры отработки УП), а также может быть сформирован по сигналам с пульта станка. При отсутствии условий, разрешающих работу с этим сигналом, в программе э/а нужно сбросить этот сигнал. Состояние сигнала отображается в главном окне рядом с надписью "Ускор.";
- **V38.4** 1- блокировка геометрических перемещений в программе, из УП отрабатываются только технологические команды. Сигнал устанавливается в окне по клавише F5 на пульте УЧПУ (Параметры отработки УП), а также может быть сформирован по сигналам с пульта станка. При отсутствии условий, разре-

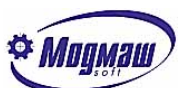

шающих работу с этим сигналом, в программе э/а нужно сбросить этот сигнал. Состояние сигнала отображается в главном окне рядом с надписью "Блк. геом.";

- **V38.5** 1- блокировка технологических команд, заданных в программе, из УП отрабатываются только геометрические перемещения.Сигнал устанавливается в окне по клавише F5 на пульте УЧПУ (Параметры отработки УП), а также может быть сформирован по сигналам с пульта станка. При отсутствии условий, разрешающих работу с этим сигналом, в программе э/а нужно сбросить этот сигнал. Состояние сигнала отображается в главном окне рядом с надписью "Блк. техн.";
- **V38.6** 1- режим поиска заданного кадра программы. Сигнал устанавливается по клавишам SF5-Enter с пульта УЧПУ с одновременной установкой сигнала V36.2. При отсутствии условий, разрешающих работу с этим сигналом, в программе э/а нужно сбросить этот сигнал;
- **V38.7**  1- выход в начало найденного кадра или возврат на траекторию. Сигнал устанавливается по клавишам F3-Enter с пульта УЧПУ, а также может быть сформирован по сигналам с пульта станка. Сигнал действует только в автоматическом режиме. Начало движения происходит по сигналу "Пуск программы" (V32.1).Оси, по которым разрешено движение, устанавливаются сигналами V65.2-V69.2. При отсутствии условий, разрешающих работу с этим сигналом, в программе э/а нужно сбросить этот сигнал;
- **V38.8**  1-возврат на траекторию обратным ходом. Сигнал задает способ отработки режима возврата на траекторию (см. V38.7) после отхода от контура в ручном режиме, заключающийся в том, что движения при возврате выполняются в обратной последовательности по отношению к ручным движениям. Сигнал устанавливается или через окно, вызываемое по клавише F3 с пульта УЧПУ, или по сигналам с пульта станка. При отсутствии условий, разрешающих работу с этим сигналом, в программе э/а нужно сбросить этот сигнал;
- **V39.1** 1-возврат на траекторию обратным ходом по шагам. Сигнал является дополнением к сигналу V38.8 и останавливает возврат после каждого шага движения. Сигнал устанавливается или через окно, вызываемое по клавише F3 с пульта УЧПУ, или по сигналам с пульта станка;
- **V39.2** 1-автоматический пуск продолжения программы после возврата на контур. Сигнал обеспечивает автоматический пуск программы после выхода в начало найденного кадра или возврата на траекторию по сигналу V38.7 без формирования сигнала "Пуск программы" (V32.1). Сигнал устанавливается или через окно, вызываемое по клавише F3 с пульта УЧПУ, или по сигналам с пульта станка;
- **V39.3** 1-отработка программы до заданного кадра включительно. Сигнал устанавливается через окно, вызываемое по клавише F6, в котором также задается номер кадра останова. Если номер кадра не меняется, для разрешения или запрета останова достаточно установить или сбросить этот сигнал;
- **V39.4** 1- разрешение пропуска кадров УП, в начале которых стоит наклонная черта "/". Сигнал устанавливается в окне по клавише F5 на пульте УЧПУ (Параметры отработки УП), а также может быть сформирован по сигналам с пульта станка. Состояние сигнала отображается в главном окне рядом с надписью "Пропуск";

#### *Ячейки подрежимов отработки программ, связанные с осями координат:*

- **V65.1** 1- блокировка перемещений 1-й оси при отработке программы. Сигнал действует только в автоматическом режиме. Сигнал устанавливается в окне по клавише F5 на пульте УЧПУ (Параметры отработки УП), а также может быть сформирован по сигналам с пульта станка. При отсутствии условий, разрешающих работу с этим сигналом, в программе э/а нужно сбросить этот сигнал. Состояние сигнала отображается в главном окне рядом с надписью "Блк"
- **V65.2** 1- нужен выход в начало кадра или возврат на траекторию по 1-й оси. Используется совместно с сигналом V38.7. Сигнал устанавливается или через окно, вызываемое по клавише F3 с пульта УЧПУ, или по сигналам с пульта станка;

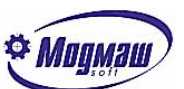

- **V65.3** 1- зеркальная отработка перемещений 1-й оси при отработке программы. Сигнал действует только в автоматическом режиме. Сигнал устанавливается в окне по клавише F5 на пульте УЧПУ (Параметры отработки УП), а также может быть сформирован по сигналам с пульта станка. При отсутствии условий, разрешающих работу с этим сигналом, в программе э/а нужно сбросить этот сигнал. Состояние сигнала отображается в главном окне рядом с надписью "Зрк";
- **V66** для 2-й оси;
- **V67** для 3-й оси;
- **V68** для 4-й оси;
- **V69** для 5-й оси;

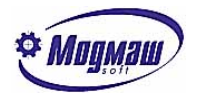

## *1.16. Таймеры*

В программе могут использоваться таймеры. Таймер может использоваться как в левой, так и в правой части уравнения. Символ "**T**" с номером используется для задания уставки времени последующего срабатывания этого таймера в программе электроавтоматики. Поэтому символ **T** с номером может использоваться только в левой части уравнения. Время задается в единицах системного параметра N1. Например, при N1=1 мсек T1=1000 будет соответствовать времени 1 сек.

Существуют два варианта использования такого таймера в программе электроавтоматики.

Первый вид таймера задается символами **TS** с номером и может использоваться как в левой, так и в правой частях уравнения. При этом таймер, стоящий в левой части уравнения, указывает на формирование **Входного сигнала** этого таймера, а таймер, стоящий в правой части уравнения, указывает на использование **Выходного сигнала** таймера.

Принцип работы такого таймера заключается в следующем:

- до тех пор, пока на входе есть ненулевой сигнал, таймер производит подсчет времени. При достижении заданного значения (указанного в заголовке программы через символ **T** с номером) включается Выходной сигнал таймера. Если в процессе счета на **Входе таймера** сигнал станет равным нулю, то **Выходной сигнал** таймера сбрасывается и счет начинается *сначала!* 

Необходимо учиывать, что таймеры считают не время, а такты аппаратного системного таймера (системный параметр N1). При изменении параметра N1 необходимо соответствующим образом изменять все уставки таймеров, для сохранения правильности выдержек времени.

*Пример.* **TITLE T1 = 100**

**LOFREQ TS1 = I2.3: U2.1 = TS1:**

#### **END**

В данном примере выход **U2.1** включится через 100 мсек., если вход **I2.3** все это время будет включен, и будет выключен, если вход **I2.3** будет выключен.

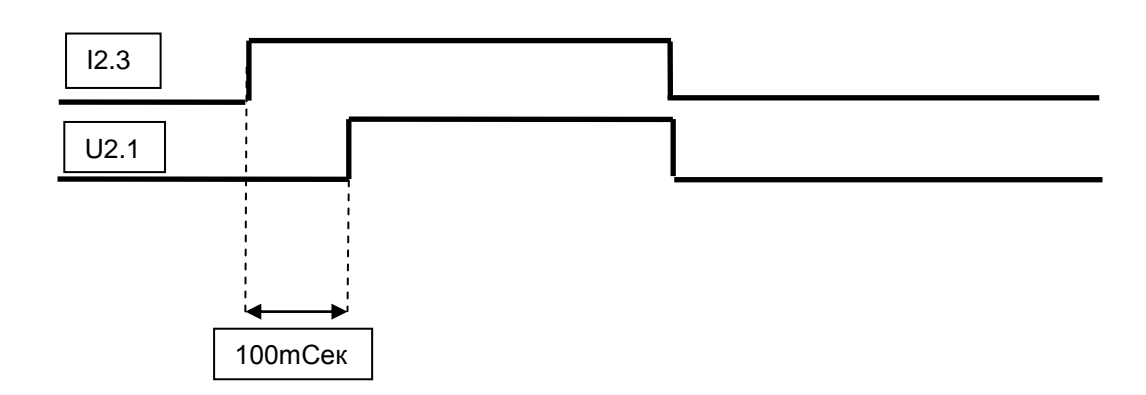

*Диаграмма срабатывания сигналов*

Второй вид таймера задается символами **TR** с номером и может использоваться как в левой, так и в правой частях уравнения. При этом таймер, стоящий в левой

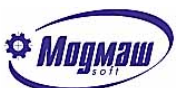

части уравнения, указывает на формирование **Входного сигнала** этого таймера, а таймер, стоящий в правой части уравнения, указывает на использование **Выходного сигнала** таймера.

- Принцип работы такого таймера заключается в следующем:
- **Выходной сигнал** таймера устанавливается сразу же, как только появляется **Входной сигнал**.
- при сбросе **Входного сигнала** таймер производит подсчет времени и сохраняет установленное состояние **Выходного сигнала**. При достижении заданного значения (указанного в заголовке программы через символ **T** с номером) выключается **Выходной сигнал** таймера.

*Пример.* **TITLE T1 = 100**

```
LOFREQ
```

```
TR1 = I2.3:
U2.1 = TR1:
```
**END**

В данном примере выход **U2.1** включится сразу же при включении входа **I2.3** и выключится через 100 мсек. после выключения выхода **I2.3**.

*Диаграмма срабатывания сигналов*

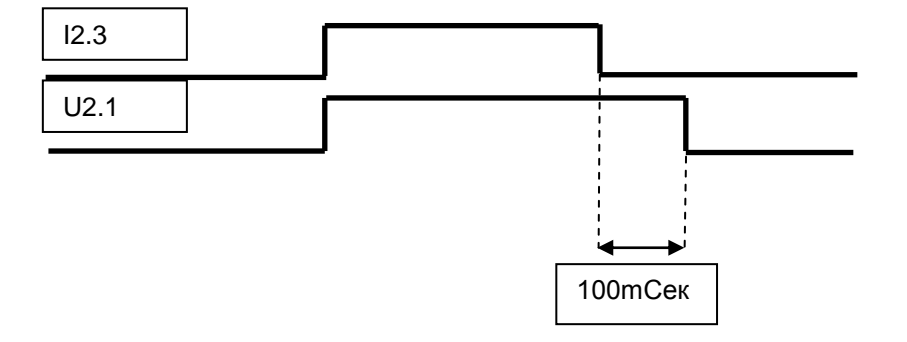

Задание уставок таймеров возможно не только в заголовке (TITLE) программы э/а, но и в других ее частях. При этом нужно иметь в виду, что если в каждом такте программы будет происходить ее прохождение через задание уставки таймера, такой таймер никогда не сработает, поэтому необходима организация установки уставок только при их изменении.

Пример. **……………**

#### **L1=(P1.W=M1.W): T1=P1.W: M1.W=P1.W:**

**L1. ……………**

Здесь уставка таймера T1 изменяется только при изменении целочисленного параметра пользователя N8501 (P1.W).

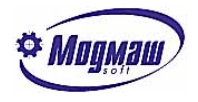

## *1.17. Счетчики*

В программе могут использоваться счетчики. Счетчик обозначается символом "**С**". Счетчик может использоваться как в левой, так и в правой части уравнения. Счетчик имеет два Входа (прибавляющий и вычитающий) .

**C1.I** – прибавляющий Вход счетчика.

**C1.D** – вычитающий Вход счетчика.

Счетчик производит подсчет импульсов (по переднему фронту входного сигнала). При превышении заданного значения, указанного в заголовке программы (в случае использования прибавляющего входа счетчика), значение счетчика устанавливается в **1**. При вычитании, при достижении **0** (в случае использования вычитающего входа счетчика), счетчик устанавливается в заданное значение, указанное в заголовке программы. Допускается изменять значение счетчика в процессе выполнения программы прямым присвоением. Значение счетчика может использоваться как в логических уравнениях, так и в арифметических выражениях.

```
Пример.
TITLE
C1 = 100
C2 = 200
С3 = 1500
LOFREQ
C1.I = I2.3:
C2.D = I1.4:
С3 = 345:
U2.2 = (C1 > 50):
END
```
В данном примере счетчик **C1** считает количество включений сигнала **I2.3**, счетчик **C2** работает на вычитание (количество включений I1.4), а значение счетчика **C3** будет всегда равно числу 345. Если значение счетчика **C1** больше 50, то Выход **U2.2** будет включен.

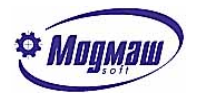

## *1.18. Одновибраторы*

Одновибраторы, или генераторы одиночных импульсов, представляют собой вид промежуточной памяти, которая устанавливается в единичное состояние в том случае, если состояние правой части уравнения, формирующего одновибратор, перешло из нулевого состояния в единичное. Таким образом, с помощью одновибраторов реализуется задача фиксации переднего фронта каких-либо сигналов или значений выражений в логических уравнениях. При этом единичное состояние одновибратора сохраняется только на один проход быстрой или медленной части программы электроатоматики.

Пример.

**R1.2=I2.1:**

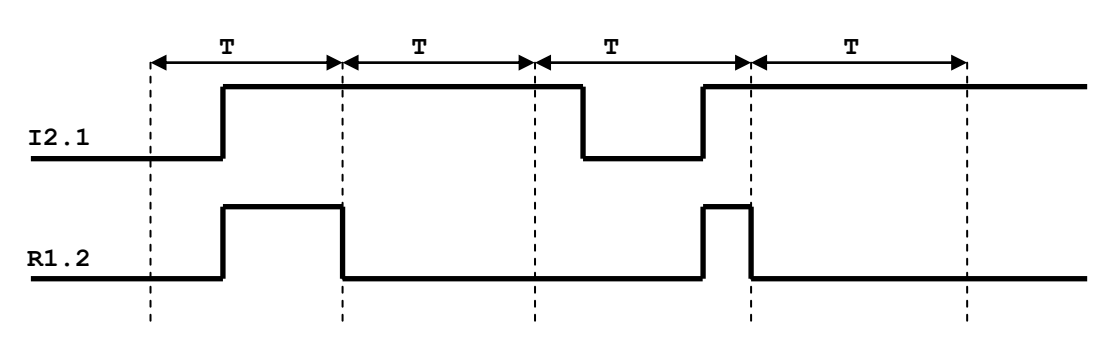

Здесь Т – период работы секции программы электроавтоматики.

Так как момент сброса состояния одновибраторов зависит от того, в какой секции программы формируются одновибраторы, нельзя бессистемно назначать адреса одновибраторов в пределах их допустимых значений.

Например, если в быстрой секции программы электроавтоматики формируются одновибраторы с адресами **R1.5** и **R4.7**, в медленной секции программы можно использовать адреса, начиная только с адреса **R5.1**. Таким образом, не должно быть перекрытия диапазона адресов формируемых одновибраторов в быстрой и медленной секциях программы электроавтоматики. При этом граница между "быстрыми" и "медленными" одновибраторами является произвольной. В то же время в правых частях уравнений (для чтения) можно использовать адреса одновибраторов без их привязки к секциям.

Пример.

**HIFREQ**

```
…….
R1.1=I1.2*(-U2.3+I4.5)*-R4.1:
…..
LOFREQ
…….
```
**R4.1=-I1.7\*-I1.8+R1.1: …..**

Для того, чтобы одновибратор не отреагировал на первый передний фронт сигнала, нужно в заголовке программы электроавтоматики установить единичное значение одновибратора.

Пример.

```
R1.1 = -I1.5:
U1.2 = (R1.1 + U1.2) * -i2.1:
```
В данном случае выход **U1.2** должен включиться по заднему фронту входа **I1.5** и выключиться по переднему фронту входа **I2.1**. Но если, например, при первом проходе

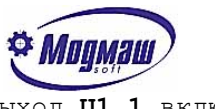

программы электроавтоматики входные сигналы еще не имеют питания, выход **U1.1** включится. Чтобы избежать этого, достаточно следующее:

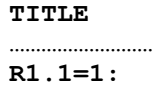

**…………………….**

#### *Внимание!*

*При выделении памяти под одновибраторы объем вычисляется по максимальному номеру одновибратора. Для экономии памяти рекомедуется в пределах одной секции нумеровать одновибраторы подряд, без пропусков.* 

*Допускается только битовая адресация одновибраторов. Такие адреса, как R1.B, R1.W, R1.D запрещены.*

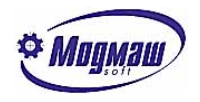

## *1.19. Функции*

Для упрощения программирования некоторых часто встречающихся задач служат функции. Они представляют собой макрокоманды, заменяющие последовательность нескольких действий на одно уравнение или выражение.

## *1.19.1. Преобразование "код – код" F1*

Для приведения в соответствие значений двух таблиц предназначена функция **F1**. Общий вид задания функции следующий:

## **A=F1(B;C1:C2:C3:..:Cn;D1:D2:D3:..:Dn:D(n+1)):**

Здесь **B** – переменная или константа, значение которой нужно найти в первой таблице **C1..Cn**;

**C1..Cn** – первая таблица переменных или констант, со значениями которой сравнивается значение **B**;

**D1..Dn** - вторая таблица переменных или констант, из которой выбирается соответствующее значение по принципу:

если значение **B** равно **C1**, выбирается значение **D1**;

если значение **B** равно **C2**, выбирается значение **D2** и т. д.;

**D(n+1)** – значение, которое выбирается, если в таблице **C1..Cn** нет значений, равных значению **B**;

**A** – адрес переменной, в которую пересылается выбранное из таблицы

**D1..D(n+1)** значение.

## *Пример:*

## **M20.B=F1(M25.B;1:2:3:4;11:15:17:25:100):**

#### Здесь заданы следующие операции:

если значение байта промежуточной динамической памяти номер **25** равно **1**, или **2**, или **3**, или **4**, то в байт промежуточной динамической памяти номер **20** пересылается соответственно значение **11**, или **15**, или **17**, или **25**. Если значение байта промежуточной динамической памяти номер **25** не равно ни одному из вышеперечисленных значений, то в байт промежуточной динамической памяти номер **20** пересылается значение **100**.

#### *Примечание.*

*Типы всех элементов внутри первой и второй таблиц должны быть одинаковы, между таблицами такой связи нет. Поэтому таблицы должны состоять или из констант, или из байтов динамической памяти, или из слов входных сигналов, или из байтов статической памяти и т. д.*

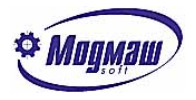

## *1.19.2. Преобразование "бит – код" F2*

Для приведения в соответствие таблицы состояния битовых сигналов и таблицы значений переменных или констант предназначена функция **F2**. Общий вид задания функции следующий:

## **A=F2(C1:C2:C3:..:Cn;D1:D2:D3:..:Dn:D(n+1)):**

Здесь **C1..Cn** – таблица адресов битовых сигналов, единичное состояние которых проверяется;

**D1..Dn** - таблица переменных или констант, из которой выбирается соответствующее значение по принципу:

 если значение битовой переменной **C1** равно единице, выбирается значение **D1**;

 если значение битовой переменной **C2** равно единице, выбирается значение **D2** и т. д.;

**D(n+1)** – значение, которое выбирается, если в таблице **C1..Cn** нет значений, равных единице;

**A** – адрес переменной, в которую пересылается выбранное из таблицы **D1..D(n+1)** значение.

*Пример:*

## **M20.B=F1(I1.1:I2.3:I4.5:I5.7;11:15:17:25:100):**

#### Здесь заданы следующие операции:

если значение битов входных сигналов **I1.1, I2.3, I4.5, I5.7** равно единице, то в байт промежуточной динамической памяти номер **20** пересылается соответственно значение **11**, или **15**, или **17**, или **25**. Если среди вышеперечисленных битов входных сигналов нет ни одного с единичным состоянием, то в байт промежуточной динамической памяти номер **20** пересылается значение **100**.

*Примечание.*

*Первая таблица должна состоять из однотипных битовых переменных (входных. выходных сигналов, промежуточных переменных и т. д.)*

*Типы всех элементов внутри второй таблицы также должны быть одинаковы. Поэтому таблица должна состоять или из констант, или из байтов динамической памяти, или из слов входных сигналов, или из байтов статической памяти и т. д.*

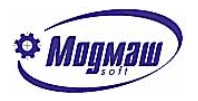

## *1.19.3. Преобразование "код – бит" F3*

Для установки в единичное состояние битовых сигналов в соответствии со значениями таблицы предназначена функция **F3**. Общий вид задания функции следующий:

## **F3(B;C1:C2:C3:..:Cn;D1:D2:D3:..:Dn:D(n+1)):**

Здесь **B** – переменная или константа, значение которой нужно найти в первой таблице **C1..Cn**;

**C1..Cn** – первая таблица переменных или констант, со значениями которой сравнивается значение **B**;

**D1..Dn** - вторая таблица битовых переменных, в которых нужно установить единичное состояние по принципу:

 если значение **B** равно **C1**, переменная **D1** устанавливается в единичное состояние;

 если значение **B** равно **C2**, переменная **D2** устанавливается в единичное состояние и т. д.;

**D(n+1)** – переменная, которая устанавливается в единичное состояние, если в таблице **C1..Cn** нет значений, равных значению **B**.

#### *Пример:*

#### **F3(M25.B;1:2:3:4;M2.1:M3.2:M4.7:M5.2:M1.1):**

Здесь заданы следующие операции:

если значение байта промежуточной динамической памяти номер **25** равно **1**, или **2**, или **3**, или **4**, то cоответственно биты промежуточной памяти **M2.1, M3.2, M4.7, M5.2** устанавливаются в единичное состояние. Если значение байта промежуточной динамической памяти номер **25** не равно ни одному из вышеперечисленных значений, то в единичное состояние устанавливается бит промежуточной памяти **M1.1**.

#### *Примечание.*

*Типы всех элементов внутри первой таблицы должны быть одинаковы. Поэтому таблица должна состоять или из констант, или из байтов динамической памяти, или из слов входных сигналов, или из байтов статической памяти и т. д. Вторая таблица должна состоять из однотипных битовых переменных (входных. выходных сигналов, промежуточных переменных и т. д.)*

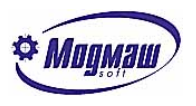

## *1.19.4. Преобразование "двоично-десятичный код – двоичный код" F4*

Для преобразования значений переменных или констант из двоично-десятичного кода в двоичный предназначена функция **F4**. Общий вид задания функции следующий:

### **A=F4(B):**

Здесь **B** – переменная или константа, двоично-десятичное значение которой нужно преобразовать в двоичное;

**A** – адрес переменной, в которую пересылается преобразованное значение.

## *Пример:*

## **M20.W=F4(M25.W):**

Здесь задано преобразование значения, хранящегося в слове промежуточной динамической памяти **M25.W**, из двоично-десятичного кода в двоичный и пересылка результата в слово промежуточной динамической памяти **M20.W**.

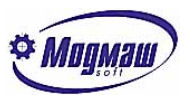

## *1.19.5. Преобразование "двоичный код – двоично-десятичный код" F5*

Для преобразования значений переменных или констант из двоичного кода в двоично-десятичный предназначена функция **F5**. Общий вид задания функции следующий:

#### **A=F5(B):**

Здесь **B** – переменная или константа, двоичное значение которой нужно преобразовать в двоично-десятичное;

**A** – адрес переменной, в которую пересылается преобразованное значение.

*Пример:*

### **M20.W=F5(M25.W):**

Здесь задано преобразование значения, хранящегося в слове промежуточной динамической памяти **M25.W**, из двоичного кода в двоично-десятичный и пересылка результата в слово промежуточной динамической памяти **M20.W**.

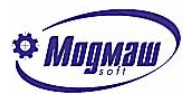

## *1.19.6. Системная функция F6*

Системная функция F6 предназначена для выполнения различных команд. Общий вид задания функции следующий:

## **F6(n): ,**

где n – число, соответсвующее команде.

Коды команд:

1 – сброс всех сообщений, появляющихся в строке индикации;  $11..18$  – обнуление индикации оси  $(11 - 1 \text{ och}, 12 - 2 \text{ och } \text{M } \texttt{T} \cdot \texttt{A}).$ 21..28 – восстановление индикации оси  $(21 - 1 \text{ och}, 22 - 2 \text{ och } \text{M} \text{ T}, \text{A})$ ; 30 - сохранение данных статической памяти в месте, установленном системным параметром N111.

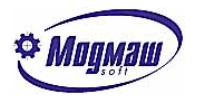

## *1.19.7. Таблица условных переходов F7*

Для организации условных переходов по значению какой-либо переменной предназначена функция F7. С помощью этой функции в программе электроавтоматики возможна более простая организация различных цикловых операций. Общий вид задания функции следующий:

## **F7(B;C1:C2:C3:..:Cn;L1:L2:L3:..:Ln):**

Здесь **B** – переменная или константа, значение которой нужно найти в первой таблице **C1..Cn**;

**C1..Cn** – таблица переменных или констант, со значениями которой сравнивается значение **B**;

**L1..Ln** - таблица меток, находящихся ниже по тексту программы, составленная по принципу:

если значение переменной или константы **B** равно **C1**, произойдет переход на

метку, стоящую на первом месте в таблице меток (**L1**), если значение равно **C2** – на метку **L2** и т. д.

В том случае, если значение переменной или константы **B** не равно ни одному из значений в таблице **C1..Cn**, программа продолжится далее по тексту непосредственно после функции **F7**.

*Пример:*

## **F7(M25.B;2:3:4:5:6;L100:L101:L102:L103:L104):**

**…… M25.B=2: L105: L100. …… M25.B=3: L105: L101. …… M25.B=4: L105: L102. …… M25.B=5: L105: L103. …… M25.B=6: L105: L104. …… M25.B=1: L105.**

Здесь счетчиком шагов цикла является байт динамической памяти **M25.B**. При начальном его значении, равном 1, будет выполнятся команда, следующая непосредственно после **F7**. При выполнении каких-то условий **М25.В** устанавливается в 2. При следующем проходе в строке с функцией **F7** будет происходить переход на метку **L100**. При выполнении следующих условий значение **М25.В** устанавливается в 3, что обеспечит переход на метку **L101**, и т. д. В конце цикла байт **М25.В** устанавливается в исходное состояние – 1.

## *Примечание.*

*Типы всех элементов внутри первой таблицы (С1..Сn) должны быть одинаковы. Поэтому таблица должна состоять или из констант, или из байтов динамической памяти, или из слов входных сигналов, или из байтов статической памяти и т. д.*

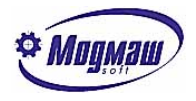

## *1.20. Отладка программы*

Для разработки и отладки программы электроавтоматики предназначено специальное окно редактора. Отладчик имеет следующие возможности:

- Запуск программы на отработку;
- Пошаговое выполнение программы;
- Установка точек останова;
- Совместная или раздельная отладка секций;
- Работа с физическими сигналами или имитатором;
- Трансляция программы.

Разработка, редактирование программ электроавтоматики производится с помощью специального окна, которое вызывается с помощью меню «Окна-Электроавтоматика». Файл исходного текста программы электроавтоматики должен иметь расширение *.EA*. Исполняемый код хранится в файлах с расширениями *.ЕАТ*, .*EAF*, *.EAL*, .*STM*. После завершения разработки программы эти файлы должны быть размещены в каталоге запуска. Первоначальный текст программы можно создавать в любом текстовом редакторе в формате

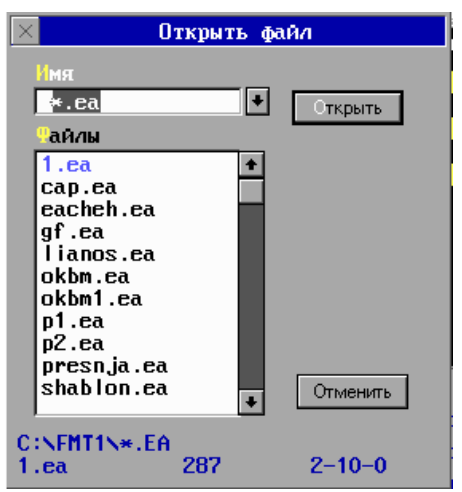

ASCII.

После выбора команды меню на экране монитора появляется диалоговое окно выбора имени файла . Выберите нужный файл c помощью списка «**Файлы**» или наберите нужное имя файла в строке ввода «**Имя**». Если указанный файл не существует, то создается новый файл.

После выбора имени файла на экране появляется окно специализированного редактора-отладчика электроавтоматики.

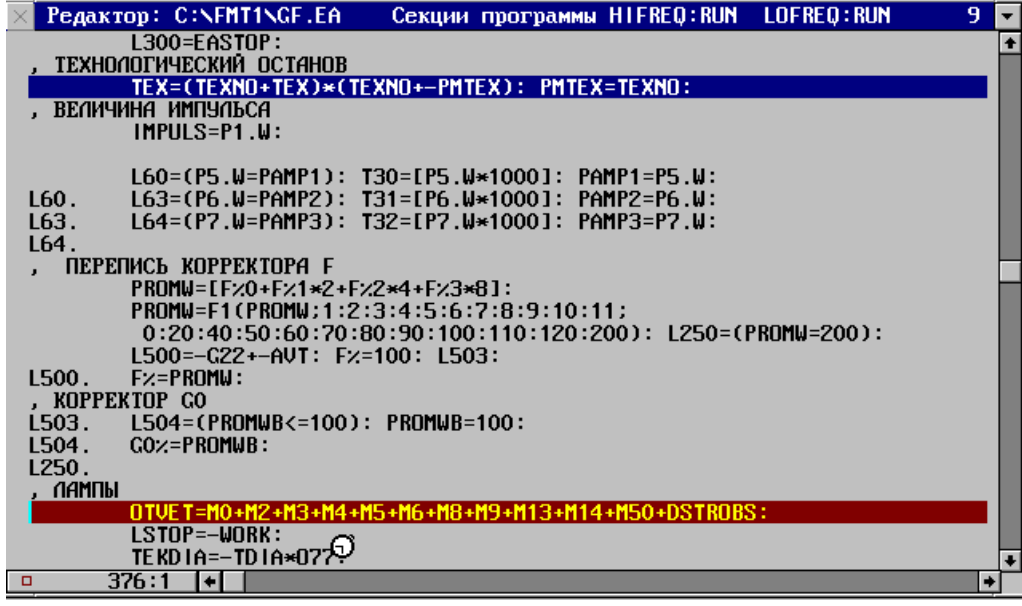

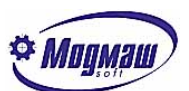

После появления на переднем плане окна электроавтоматики изменяются главное меню и статусная строка.

В заголовке окна указываются имя файла исходного текста(«C:\FMT1\GF.EA») и состояние секций электроавтоматики **RUN** - секция отрабатывается, **STOP** – секция остановлена.

Команды редактора приведены в разделе «Окно текстового редактора» данного руководства(см. выше).

Для трансляции программы электроавтоматики и ее отладки имеются следующие команды, которые вызываются с помощью команд меню или функциональными клавишами.

Список команд:

*F3* – Трансляция исходного текста. После успешной трансляции (при отсутствии ошибок) на экране появляется сообщение «Конец трансляции», а затем предложение сохранить все файлы электроавтоматики в стартовом каталоге, определяемом системным параметром N111. В любом случае файлы электроавтоматики сохраняются в текущем каталоге. Затем можно приступать к отладке программы.

*F7* – Запуск программы электроавтоматики в непрерывном режиме.

*F8* – Выполнить одно уравнение. При выдаче этой команды отладчик выполняет одно уравнение и останавливает работу секции. Продолжить выполнение можно с помощью команды *F7* или *F8*. Если программа электроавтоматики запущена в непрерывном режиме, то после нажатия клавиши *F8* работа секции будет остановлена и курсор переместится в точку останова.

*Ctrl-F8* – установить точку останова на месте курсора. После нажатия этой клавиши на экране будет подсвечена строка, до которой будет отрабатываться программа. Продолжить выполнение можно с помощью команды *F7* или *F8*. Для того, чтобы убрать точку останова, подведите курсор в точку останова и нажмите *Ctrl-F8*. Команды редактора приведены в разделе «Окно текстового редактора».

## *Параметры отладчика электроавтоматики.*

Установка параметров отладчика электроавтоматики производится с помощью диалогового окна «*Параметры отладчика*». Вызов этого окна производится с помощью раздела меню «**Отладка-Параметры отладчика…**».

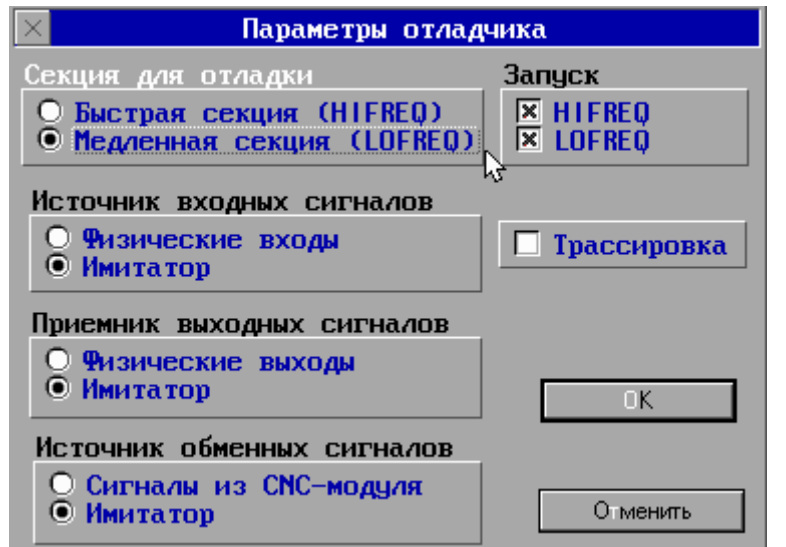

Режим отладки электроавтоматики можно установить только для одной секции (быстрой(**HIFREQ**) или медленной(**LOFREQ**)). Выбор секции для отладки производится с помощью кластера «**Секция для отладки**».

В качестве источника входных сигналов можно использовать реальные входы (физические сигналы с плат входов) или имитатор(окно входов, которое вызывается с помощью меню «**Отладка-Входы**»). Выбор источника производится с помощью **кластера «Источник входных сигналов**».

В качестве приемника выходных сигналов можно использовать реальные выходы (физические сиг-

налы на платах выходов) или имитатор(окно выходов, которое вызывается с помощью меню «**Отладка-выходы**»). Выбор приемника производится с помощью кластера «**Приемник выходных сигналов**».

В качестве источника обменных сигналов можно использовать сигналы, которые выдаются базовым математическим обеспечением или имитатор(окно обменных сигналов, которое вызывается с помощью меню «**Отладка-Обменные сигналы**»). Выбор источника производится с помощью кластера «**Источник обменных сигналов**».

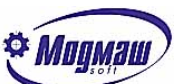

В режиме отладки можно запускать как обе секции, так и раздельно любую из секций. Выбор режима производится с помощью переключателей в кластере «**Запуск**».

Если выбрана только одна секция, то код другой секции не отрабатывается. В том случае, если установлен признак "Трассировка", появляется возможность просмотра текщего состояния переменных в строке программы электроавтоматики, в которой находится маркер. При этом синим цветом отмечаются переменные, имеющие состояние "логический ноль", красным – имеющие состояние "логическая единица".

## *1.21. Ошибки трансляции*

При трансляции программы электроавтоматики проводится контроль правильности программы.

В случае обнаружении ошибки, трансляция останавливается и на экране появляется окно с информацией об ошибке. Курсор располагается в месте обнаружения ошибки.

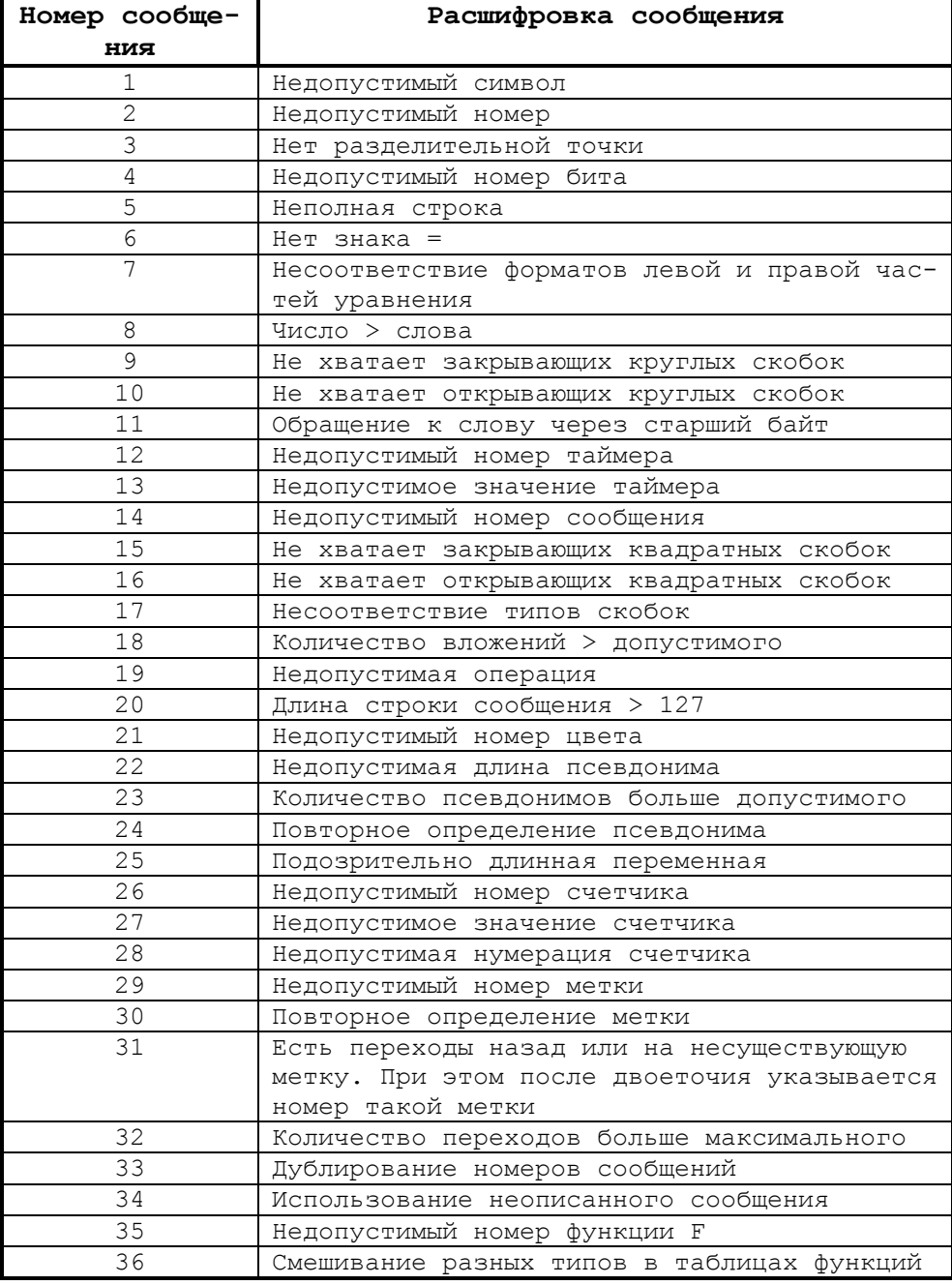

Коды сообщений и их расшифровка приведены ниже.

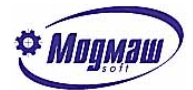

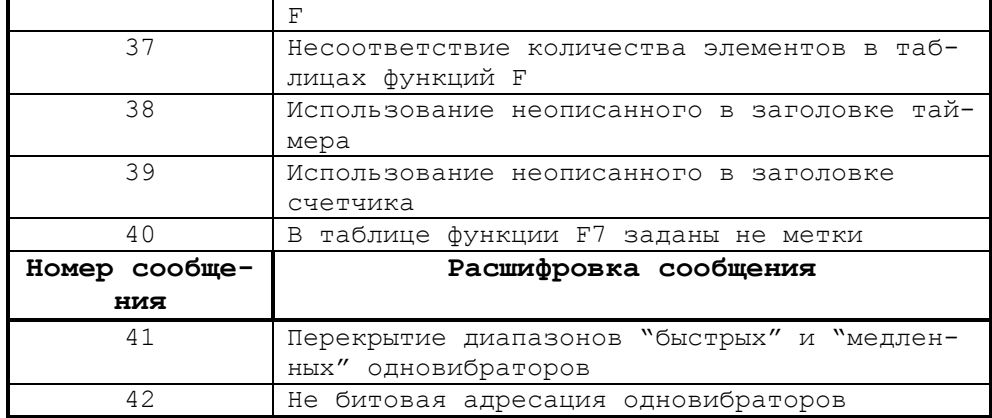

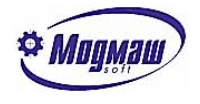

# *2. Система параметров устройства ЧПУ*

 Для установки текущей конфигурации устройства ЧПУ, версии программного обеспечения, особенностей станка и условий его эксплуатации служит система параметров. Все параметры делятся на несколько групп в зависимости от назначения и уровня доступа. В общем виде систему параметров можно представить следующим образом:

```
Системные параметры (1)
      |
Общие базовые станочные параметры (2)
      \blacksquareОбщие станочные параметры (3)
     \blacksquareОбщие технологические параметры (4)
Общие наладочные параметры (5)
Параметры оси 1--Базовые станочные параметры оси 1 (2)
              Станочные параметры оси 1 (3)
              Наладочные параметры оси 1 (4)
Параметры оси 2
...............
Параметры оси N
     \blacksquareБазовые параметры маховика 1 (2)
………….
Базовые параметры маховика N (2)
Параметры функциональных блоков (3)
```
В скобках указаны уровни доступа к параметрам:

- 1 параметры доступны изготовителям УЧПУ;
- 2 параметры доступны изготовителям станков;
- 3 параметры доступны наладчикам станков;
- 4 параметры доступны технологам, эксплуатирующим станки;
- 5 параметры доступны операторам станков.

 Параметры просматриваются и вводятся отдельными группами. При этом на индикацию выводятся название параметра, его размерность и внутреннее системное наименование, которое указывается только для информации.

 Ниже приведен полный список параметров, где в конце описания каждого параметра указан диапазон его изменения. Количество координат указано с помощью обозначения "calc", количество маховиков указано с помощью обозначения "calcmah", максимальное количество байтов входных сигналов - MaxIn, максимальное количество байтов выходных сигналов – MaxOut.

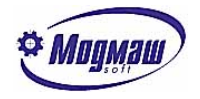

### *Системные параметры*

**N1** Период работы системного таймера (мсек), 0.1..55 **N10** Базовый адрес первого блока ЦАП (hex), 0..\$ffff **N11** Расположение платы первого блока ЦАП (0 – резидентный, 1 - удаленный) **N12** Тип первого блока ЦАП, 1 – PCL726,A626, 2 – ISODA, 3 – 2C42(1), 4 – 2C42(2), 5 – частотно-цифровое управление (ЧЦУ) **N40** Базовый адрес второго блока ЦАП (hex), 0..\$ffff **N41** Расположение платы второго блока ЦАП (0 – резидентный, 1 - удаленный) **N42** Тип второго блока ЦАП, 1 – PCL726,A626, 2 – ISODA, 3 – 2C42(1), 4 – 2C42(2), 5 - частотно-цифровое управление (ЧЦУ) **N50** Количество циклов ожидания готовности блоков ЦАП для 2С42(2), 1..65535 **N70** Базовый адрес первого блока оцифровок (hex), 0..\$ffff **N71** Расположение платы первого блока оцифровок(0–резидентный, 1 - удаленный) **N72** Номер IRQ для первого блока оцифровок, IRQ=0 – нет прерываний (для PCL833) **N73** Тип первого блока оцифровок:  $1 - PCL833$ ,  $2 - FASTWEL$ ,  $3 - 2C42(1)$ ,  $4 - PCL833$ ЛИР910-ЛИР930, 5 – ЛИР940, 6 – ENCODER300, 7-RDC-12; **N74** Количество разрядов счетчиков первого блока оцифровок для FASTWEL, 1..32 **N80** Базовый адрес второго блока оцифровок (hex), 0..\$ffff **N81** Расположение платы второго блока оцифровок (0 – резидентный, 1 - удаленный) **N82** Номер IRQ для второго блока оцифровок, IRQ=0 – нет прерываний (для PCL833) **N83** Тип второго блока оцифровок: 1 – PCL833, 2 – FASTWEL, 3 – 2C42(1), 4 – ЛИР910-ЛИР930, 5 – ЛИР940, 6 – ENCODER300, 7-RDC-12; **N84** Количество разрядов счетчиков второго блока оцифровок для FASTWEL, 1..32 **N90** Адрес байта выхода выключения УЧПУ (hex), 0..\$ffff, 0 – УЧПУ не выключается (см. Выключение УЧПУ) **N91** Номер бита выхода выключения УЧПУ, 1..8 **N92** Расположение выхода выключения УЧПУ (0+n – резидентный, 1+n – удаленный, 2+n – 2С42(1), 3+n – 2С42(2)). Здесь при окончании работы CNC-модуля по командам ALT+X, меню "Конец работы", при выключении УЧПУ по сигналу V33.8 при n=0 появляется окно подтверждения завершения работы, при n=10 такого подтверждения не требуется **N93** Тип логики байта выхода выключения УЧПУ (0-прямая, 1 – инверсная)  $\,$  М $100$   $\,$  Точность вычислений в макро-языке  $\,$  ( $10^{-10}$ .. $10^{-1})$ ) **N101** Размер буфера готовых кадров, 2..128. Увеличение буфера готовых кадров увеличивает скорость отработки программ с короткими кадрами, но приводит также к уменьшению свободной памяти, что отрицательно сказывается на работе УЧПУ. **N102** Каталог размещения файлов программ. Название должно содержать полный путь к каталогу и заканчиваться обратной косой чертой "**\**" **N103** Каталог размещения файлов корректоров. Название должно содержать полный путь к каталогу и заканчиваться обратной косой чертой "**\**" **N104** Каталог размещения файлов нулей. Название должно содержать полный путь к каталогу и заканчиваться обратной косой чертой "**\**" **N105** Каталог размещения временных файлов. Название должно содержать полный путь к каталогу и заканчиваться обратной косой чертой "**\**". При отсутствии параметра размещение происходит в текущем каталоге **N106** Каталог размещения файла графической отрисовки. Название должно содержать полный путь к каталогу и заканчиваться обратной косой чертой "**\**". При отсутствии параметра размещение происходит в текущем каталоге **N107** Имя файла электроавтоматики (ЭА) для запуска электроавтоматики при включении УЧПУ **N108** Режим запуска ЭА при включении УЧПУ, 0-не запускать (можно запускать в отладчике электроавтоматики), 1-запускать (нормальный режим работы УЧПУ) **N109** Частота запуска быстрой секции ЭА (кол-во периодов работы таймера – параметр N1), 1..1000

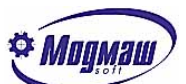

- **N110** Частота запуска медленной секции ЭА (кол-во периодов работы таймера-параметр N1), 1..2000
- **N111** Каталог для сохранения конфигурации УЧПУ и использования конфигурации при включении УЧПУ. Название должно содержать полный путь к каталогу и заканчиваться обратной косой чертой "**\**". К конфигурации относятся параметры, статическая память электроавтоматики, коррекции погрешностей измерительных систем координат. При отсутствии параметра сохранение происходит в текущем каталоге
- **N112** Период автосохранения конфигурации (сек), 0..30000
- **N113** Номер версии и COM-порта станочного пульта 1, 0 нет пульта, 1..4 версия 1, СОМ1..СОМ4, 11..14 – версия 2, СОМ1..СОМ4, 21..24 – версия 3, СОМ1..СОМ4
- **N114** Скорость обмена со станочным пультом 1, 1 9600 бод, 2 19200 бод
- **N115** Начальный номер байта входов станочного пульта 1, 1..MaxIn
- **N116** Начальный номер байта выходов станочного пульта 1, 1..MaxOut
- **N119** Коэффициент фильтрации корректоров станочного пульта 1, 0..100. Увеличение коэффициента приводит к уменьшению нестабильности показаний корректоров при их неподвижном положении. Параметр имеет значение только для 1-й версии пульта;
- **N120** 0/1 не использовать/использовать EMS-память
- **N123** Номер версии и COM-порта станочного пульта 2, 0 нет пульта, 1..4 версия 1, СОМ1..СОМ4, 11..14 – версия 2, СОМ1..СОМ4, 21..24 – версия 3, СОМ1..СОМ4
- **N124** Скорость обмена со станочным пультом 2, 1 9600 бод, 2 19200 бод
- **N125** Начальный номер байта входов станочного пульта 2, 1..MaxIn
- **N126** Начальный номер байта выходов станочного пульта 2, 1..MaxOut
- **N129** Коэффициент фильтрации корректоров станочного пульта 2, 0..100. Увеличение коэффициента приводит к уменьшению нестабильности показаний корректоров при их неподвижном положении. Параметр имеет значение только для 1-й версии пульта;
- **N130** 0/1 показывать/не показывать в библиотеке программ файлы, предназначенные только для отработки (имеющие атрибут "W")
- **N131** Задание конфигурации меню параметров. Установка двоичной единицы в соответствующем разряде блокирует доступ к соответствующему разделу меню. Например, ввод числа 5 (101 двоичное) блокирует доступ к системным и общим станочным параметрам;
- **N133** Количество сообщений, сохраняемых в журнале при завершении работы устройства ЧПУ, 0 – сообщения не сохраняются;
- **N200** Начальный номер байта 1-й группы входов, 1..MaxIn
- **N201** Количество байт в 1-й группе входов
- **N202** Базовый адрес 1-й группы входов (hex), 0..\$ffff
- **N203** Расположение плат 1-й группы входов (0 резидентная, 1 удаленная, 2  $2C42(1)$ , 3 –  $2C42(2)$ )
- **N204** Тип логики 1-й группы входов (0 прямая, 1 инверсная)
- **N205** Начальный номер байта 2-й группы входов, 1..MaxIn
- **N206** Количество байт в 2-й группе входов
- **N207** Базовый адрес 2-й группы входов (hex),0..\$ffff
- **N208** Расположение плат 2-й группы входов (0 резидентная, 1 удаленная, 2  $2C42(1)$ ,  $3 - 2C42(2)$

```
N209 Тип логики 2-й группы входов (0 – прямая, 1 – инверсная)
```
**N210** Начальный номер байта 3-й группы входов, 1..MaxIn

- **N211** Количество байт в 3-й группе входов
- **N212** Базовый адрес 3-й группы входов (hex), 0..\$ffff

```
N213 Расположение плат 3-й группы входов (0 – резидентная, 1 - удаленная, 2 –
```

```
2C42(1), 3 – 2C42(2))
```

```
N214 Тип логики 3-й группы входов (0 – прямая, 1 – инверсная)
```
- **N215** Начальный номер байта 4-й группы входов, 1..MaxIn
- **N216** Количество байт в 4-й группе входов
- **N217** Базовый адрес 4-й группы входов (hex), 0..\$ffff

```
N218 Расположение плат 4-й группы входов (0 – резидентная, 1 - удаленная, 2 –
      2C42(1), 3 – 2C42(2))
```
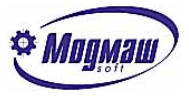

**N219** Тип логики 4-й группы входов (0 – прямая, 1 – инверсная) **N220** Начальный номер байта 5-й группы входов, 1..MaxIn **N221** Количество байт в 5-й группе входов **N222** Базовый адрес 5-й группы входов (hex), 0..\$ffff **N223** Расположение плат 5-й группы входов (0 – резидентная, 1 - удаленная, 2 –  $2C42(1)$ , 3 –  $2C42(2)$ ) **N224** Тип логики 5-й группы входов (0 – прямая, 1 – инверсная) **N225** Начальный номер байта 6-й группы входов, 1..MaxIn **N226** Количество байт в 6-й группе входов **N227** Базовый адрес 6-й группы входов (hex), 0..\$ffff **N228** Расположение плат 6-й группы входов (0 – резидентная, 1 - удаленная, 2 –  $2C42(1)$ , 3 –  $2C42(2)$ ) **N229** Тип логики 6-й группы входов (0 – прямая, 1 – инверсная) **N230** Начальный номер байта 7-й группы входов, 1..MaxIn **N231** Количество байт в 7-й группе входов **N232** Базовый адрес 7-й группы входов (hex), 0..\$ffff **N233** Расположение плат 7-й группы входов (0 – резидентная, 1 - удаленная, 2 –  $2C42(1)$ , 3 –  $2C42(2)$ ) **N234** Тип логики 7-й группы входов (0 – прямая, 1 – инверсная) **N235** Начальный номер байта 8-й группы входов, 1..MaxIn **N236** Количество байт в 8-й группе входов **N237** Базовый адрес 8-й группы входов (hex), 0..\$ffff **N238** Расположение плат 8-й группы входов (0 – резидентная, 1 - удаленная, 2 –  $2C42(1)$ , 3 –  $2C42(2)$ ) **N239** Тип логики 8-й группы входов (0 – прямая, 1 – инверсная) **N240** Начальный номер байта 9-й группы входов, 1..MaxIn **N241** Количество байт в 9-й группе входов **N242** Базовый адрес 9-й группы входов (hex), 0,\$ffff **N243** Расположение плат 9-й группы входов (0 – резидентная, 1 - удаленная, 2 –  $2C42(1)$ , 3 –  $2C42(2)$ ) **N244** Тип логики 9-й группы входов (0 – прямая, 1 – инверсная) **N245** Начальный номер байта 10-й группы входов, 1..MaxIn **N246** Количество байт в 10-й группе входов **N247** Базовый адрес 10-й группы входов (hex), 0..\$ffff **N248** Расположение плат 10-й группы входов (0 – резидентная, 1 - удаленная, 2 –  $2C42(1)$ , 3 –  $2C42(2)$ **N249** Тип логики 10-й группы входов (0 – прямая, 1 – инверсная) **N300** Начальный номер байта 1-й группы выходов, 1..MaxOut **N301** Количество байт в 1-й группе выходов **N302** Базовый адрес 1-й группы выходов (hex), 0..\$ffff **N303** Расположение плат 1-й группы выходов (0 – резидентная, 1 - удаленная, 2 –  $2C42(1)$ , 3 –  $2C42(2)$ **N304** Тип логики 1-й группы выходов (0 – прямая, 1 – инверсная) **N305** Начальный номер байта 2-й группы выходов, 1..MaxOut **N306** Количество байт в 2-й группе выходов **N307** Базовый адрес 2-й группы выходов (hex), 0..\$ffff **N308** Расположение плат 2-й группы выходов (0 – резидентная, 1 - удаленная, 2 –  $2C42(1)$ , 3 –  $2C42(2)$ ) **N309** Тип логики 2-й группы выходов (0 – прямая, 1 – инверсная) **N310** Начальный номер байта 3-й группы выходов, 1..MaxOut **N311** Количество байт в 3-й группе выходов **N312** Базовый адрес 3-й группы выходов (hex), 0..\$ffff **N313** Расположение плат 3-й группы выходов (0 – резидентная, 1 - удаленная, 2 –  $2C42(1)$ , 3 –  $2C42(2)$ ) **N314** Тип логики 3-й группы выходов (0 – прямая, 1 – инверсная) **N315** Начальный номер байта 4-й группы выходов, 1..MaxOut

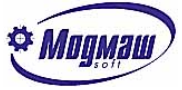

**N316** Количество байт в 4-й группе выходов **N317** Базовый адрес 4-й группы выходов (hex), 0..\$ffff **N318** Расположение плат 4-й группы выходов (0 – резидентная, 1 - удаленная, 2 –  $2C42(1)$ , 3 –  $2C42(2)$ **N319** Тип логики 4-й группы выходов (0 – прямая, 1 – инверсная) **N320** Начальный номер байта 5-й группы выходов, 1..MaxOut **N321** Количество байт в 5-й группе выходов **N322** Базовый адрес 5-й группы выходов (hex), 0..\$ffff **N323** Расположение плат 5-й группы выходов (0 – резидентная, 1 - удаленная, 2 –  $2C42(1)$ , 3 –  $2C42(2)$ **N324** Тип логики 5-й группы выходов (0 – прямая, 1 – инверсная) **N325** Начальный номер байта 6-й группы выходов, 1..MaxOut **N326** Количество байт в 6-й группе выходов **N327** Базовый адрес 6-й группы выходов (hex), 0..\$ffff **N328** Расположение плат 6-й группы выходов (0 – резидентная, 1 - удаленная, 2 –  $2C42(1)$ , 3 –  $2C42(2)$ ) **N329** Тип логики 6-й группы выходов (0 – прямая, 1 – инверсная) **N330** Начальный номер байта 7-й группы выходов, 1..MaxOut **N331** Количество байт в 7-й группе выходов **N332** Базовый адрес 7-й группы выходов (hex), 0..\$ffff **N333** Расположение плат 7-й группы выходов (0 – резидентная, 1 - удаленная, 2 –  $2C42(1)$ , 3 –  $2C42(2)$ ) **N334** Тип логики 7-й группы выходов (0 – прямая, 1 – инверсная) **N335** Начальный номер байта 8-й группы выходов, 1..MaxOut **N336** Количество байт в 8-й группе выходов **N337** Базовый адрес 8-й группы выходов (hex), 0..\$ffff **N338** Расположение плат 8-й группы выходов (0 – резидентная, 1 - удаленная, 2 –  $2C42(1)$ , 3 –  $2C42(2)$ ) **N339** Тип логики 8-й группы выходов (0 – прямая, 1 – инверсная) **N340** Начальный номер байта 9-й группы выходов, 1..MaxOut **N341** Количество байт в 9-й группе выходов **N342** Базовый адрес 9-й группы выходов (hex), 0..\$ffff **N343** Расположение плат 9-й группы выходов (0 – резидентная, 1 - удаленная, 2 –  $2C42(1)$ , 3 –  $2C42(2)$ **N344** Тип логики 9-й группы выходов (0 – прямая, 1 – инверсная) **N345** Начальный номер байта 10-й группы выходов, 1..MaxOut **N346** Количество байт в 10-й группе выходов **N347** Базовый адрес 10-й группы выходов (hex), 0..\$ffff **N348** Расположение плат 10-й группы выходов (0 – резидентная, 1 - удаленная, 2 –  $2C42(1)$ , 3 –  $2C42(2)$ ) **N349** Тип логики 10-й группы выходов (0 – прямая, 1 – инверсная) **N400** Количество знаков после запятой для индикации геометрической информации  $(1.5)$ **N401** Количество знаков до запятой для индикации геометрической информации (1..15) **N402** Интервал обновления индикации в тактах таймера (20..4000) **N403** Интервал обновления сообщений в тактах таймера (100..4000)

## *Общие базовые станочные параметры*

**N1000** Количество осей координат, 1..calc **N1001** Системная частота первого блока оцифровки PCL833 (0-8мГц, 1-4мГц, 2-2 МГц) **N1002** Системная частота второго блока оцифровки PCL833 (0-8мГц, 1-4мГц, 2-2 МГц) **N1003** Количество установленных электронных маховиков, 0..calcmah **N1005** Имя 1-й дополнительной технологической команды, до 2-х символов (см. V19) **N1006** Имя 2-й дополнительной технологической команды, до 2-х символов (см. V21)

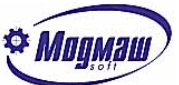

**N1007** 0/1 - не действует/действует G90-G91 на 1-ю дополнительную технологическую команду (см. V23) **N1008** 0/1 - не действует/действует G90-G91 на 2-ю дополнительную технологическую команду (см. V25) **N1009** 0/1 – не действует/действует коррекция подачи (через V8.B) при выходе в ноль **N1010** 0/1 – не действует/действует коррекция подачи (через V8.B) в импульсном режиме движения **N1011** Номер ЦАП1 для управления из электроавтоматики **N1012** Номер ЦАП2 для управления из электроавтоматики **N1013** Номер ЦАП3 для управления из электроавтоматики **N1014** Номер датчика обратной связи 1 для электроавтоматики **N1015** Номер датчика обратной связи 2 для электроавтоматики **N1016** Номер датчика обратной связи 3 для электроавтоматики **N1020** Номер датчика резьбонарезания. Без установки этого параметра невозможна отработка функций G33, G95 **N1021** Знаменатель коэффициента приведения датчика резьбонарезания **N1022** Числитель коэффициента приведения датчика резьбонарезания **N1023** Аппаратный коэффициент умножения показаний датчика резьбонарезания для PCL833 (1..3):1-\*1 2-\*2 3- \*4 **N1024** 0/1 – не нужен/нужен программный контроль сбоя положения датчика резьбонарезания **N1025** 0/1 – не нужен/нужен контроль аппаратного сбоя положения датчика резьбонарезания (для FASTWEL и ЛИР) **N1026** Тип датчика резьбонарезания, 0 – индуктивный, 1 – фотоимпульсный **N1027** Зона нуля фазы индуктивного датчика резьбонарезания (0..2000 дискрет) **N1030** Номер оси для поддержания постоянной скорости резания по функции G96. Для токарных станков обычно это 1-я ось **N1035** Список М-функций с движением в электроавтоматике. Указываются М-функции, при отработке которых организовано позиционирование (см. V102.D) **N1036** 0/1 - S-функция без движения/с движением в электроавтоматике. Значение 1 устанавливается, если при отработке S-функции организовано позиционирование (см. V102.D) **N1037** 0/1 - T-функция без движения/с движением в электроавтоматике. Значение 1 устанавливается, если при отработке Т-функции организовано позиционирование (см. V102.D) **N1038** 0/1 – нет/есть выдача технологических команд в электроавтоматику при поиске кадра. Установка значения 1 позволяет организовать выдачу технологических команд в электроавтоматику при поиске. В программе электроавтоматики при получении этих команд проверяется наличие режима "Поиск кадра" (V38.6), и при его наличии выдаются ответы без отработки команд. Таким образом, после нахо-

- ждения кадра в электроавтоматике есть все данные о требуемом состоянии вспомогательных устройств станка. По пуску выхода в начало кадра можно организовать предварительно установку требуемого инструмента в шпиндель, включение шпинделя с заданной частотой вращения и т. д.
- **N1039** Символьное обозначение данных для индикации, записываемых по адресу V108.W **N1040** Символьное обозначение данных для индикации, записываемых по адресу V110.W

## *Общие станочные параметры*

- **N2000** Нормальное изменение контурной подачи (мм/мин/сек), 1..50000
- **N2001** Аварийное изменение контурной подачи (мм/мин/сек), 1..50000
- **N2002** Контурная подача на конечных выключателях снижения подачи (мм/мин), 1..50000
- **N2003** Подача дотягивания при контурных перемещениях(мм/мин), 0.1..1000. Параметр устанавливает значение подачи, до которой будет происходить торможение по функциям G9, G61
- **N2004** Длительность ступени дотягивания при контурных перемещениях(сек), 0.001..5

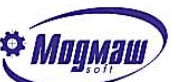

**N2005** 0/1 – нет/есть векторная коррекция траектории при контурных движениях. Установка значения 1 позволяет задействовать осевые станочные параметры N6021..N6024 (для 1-й оси, для остальных осей аналогичные)

### *Общие технологические параметры*

**N3000** Подача в конце кадра при G63, G64 (мм/мин), 0.1..1000 **N3001** G-функция, действующая по умолчанию в группе G0-G3, 0..3 **N3002** G-функция, действующая по умолчанию в группе G14-G15, 14..15 **N3003** G-функция, действующая по умолчанию в группе G17-G19, 17..19 **N3004** G-функция, действующая по умолчанию в группе G21-G22, 21..22 **N3005** G-функция, действующая по умолчанию в группе G23-G24, 23..24 **N3006** G-функция, действующая по умолчанию в группе G43-G49, 43,44,49 **N3007** G-функция, действующая по умолчанию в группе G45-G46, 45..46 **N3008** G-функция, действующая по умолчанию в группе G53-G59, 53..59 **N3009** G-функция, действующая по умолчанию в группе G50-G63, 50,61..63 **N3010** G-функция, действующая по умолчанию в группе G65-G66, 65..66 **N3011** G-функция, действующая по умолчанию в группе G90-G91, 90..91 **N3012** G-функция, действующая по умолчанию в группе G94-G95, 94..95 **N3013** G-функция, действующая по умолчанию в группе G96-G97, 96..97 **N3020** Максимальная разница радиусов в начале и в конце дуги (мм) при круговой интерполяции, 0..1 **N3021** Способ задания центра дуги огружности (I J K): 0 – всегда в приращениях, 1 – всегда в абсолютной системе, 2 –в зависимости от G90-G91 **N3022** Тип G0, 0 – стандартная, 1 – с линейной интерполяцией **N3023** Список цикловых G-функций-подпрограмм, которые после вызова автоматически повторяются в конце каждого кадра и отменяются с помощью функции G80 **N3024** Список G-функций-подпрограмм, номера которых совпадают с номерами базовых Gфункций. Таким образом, можно создать подпрограммы, которые имеют, например, номера G1, G2, G3 и т. д. При этом задание базовых G-функций выполняется соответственно с помощью символов GG1, GG2, GG3 и т. д. **N3025** Граничная подача между рабочими и быстрыми ходами для изменения цвета прорисовки, 0..50000. Этот параметр используется также для определения подачи, до которой движение считается контурным, и до которой формируется обменный сигнал V37.7 **N3026** Начальный вид графики: 0-изометрия, 1 – 1-я плоскость, 2 – 2-я плоскость, 3 – 3-я плоскость. Для токарных станков обычно устанавливается 1 – 1-я плоскость **N3027** Начальный угол поворота изометрии или плоскости просмотра: 0 – нет поворота, 1 – на 90 град, 2 – на 180 град, 3 – на 270 град. При этом поворот изометрии и плоскостей задается соответствующими десятичными разрядами: для изометрии-1-й десятичный разряд, для 1-й плоскости – 2-й десятичный разряд, для 2-й плоскости – 3-й десятичный разряд, для 3-й плоскости – 4-й десятичный разряд. Таким образом, например, для поворота изометрии на 180 град нужно установить значение 2. Для токарных станков обычно устанавливается 30 – поворот первой плоскости на 270 град.

- **N3028** Размеры таблицы инструментов **(**Количество инструментов в таблице), 0 таблица не используется. Таблица обычно используется в токарных станках для упрощения работы с коррекцией на размеры инструментов.
- **N3029** Номер М-функции команды на выборку данных из таблицы инструментов для коррекции на размеры инструмента, 0 – выборка по Т-функции. Установка номера Мфункции необходима в том случае, если смена инструмента происходит в два этапа: на 1-м этапе происходит поиск инструмента в магазине по команде Т, и коррекция на него является преждевременной; на 2-м этапе происходит установка инструмента в шпиндель по М-функции, и с этого момента необходима коррекция на размеры нового инструмента.
- **N3030** 0/1 не действует/действует диаметральное задание на I J K. Значение 1 может использоваться в токарных станках для упрощения программирования

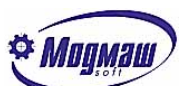

- **N3031** Тип функции G92: 0 задаются координаты инструмента в новой системе координат, 1 – задается смещение координат относительно нулей станка, 2 – задается смещение координат относительно текущей системы координат
- **N3032** 0/1 не нужно/нужно сообщение о коротких кадрах. Сообщение "Короткие кадры" возникает при выполнении программ с короткими по времени отработки кадрами, при которых следующий кадр не успевает подготовиться за время отработки текущего, и может возникнуть кратковременная остановка движения осей. Появление сообщения не вызывает останова отработки УП и является информационным. В большинстве случаев в этот параметр устанавливается значение 0;
- **N3033** 0/1 аргументы тригонометрических функций (см. Макропрограммирование) воспринимаются, как радианы/градусы;
- **N3034** Точность обхода углов при действии функции G50 (мм), 0..10;
- **N3035** Способ вывода коррекции на радиус инструмента, 0..2 (см. Программирование управляющих программ);
- **N3036** 0/1 не нужен/нужен контроль зареза детали, который может быть из-за радиуса инструмента больше допустимого;
- **N3037** Контроль максимальной допустимой подачи при контурных перемещениях: 0-нет контроля,1-останов выполнения программы,2-автоматическое снижение подачи до максимально допустимой;
- **N3100** Список М-функций, выполняемых до начала движения в кадре. Определяет Мфункции, которые выполняются перед перемещениями осей, если эти функции заданы в одном кадре с перемещениями
- **N3101** Список М-функций, выполняемых после окончания движения в кадре. Определяет М-функции, которые выполняются после перемещений осей, если эти функции заданы в одном кадре с перемещениями
- **N3102** Список М-функций, выполняемых параллельно с движением в кадре. Определяет Мфункции, которые выполняются одновременно с перемещениями осей, если эти функции заданы в одном кадре с перемещениями
- **N3103** Тип S–функции, 0 выполняется до начала движения в кадре, 1 выполняется после окончания движения в кадре, 2 – выполняется параллельно с движением в кадре. Определяет выдачу в э/а S-функции по отношению к перемещениям осей, если S-функция задана в одном кадре с перемещениями
- **N3104** Тип Т–функции, 0 выполняется до начала движения в кадре, 1 выполняется после окончания движения в кадре, 2 – выполняется параллельно с движением в кадре. Определяет выдачу в э/а Т-функции по отношению к перемещениям осей, если Т-функция задана в одном кадре с перемещениями

## *Общие наладочные параметры*

- **N4000** Подача в режиме ускоренной отработки программы при действии функции G94 (мм/мин), 1..50000. Подрежим устанавливается в окне, вызываемом клавишей F5 с пульта УЧПУ
- **N4001** Минимальное значение корректора F (%) для индикации, 0..99
- **N4002** Максимальное значение корректора F (%) для индикации, 101..255
- **N4003** Минимальное значение корректора S (%) для индикации, 0..99
- **N4004** Максимальное значение корректора S (%) для индикации, 101..255
- **N4005** Фиксированная подача при коррекции подачи в режиме G0 с линейной интерполяцией (мм/мин), 1..50000. Подача устанавливается при записи по адресу V8.B значения 255
- **N4006** Подача в режиме ускоренной отработки программы при действии функции G95 (мм/об), 0.01..500. Подрежим устанавливается в окне, вызываемом клавишей F5 с пульта УЧПУ
- **N4007** Виды подрежима ускоренной отработки программы: 0 в конце каждого кадра происходит торможение до нуля; 1 – торможения не происходит
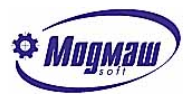

### *Базовые станочные параметры оси*

- **N5000** Название координаты, до 2-х латинских символов. Для 2-х-осевых станков для корректного отображения названий осей третья ось (N5200) не должна иметь никакого названия
- **N5001** Номер маховика оси,0 привязка в электроавтоматике (см. V70.B-V74.B), 0..calcmah
- **N5002** 0-обычная координата,1-с автоматическим отжимом-зажимом (В этом случае кадр программы не начинается не только в том случае, если по какой-либо из заданных в кадре координат нет разрешения перемещения, но и в том случае, если есть разрешение перемещения по координате, не заданной в кадре)
- **N5003** 0/1-не нужна/нужна проверка программных конечных выключателей. Такая проверка, например, не нужна для бесконечных круговых осей, или для осей, для которых не предусмотрен выход в ноль
- **N5004** 0-индуктивный датчик обратной связи (ДОС), 1-фотоимпульсный датчик (ФИД), 2 линейный ФИД с 1-й ноль-меткой, 3 – ФИД без ноль-метки. Тип датчика определяет саособ поиска начала отсчета измерительной системы. Например, значение 2 позволяет организовать выход в ноль без сигналов точного нуля (V50.6- V58.6). При этом по первому проходу через 0-метку происходит реверс и перемещение до 0-метки в обратную сторону. Значение 3 позволяет обнулить показания измерительной системы при съезде с датчика точного нуля
- **N5005** Номер канала оцифровки координаты, 0 у оси нет оцифровки, 0..calc
- **N5006** Номер канала ЦАП координаты, 0 у оси нет ЦАП, 0..calc
- **N5007** 0/1 положительное/отрицательное направление выхода в ноль
- **N5008** 0/1 не требуется/требуется выход в ноль
- **N5009** 0/1 выход в ноль с реверсом/без реверса
- **N5010** Программное ограничение перемещения в + (мм, град), -100000..100000
- **N5011** Программное ограничение перемещения в (мм, град), -100000..100000
- **N5012** Максимально возможная подача оси (мм/мин), 1..50000. На этой подаче происходит позиционирование оси по функции G0 при V8.B=100
- **N5013** Знаменатель коэффициента приведения показаний ДОС к реальному, 0..65535
- **N5014** Числитель коэффициента приведения показаний ДОС к реальному, -32767..32767
- **N5015** Смещение абсолютного нуля ДОС (мкм), -32767..32767
- **N5016** Аппаратный коэффициент умножения показаний оцифровки для PCL833 (1..3):1- \*1,  $2-*2$ ,  $3-*4$
- **N5017** 0/1 не выводить/выводить на индикацию изменение текущего положения в ручном режиме для специальных осей, перемещение которых в ручном режиме не учитывается УЧПУ (см. V51.4-V59.4)
- **N5018** Номер группы зависимых (связанных) осей для работы функции G45, 0 ось самостоятельная
- **N5019** 0/1 не нужен/нужен контроль аппаратного сбоя оцифровки (для FASTWEL и ЛИР)
- **N5020** Координата оси вращения для G96 (мм). Это может быть координата оси вращения поворотного стола станка, на котором может отрабатываться функция G96 (поддержание постоянной скорости резания)
- **N5021** 0/1 радиусная/диаметральная дискретность текущего положения. Значение 1 задается в том случае, если с учетом параметров N5013, N5014 показания ДОС приводятся к дискретности 0.5 мкм, чтобы по данной оси была возможна отработка диаметров с дискретностью 1 мкм. Данный параметр обычно используется для токарных станков
- **N5022** Номер оси в декартовой системе координат. Параметр служит для определения плоскости (G17, G18, G19), в которой будут находиться, например, оси 2-хосевых станков (чаще всего токарных). Нужно следить за тем, чтобы все оси имели разные номера

```
N5100-N5122 – базовые станочные параметры оси 2
N5200-N5222 – базовые станочные параметры оси 3
N5300-N5322 – базовые станочные параметры оси 4
N5400-N5422 – базовые станочные параметры оси 5
```
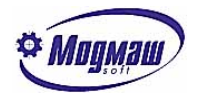

#### *Станочные параметры оси*

- **N6000** Нормальное изменение подачи (мм/мин/сек), 1..50000. Параметр определяет интенсивность ускорения и замедления оси в нормальном режиме работы при ручных перемещениях и по функции G0
- **N6001** Аварийное изменение подачи (мм/мин/сек), 1..50000. Параметр определяет интенсивность ускорения и замедления оси в аварийных ситуациях при ручных перемещениях и по функции G0
- **N6002** Подача на конечных выключателях снижения подачи (мм/мин) (см. V50.2- V50.3), 1..50000
- **N6003** Подача дотягивания (мм/мин) при позиционировании и в ручном режиме, 0.1..1000
- **N6004** Длительность ступени дотягивания (сек), 0.001..5
- **N6005** Подача в режиме выхода в ноль на конечных выключателях грубого ноля (см. V50.7),(мм/мин), 1..10000
- **N6006** Подача в режиме выхода в ноль (мм/мин), 1..50000
- **N6007** Максимальное рассогласование (мм), 0.001..60. При превышении установленного значения, а также при насыщении ЦАПа выдается сообщение "Сбой привода .." (см. V35.2)

**N6008** Добротность, -200..200. Знак добротности определяет соотношение между знаком рассогласования и знаком задания на привод. Для позиционной оси это коэффициент пропорциональности между заданной и текущей подачей

- **N6009** Коэффициент скоростной компенсации, 0..200
- **N6010** Зона контроля (мм), 0.001..1. Зона контроля определяет рассогласование, при котором заканчивается кадр при торможении до нуля и при позиционировании.
- **N6011** 0/1-не нужна/нужна компенсация дрейфа привода
- **N6012** Способ формирования кода на ЦАП: 0 округление с недостатком, 1 арифметическое округление, 2 – округление с избытком, 3 – интегрирование остатка
- **N6013** Подача в режиме выхода в ноль на конечных выключателях точного ноля (см. V50.6)(мм/мин), 1..10000
- **N6014** Подключение динамического контроля рассогласования: 0 отключено (не действуют параметры N6015, N6016), 1 – сбой привода при срабатывании динамического контроля рассогласования, 2 – останов подачи при срабатывании динамического контроля рассогласования
- **N6015** Подача при макс. напряжении задания скорости для динамического контроля рассогласования (мм/мин), 1..50000
- **N6016** Постоянная времени для динамического контроля рассогласования (сек), 0..10. Параметр определяет, какое максимально допустимое время рассогласование по оси может не соответствовать заданной подаче
- **N6017** Зона нечувствительности для управления приводом (мкм), 0..32000. При рассогласовании, меньшем значения данного параметра и при неподвижном состоянии оси на привод выдается нулевое задание
- **N6018** Допустимое время нахождения оси не в зоне контроля (сек), 0..100. Параметр определяет максимально допустимое время, за которое ось должна войти в зону, определяемую параметром N6010. В противном случае по истечении этого времени выдается сообщение "Остаточное рассогласование по оси .." и отработка УП останавливается без возможности продолжения
- **N6019** Коэффициент компенсации по ускорению, 0..10000
- **N6020** 0/1 не нужен/нужен программный контроль сбоя положения. Программный контроль сбоя положения заключается в контроле допустимого изменения скорости по показаниям ДОС
- **N6021** Коэффициент пропорциональной составляющей векторной коррекции, -500..500. Коэффициент действует при установленном значении параметра N2005 и устанавливается примерно равным добротности (N6008)
- **N6022** Коэффициент интегральной составляющей векторной коррекции, -500..500. Коэффициент действует при установленном значении параметра N2005

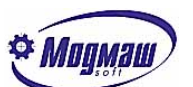

- **N6023** Коэффициент дифференциальной составляющей векторной коррекции, -500..500. Коэффициент действует при установленном значении параметра N2005
- **N6024** Коэффициент фильтрации векторной коррекции, 0..1000. Коэффициент действует при установленном значении параметра N2005 и позволяет сгладить возможные колебания в скорости движения оси при векторной коррекции
- **N6025** Величина предустановленного смещения нуля ЦАП. Значение, задаваемое в дискретах ЦАПа со знаком, всегда суммируется с расчетным значением кода на ЦАП
- **N6026** Величина отклонения оси от контура, при котором не требуется возврат оси на контур, (мм, град)
- **N6100-N6126** станочные параметры оси 2
- **N6200-N6226** станочные параметры оси 3
- **N6300-N6326** станочные параметры оси 4
- **N6400-N6426** станочные параметры оси 5

### *Наладочные параметры оси*

- **N7000** Фиксированная подача при коррекции подачи в режиме G0 (мм/мин), 1..50000. Параметр действует при перемещении по стандартной функции G0 и при V8.B=255
- **N7001** Фиксированная точка координаты, вызываемая по G30 (мм, град), 100000..+100000
- **N7002** Фиксированная точка координаты, вызываемая по G31 (мм, град), 100000..+100000
- **N7003** Смещение нуля координаты относительно нуля по конечным выключателям (мм, град), - 100000..+100000. От этой точки отсчитываются значения, вводимые по функциям G54-G59. На точки, вызываемые по функциям G28, G30, G31 это смещение не влияет
- **N7004** Смещение для подхода к точке с одной стороны по G60 (мм, град), 100000..+100000
- **N7005** Зона нечувствительности для компенсации люфта, мкм, 0..32767. Параметр используется при компенсации больших значений люфтов для устранения эффекта автоколебаний.
- **N7006** 0/1 радиусное/диаметральное задание и индикация перемещений. Параметр определяет, в каких единицах задаются размеры в УП, и отображается геометрическая информация по оси
- **N7100-N7106** наладочные параметры оси 2
- **N7200-N7206** наладочные параметры оси 3
- **N7300-N7306** наладочные параметры оси 4
- **N7400-N7406** наладочные параметры оси 5

### *Группа действительных параметров пользователя*

**N8001-N8016** Возможен ввод дробных значений. Доступ к параметрам возможен из языка макропрограммирования. Назначение параметров зависит от конкретного станка и обычно отражается в документации на станок

#### *Группа целочисленных параметров пользователя*

**N8501-N8532** Возможен ввод только целых значений. Доступ к параметрам возможен из языка макропрограммирования и из программы электроавтоматики через системные параметры пользователя (**P**). Назначение параметров зависит от конкретного станка и обычно отражается в документации на станок

#### *Базовые станочные параметры маховика 1*

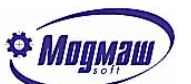

- **N9000** Номер канала оцифровки маховика, 1..18. Значения 17 или 18 устанавливаются в том случае, если маховик подключается через СОМ-порт (станочный пульт версии 2 или 3). При этом значение 17 соответствует станочному пульту, описанному с помощью параметров N113-N119, значение 18 - станочному пульту, описанному с помощью параметров N123-N129
- **N9001** Знаменатель коэффициента приведения показаний маховика, 0..65535
- **N9002** Числитель коэффициента приведения показаний маховика, -32767..32767
- **N9003** Аппаратный коэффициент умножения показаний оцифровки маховика (1..3): 1  $*1, 2- *2, 3- *4$
- **N9004** 0/1 не нужен/нужен программный контроль сбоя положения маховика
- **N9005** 0/1 не нужен/нужен контроль аппаратного сбоя положения маховика (для FAST-WEL и ЛИР)

#### *Базовые станочные параметры маховика 2*

- **N9100** Номер канала оцифровки маховика, 1..18. Значения 17 или 18 устанавливаются в том случае, если маховик подключается через СОМ-порт (станочный пульт версии 2 или 3). При этом значение 17 соответствует станочному пульту, описанному с помощью параметров N113-N119, значение 18 - станочному пульту, описанному с помощью параметров N123-N129
- **N9101** Знаменатель коэффициента приведения показаний маховика, 0..65535
- **N9102** Числитель коэффициента приведения показаний маховика, -32767..32767
- **N9103** Аппаратный коэффициент умножения показаний оцифровки маховика (1..3): 1  $*1, 2- *2, 3- *4$
- **N9104** 0/1 не нужен/нужен программный контроль сбоя положения маховика
- **N9105** 0/1 не нужен/нужен контроль аппаратного сбоя положения маховика (для FAST-WEL и ЛИР)

#### *Базовые станочные параметры маховика 3*

**N9200** Номер канала оцифровки маховика, 1..18. Значения 17 или 18 устанавливаются в том случае, если маховик подключается через СОМ-порт (станочный пульт версии 2 или 3). При этом значение 17 соответствует станочному пульту, описанному с помощью параметров N113-N119, значение 18 - станочному пульту, описанному с помощью параметров N123-N129

- **N9201** Знаменатель коэффициента приведения показаний маховика, 0..65535
- **N9202** Числитель коэффициента приведения показаний маховика, -32767..32767
- **N9203** Аппаратный коэффициент умножения показаний оцифровки маховика (1..3): 1  $*1, 2- *2, 3- *4$
- **N9204** 0/1 не нужен/нужен программный контроль сбоя положения маховика
- **N9205** 0/1 не нужен/нужен контроль аппаратного сбоя положения маховика (для FAST-WEL и ЛИР)

#### *Параметры функциональных блоков*

```
N10000 Тахометр 1: номер канала оцифровки, 0 - нет тахометра
N10001 Тахометр 1: количество дискрет на оборот датчика
N10002 Тахометр 1: дискретность измерения: 0 - об/мин, 1 - 0.1 об/мин
N10005 Тахометр 2: номер канала оцифровки , 0 - нет тахометра
N10006 Тахометр 2: количество дискрет на оборот датчика
N10007 Тахометр 2: дискретность измерения: 0 - об/мин, 1 - 0.1 об/мин
N10010 Шпиндель 1: номер канала ЦАП
N10011 Шпиндель 1: Максимальная скорость вращения на 1-м диап., об/мин
N10012 Шпиндель 1: Максимальная скорость вращения на 2-м диап., об/мин
```
603107, г. Н. Новгород, пр. Гагарина, д. 178 www.modmash.nnov.ru тел./факс (831) 220-31-28, 220-31-29 E-mail:info@modmash.nnov.ru

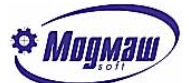

```
N10013 Шпиндель 1: Максимальная скорость вращения на 3-м диап., об/мин
N10014 Шпиндель 1: Максимальная скорость вращения на 4-м диап., об/мин
N10015 Шпиндель 1: Максимальная скорость вращения на 5-м диап., об/мин
N10016 Шпиндель 1: Максимальная скорость вращения на 6-м диап., об/мин
N10017 Шпиндель 1: Максимальная скорость вращения на 7-м диап., об/мин
N10018 Шпиндель 1: Максимальная скорость вращения на 8-м диап., об/мин
N10019 Шпиндель 1: время разгона двигателя до максимальной скорости вращения, 
       (сек), 0 - ступенчатый разгон-торможение
N10020 Шпиндель 1: зона ориентации, дискр.
N10021 Шпиндель 1: добротность при ориентации на 1-м диапазоне
N10022 Шпиндель 1: добротность при ориентации на 2-м диапазоне
N10023 Шпиндель 1: добротность при ориентации на 3-м диапазоне
N10024 Шпиндель 1: добротность при ориентации на 4-м диапазоне
N10025 Шпиндель 1: добротность при ориентации на 5-м диапазоне
N10026 Шпиндель 1: добротность при ориентации на 6-м диапазоне
N10027 Шпиндель 1: добротность при ориентации на 7-м диапазоне
N10028 Шпиндель 1: добротность при ориентации на 8-м диапазоне
N10029 Шпиндель 1: номер оцифровки датчика для ориентации
N10030 Шпиндель 1: смещение точки ориентации, дискр.
N10031 Шпиндель 1: номер тахометра (0..2) для автоматической настройки скорости 
       вращения шпинделя. При этом должны быть настроены соответствующие параметры 
       тахометра, измеряющего скорость вращения шпинделя. 0 – нет автоматической 
       настройки
N10040-N10061 – параметры шпинделя 2
N10070 Cчетчик позиций 1: номер оцифровки датчика
N10071 Cчетчик позиций 1: расстояние между позициями счетчика, дискреты. Отрица-
       тельное значение – реверс счетчика
N10072 Cчетчик позиций 1: емкость
N10073 Cчетчик позиций 1: смещение позиций, дискр.
N10074 Cчетчик позиций 1: зона позиций, дискр.
N10075 Счетчик позиций 1: относительный номер ЦАП управления движением счетчика
N10076 Cчетчик позиций 1: добротность для позиционирования
N10080 – N10086 – Параметры счетчика позиций 2
                      Управление движением счетчика позиций.
Управление движением счетчика позиций выполняется в том случае, если установлен 
параметр N10075 (N10085). Этот параметр может меняться в диапазоне 0..3 и опреде-
ляет, через какой адрес обменных сигналов будет задаваться скорость движения счет-
чика. При этом устанавливается следующее соответствие:
1 - V76.W2 - V78.W3 – V80.W.
Для этих адресов номера каналов ЦАП задаются или в общих базовых станочных пара-
метрах N1011 – N1013, или динамически в обменных сигналах V112.B-V114.B.
Скорость движения счетчика позиций в адресах V76.W-V80.W задается в процентах от 
максимального кода на ЦАП с дискретностью 0.1%, то есть задание, например, числа 
515 будет соотверствовать 51.5%.
При установке сигнала перехода на позиционирование V137.6 (V139.6) позиционирова-
ние будет происходить на последнюю пройденную позицию счетчика.
```
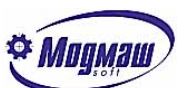

## *Принцип привязки физических дискретных входов-выходов к адресам программы электроавтоматики*

Для обеспечения максимальной гибкости и удобства в эксплуатации в системе ЧПУ FMS-3000 используется параметрический способ адресации плат дискретных входов и выходов. Для этого предназначены системные параметры N200-N249(входы) и N300- N349(выходы).

Любая плата входов-выходов имеет свой физический базовый адрес и определенное количество портов (байтов). Для правильной установки параметров необходимо знать базовый адрес платы, количество портов ввода-вывода платы, тип логики и адреса электроавтоматики, которые назначены для платы.

Рассмотрим пример для 3-х плат дискретных входов, входов-выходов и выходов.

```
1. Базовый адрес платы(1) входов 300h.
     Количество входов – 32.
     Количество портов – 4.
     Тип логики – прямая.
     Адреса электроавтоматики I10-I13.
2. Базовый адрес платы(2) входов-выходов 304h.
     Количество входов – 16.
     Количество выходов – 16.
     Количество портов – 2.
     Тип логики входов – инверсная.
     Адреса электроавтоматики I14-I15 и U5-U6.
3. Базовый адрес платы(3) выходов 30Ah.
     Количество выходов – 32.
     Количество портов – 4.
     Тип логики – прямая.
     Адреса электроавтоматики U1-U4.
Значения системных параметров
(1 плата)
N200=10 Начальный номер байта 1-й группы входов(I10) 
N201=4 Количество байт в 1-й группе входов (4 порта)
N202=$300 Базовый адрес 1-й группы входов (hex) 
N203=0 Расположение плат 1-й группы входов (0 – резидентная, 1 - удаленная)
           Плата расположена непосредственно в ЧПУ.
N204=0 Тип логики 1-й группы входов(прямая логика) 
(2 плата)
N205=14 Начальный номер байта 2-й группы входов(I14) 
N206=2 Количество байт в 2-й группе входов (2 порта)
N207=$304 Базовый адрес 2-й группы входов (hex) 
N208=0 Расположение плат 2-й группы входов (0 – резидентная, 1 - удаленная)
           Плата расположена непосредственно в ЧПУ.
N209=1 Тип логики 2-й группы входов(инверсная логика) 
(3 плата)
N300=1 Начальный номер байта 1-й группы выходов(U1) 
N301=4 Количество байт в 1-й группе выходов(4 порта)
N302=$30A Базовый адрес 1-й группы выходов (hex)
N303=0 Расположение плат 1-й группы выходов (0 – резидентная, 1 - удаленная)
           Плата расположена непосредственно в ЧПУ.
N304=0 Тип логики 1-й группы выходов(прямая логика)
(2 плата)
N305=5 Начальный номер байта 2-й группы выходов(U5)
N306=2 Количество байт в 2-й группе выходов(2 порта)
N307=$304 Базовый адрес 2-й группы выходов (hex)
```
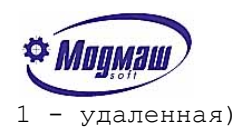

**N308=0** Расположение плат 2-й группы выходов (0 – резидентная, 1 - удаленная) Плата расположена непосредственно в ЧПУ.

**N309=0** Тип логики 2-й группы выходов(прямая логика)

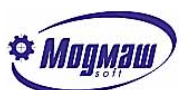

## *Перечень параметров, необходимых для организации управления приводами подач*

Для организации управления приводами подач наиболее важное значение имеют следующие параметры (приведены параметры только одной оси, для других – номера со смещением):

**5013, 5014** – знаменатель и числитель натуральной дроби, представляющей собой коэффициент приведения показаний датчика положения к действительным. Для круговых датчиков положения значение коэффициента зависит от количества импульсов на оборот и от передаточного числа механической передачи от датчика до рабочего органа. Для линейных датчиков числитель и знаменатель зависят от шага нанесения рисок и обычно равны 1. При всем этом нужно учитывать, что устройство ЧПУ выполняет аппаратное умножение на 4. При необходимости изменить знак направления отсчета нужно изменить знак параметра **5014** на противоположный или поменять местами пары проводов сигналов SIN и COS на TBI-24. С этих параметров необходимо начинать все настройки приводов подач.

В случае использования передачи типа "винт-гайка" и редуктора коэффициент приведения показаний датчика положения **A** рассчитывается следующим образом:

$$
A = \frac{S}{N^*4^*K_{pe\delta}};
$$

где S – шаг винта в мкм; N – количество импульсов на оборот датчика; *K ред* - коэффициент редукции от винта к датчику.

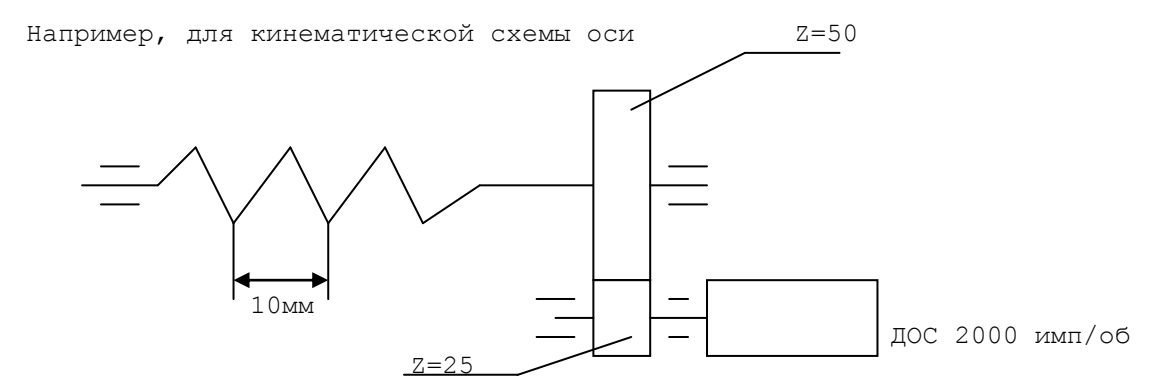

Параметры будут вычисляться следующим образом:

#### 8 5 2000\*4\*50 10000\*25  $=$

Таким образом, N5013=8, N5014=5

**6000** – параметр характеризует интенсивность разгона и торможения оси во всех режимах движения, при которых ось перемещается независимо от других осей (ручной режим, выход в ноль, позиционирование). При этом нужно иметь в виду, что разгон и торможение происходят по линейному закону. Например, чтобы координата разгонялась до подачи 6000 мм/мин за 0.5 сек, параметр **6000** должен быть равен: N6000=6000/0.5=12000 мм/мин/сек.

До меньших или больших подач ось будет разгоняться соответственно быстрее или длительнее. Все это относится и к торможению оси.

**6001** – смысл параметра аналогичен **6000**, но действует при аварийных торможениях (например, при наезде на ограничительные аппаратные конечные выключатели).

603107, г. Н. Новгород, пр. Гагарина, д. 178 www.modmash.nnov.ru тел./факс (831) 220-31-28, 220-31-29 E-mail:info@modmash.nnov.ru

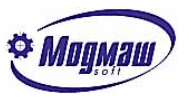

При согласованных движениях по контуру действует один параметр на все оси, участвующие в движении – параметр **2000** (**2001**).

**6003, 6004** – параметры, формирующие закон торможения в ручном режиме и при позиционировании. Смысл параметров показан на следующем рисунке:

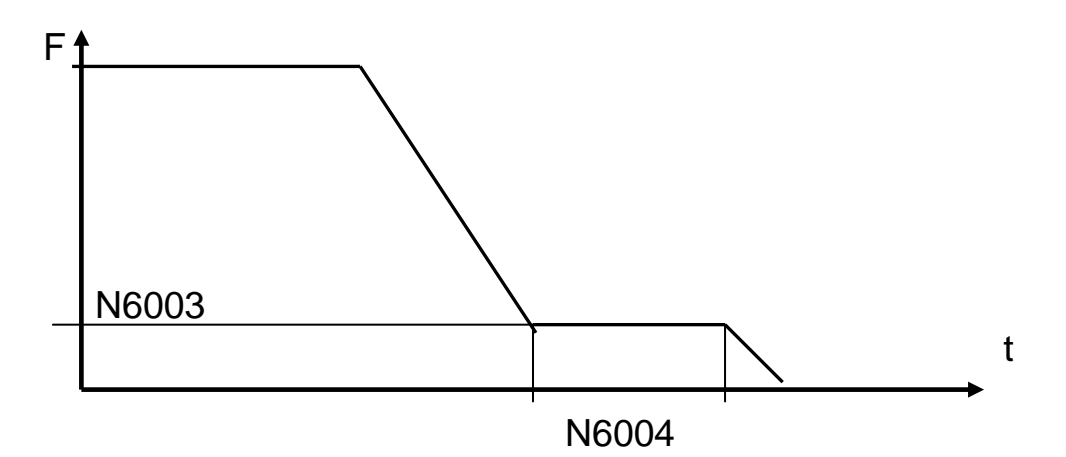

**6008** – добротность (К), коэффициент пропорциональной составляющей регулятора положения. Значение коэффициента рассчитывается исходя из следующих положений:

Макс. код на ЦАП = Макс. рассогласование \* К; откуда К=Макс. код на ЦАП / Макс. рассогласование.

Макс. код на ЦАП определяется разрядностью ЦАПов и для ЦАП A626 равен 2048, для ISO-DA8-8192.

Макс. рассогласование определяется исходя из максимальной подачи оси при задании по скорости 10В. Исходя из критериев минимизации времени переходных процессов в контуре регулирования положения и апериодического их характера для аналоговых приводов подач существует следующее рекомендуемое соотношение между подачей и рассогласованием: на подаче 1000 мм/мин рассогласование должно быть равно или чуть меньше 1000мкм, 2000 мм/мин – 2000мкм и т. д. Поэтому если, например, ось имеет максимальную подачу 7000 мм/мин, то максимальное рассогласование равно 7000 мкм. Окончательная установка добротности проводится путем пробных перемещений на заданной подаче в ручном режиме. Полученное рассогласование делится на желаемое, и добротность умножается на полученный коэффициент.

Кроме того, знак добротности определяет полярность задания на привод подачи.

**6007** – максимальное рассогласование, при котором вырабатывается состояние устройства ЧПУ "Сбой привода". При этом происходит сброс готовности УЧПУ (V35.2). Восстановление сигнала происходит сигналом V32.4. Состояние "Сбой привода" выявляется также и при обнаружении переполнения разрядности ЦАПа.

**6009** – коэффициент скоростной компенсации, позволяет уменьшить рассогласование без увеличения добротности (и соответственно без потери устойчивости привода подачи). Коэффициент рассчитывается по формуле:

$$
k_{c\kappa} = \frac{60*A}{\tau * F_{\delta x}};
$$

где A-максимальный код на ЦАП;

 $F_{\delta x}$  - подача при максимальном коде на ЦАП (мм/мин);

 $\tau$  - тик таймера (мсек).

Значение устанавливаемого коэффициента не должно превышать рассчитанного по вышеприведенной формуле. Уменьшение рассогласования до очень малых величин может привести к перерегулированию.

603107, г. Н. Новгород, пр. Гагарина, д. 178 www.modmash.nnov.ru тел./факс (831) 220-31-28, 220-31-29 E-mail:info@modmash.nnov.ru

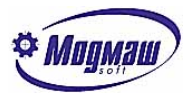

**6011** - установка параметра в 1 позволяет автоматически компенсировать дрейф (смещение контура регулирования положения). Ручная компенсация дрейфа возможна, как обычно, или путем регулирования смещения в приводе, или путем регулирования смещения нулей ЦАП (для A626).

**6012** – параметр позволяет установить один из нескольких алгоритмов окончательного формирования кода на ЦАП. Практика показала, что наиболее эффективным является округление с избытком (2).

**6014** – параметр, позволяющий организовать не только контроль максимального рассогласования по координате, но и контроль соответствия текущего рассогласования и текущей подачи. При установке значения 2 координата не блокируется, а приостанавливается и ожидает снижения рассогласования до нужной величины.

**6015** – задание необходимо при установке ненулевого значения параметра **6014**. Устанавливается величина подачи при 10В задания на привод. Нужно устанавливать немного завышенную подачу для исключения ложных срабатываний при неравномерных перемещениях координаты.

**6016** – время, необходимое для фильтрации отклонения рассогласования от требуемого при неравномерном движении координаты. При времени отклонения, меньшем установленного параметром, это отклонение игнорируется.

**6017** – параметр необходимо использовать в том случае, если внутри контура регулирования положения (например, на станках с линейными датчиками положения) имеется существенный механический люфт, который может привести к автоколебаниям оси. При установке ненулевого значения параметра на привод выдается нулевое задание, пока ось находится в заданной зоне.

**6018** – при превышении времени нахождения координаты не в зоне контроля (параметр **6010**) величины, установленной в этом параметре, происходит останов программы с выдачей соответствующего сообщения. Этот контроль происходит также при пуске и останове программы.

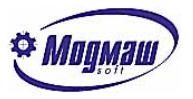

## *Принципы установки номеров каналов ЦАП и оцифровок*

Значительное количество параметров предназначено для установки номеров каналов ЦАП и оцифровок. При этом нужно соблюдать следующие правила.

При установке номеров каналов ЦАП независимо от типа используемых блоков ЦАП все каналы, относящиеся к первому блоку (системные параметры N10-N12) должны иметь номера от 1 до 8, все каналы, относящиеся ко второму блоку – номера от 9 до 16. Тип блоков определяет только предельное количество каналов ЦАП на каждом блоке.

При установке номеров каналов оцифровок возможны следующие варианты:

- при использовании блока UNIO с возможностью подключения до пяти ДОС в параметр N70 устанавливается базовый адрес блока, в N73 – 2, в N74 – 12. Все каналы имеют номера от 1 до 5;
- при использовании блока UNIO с возможностью подключения до восьми ДОС в параметр N70 устанавливается базовый адрес блока, в N73 – 2, в N74 – 16, в N80 – базовый адрес+\$400, в N83 – 2, в N84 – 16. Каналы, подключенные к первому блоку гальванических развязок TBI, должны иметь номера от 1 до 4, ко второму блоку TBI – от 9 до 12;
- при использовании блоков ЛИР на каждый блок независимо от его типа приходится 3 канала. Если используются несколько блоков ЛИР, возможны различные комбинации параметров.

При использовании двух блоков в параметр N70 устанавливается базовый адрес первого блока, в N73 – 4, в N80 – базовый адрес второго блока, в N83 – 4. Тогда ДОС, подключенные к первому блоку, будут иметь номера от 1 до 3, ко второму блоку – от 9 до 11.

Если блоки будут иметь базовые адреса, разница между которыми равна 10(Hex), нужно установить только параметр N70 – базовый адрес блока с меньшим базовым адресом, и N73 – 4. Тогда ДОС, подключенные к первому блоку, будут иметь номера от 1 до 3, ко второму блоку – от 4 до 6. При этом параметры N80-N84 остаются свободными, и есть возможность установить дополнительные блоки оцифровки;

- при установке номеров каналов для электронных штурвалов (маховиков) при подключении их к штатным блокам оцифровок ДОС действуют описанные выше правила. Если электронный штурвал входит в состав станочного пульта версии 2, в параметры N9000-N9200 нужно устанавливать значение 17.

# *3. Руководство по сопряжению устройства FMS 3000 со станками.*

**Mugmaw** 

Данное руководство предназначено для обучения сопряжению устройств FMS 3000 со станками. Предлагаемые ниже порядок работы и стиль программирования не претендуют на совершенство, но могут служить примером для подражания при недостатке времени на создание собственного стиля.

- Для работы необходимо:
- 1. Принципиальные схемы электрооборудования станка.
- 2. Паспортные данные станка.
- 3. Алгоритм работы узлов станка.
- 4. Исправный станок с проверенным по возможности электрооборудованием.
- 5. Подключенное к станку устройство FMS 3000 с правильно установленными системными параметрами.

Работа по сопряжению сводится к написанию и отладке программы электроавтоматики и состоит из следующих этапов:

- 1. Создание нового файла электроавтоматики.
- 2. Обеспечение работы смазки.
- 3. Обеспечение движений координат.
- 4. Обеспечение пуска и стопа программы
- 5. Обеспечение исполнения команд с пульта станка.
- 6. Обеспечение исполнения функций M, S и T.

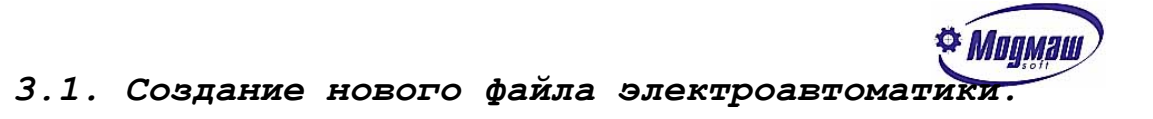

Запустите программу FMS3000.EXE .

Выключите программу электроавтоматики, если она была установлена. Для этого нужно войти в МЕНЮ (мышкой или F10), выбрать СЕРВИС – НАСТРОЙКА – СИСТЕМНЫЕ….

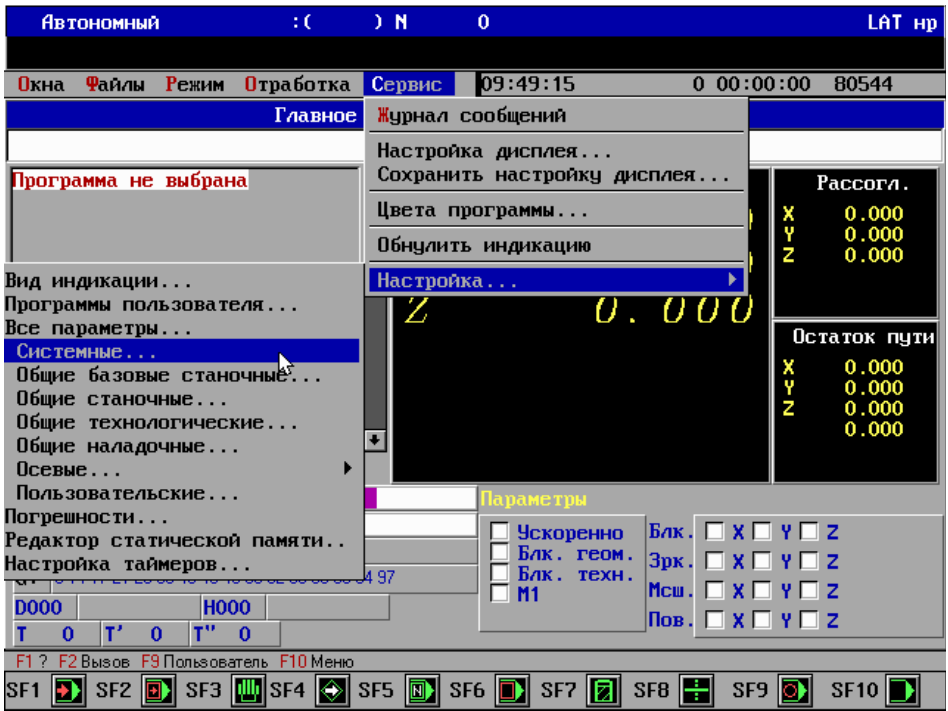

В параметр 107 вписать имя нового файла

электроавтоматики, а в параметр 108 записать 0. Ввод каждого параметра происходит по клавише Enter, после изменения параметров нужно нажать экранную клавишу АКТИВИЗИРОВАТЬ.

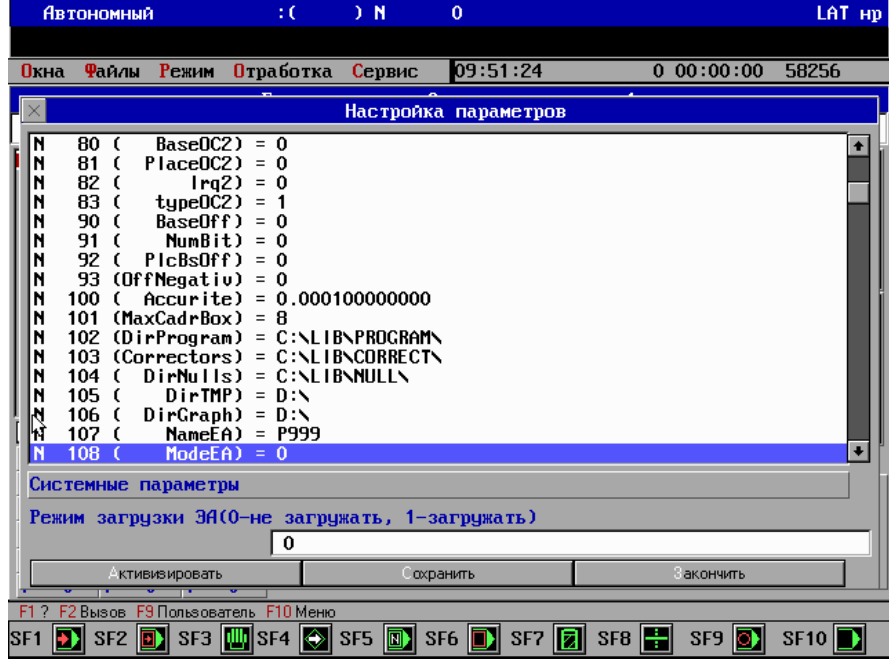

603107, г. Н. Новгород, пр. Гагарина, д. 178 www.modmash.nnov.ru тел./факс (831) 220-31-28, 220-31-29 E-mail:info@modmash.nnov.ru

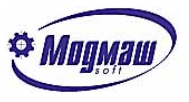

войти в МЕНЮ (мышкой или F10), выбрать ОКНА – ЭЛЕКТРОАВТОМАТИКА – в окне ИМЯ **Автономный**  $\pm 0$  $) N$  $\Delta$ LAT HD Окна Файлы Режим Отработка Сервис 10:01:11  $0$  00:00:00 79520 Главное окно - Состояние системы 1 Открыть файл Программа не выбрана  $G53$ Рассогл. MA B ×<br>2  $\n **D999.ea**\n$  $\vert \cdot \vert$ Открить .<br>айлы  $\overline{a}$ .ea  $\overline{\epsilon}$ D Ω o2.ea 999.ea Остаток пути D) .⊼ Γo  $1:1$   $|1|$  $\mathsf{F}$  :  $0.00$ Отменить  $\overline{c}$  $s:$  $0.00$  $x \Box y \Box z$  $M:$ C:NSTARTN\*.EA  $X \sqsubseteq Y \sqsubseteq Z$ Г p999.ea  $C:$  0 14 17 21 23 35 40 43 46 53 0 32  $1 - 25 - 2$ ▃▁▎▁▔×▔▝▔<mark></mark><br><mark>∏ob . ▔</sub> × ▔ ヾ</mark>▔  $\overline{D000}$ **HOOO**  $|T'|$  $\overline{0}$  $T'' = 0$ IT.  $\mathbf{0}$ F1 ? F2 Вызов F9 Пользователь F10 Меню SF1 2 SF2 2 SF3 4 SF4 3 SF5 3 SF6 2 SF7 2 SF8 3  $SF9$   $SF10$ 

Выйдите из программы FMS (Alt-X) и запустите ее снова.

До тех пор, пока в параметре 108 записан 0, программа электроавтоматики не запускается автоматически, а может быть запущена командой отладчика. Но сначала она должна быть создана. Для создания новой программы электроавтоматики нужно

вписать имя нового файла электроавтоматики и нажать клавишу ОТКРЫТЬ.

Теперь можно набрать текст программы электроавтоматики, оттранслировать его и запустить.

```
Пример программы:
TITLE
, начальные значения и псевдонимы
<ГОТОВНОСТЬ_ЧПУ>=U1.1:
<WDT1>=U1.2:
<WDT2>=U1.3:
<выкл>=I6.7:
LOFREQ
, низкочастотная секция
HIFREQ
, высокочастотная секция
ГОТОВНОСТЬ_ЧПУ=V35.2:
WDT1=-WDT1:WDT2=-WDT1:
,ПЕРЕКЛЮЧЕНИЕ РУЧНОГО И ПРОГРАММНОГО РЕЖИМОВ
V32.3=V36.2:V31.1=-V32.3:
,ВЫКЛЮЧЕНИЕ УЧПУ КНОПКОЙ, ЕСЛИ ПРОГРАММА НЕ ОТРАБАТЫВАЕТСЯ
V33.8=(-выкл)*(-V35.1):
END
```
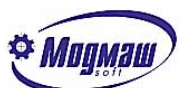

В разделе **TITLE** данная программа присваивает имена трем выходам (готовность УЧПУ и два выхода для сторожевого таймера) и входу размыкающейся кнопки выключения УЧПУ.

В разделе **HIFREQ** происходит выдача на выход сигнала «Готовность УЧПУ» из обменной ячейки, выдача переменных сигналов для аппаратного сторожевого таймера, организовано переключение ручного и автоматического режимов и подача сигнала для завершения программного обеспечения, если нажата кнопка и программа не отрабатывается. Заметим, что формула для выключения УЧПУ рассчитана для работы с нормально замкнутым сигналом «выкл» и при запуске имитатора (где все входные сигналы при старте равны нулю) будет вызывать прекращение работы.

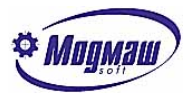

## *3.2.Обеспечение работы смазки.*

В процессе отладки электроавтоматики все блокировки станка, осуществляемые УЧПУ, бывают сняты, поэтому все действия по оживлению станка следует осуществлять очень внимательно и осторожно. Чтобы избежать повреждения направляющих координат станок необходимо в первую очередь обеспечить станок правильной смазкой до включения движения узлов. Например, к входам УЧПУ подключены кнопка принудительного включения смазки и контроль движения штока питателя смазки, а выход УЧПУ управляет включением электромагнита золотника смазки. Золотник смазки должен включаться при включении УЧПУ, после нажатия кнопки принудительной смазки и периодически после каждого включения. Шток питателя должен сделать указанное в параметре количество возвратно-поступательных движений, но не меньше 3, после чего золотник смазки необходимо выключить. Если шток будет неподвижен или сделает недостаточное количество движений за отведенное время, следует выключить золотник, выдать сообщение о неисправности смазки и, если программа отрабатывается, остановиться в конце кадра.

Для начала присвоим псевдонимы используемым сигналам и опишем сообщение об ошибке:

#### **TITLE**

```
<готовность_станка>=I1.1:
<контроль_смазки>=I3.6:
<к_смазка>=I6.2:
```
#### **<смазка>=U3.2:**

```
…
```
**…**

**…**

#### **S1=Нет контроля работы смазки I3.6:**

**…**

Алгоритм работы смазки не требует быстрой реакции на сигналы (требование держать кнопку принудительной смазки дольше 0.1 сек приемлемо), поэтому пишем программу в низкочастотной секции **LOFREQ**.

Для работы используем два таймера, первый из которых будет считать время работы двигателя, а второй – время цикла смазки. Для счета движений штока питателя выделим счетчик:

#### **TITLE**

```
…
TR1=1000:
TR2=3600000:
…
C1=255:
…
```
Нет смысла включать электромагнит смазки, пока нет готовности станка. Для того, чтобы не повторять условие готовности станка в каждой формуле, можно обойти часть программы с помощью условного перехода на метку. Таймер времени смазки включается при выключении таймера цикла смазки или при нажатии кнопки. Таймер цикла смазки включается по завершению работы таймера времени смазки:

#### **LOFREQ**

```
 …
      L1=- готовность_станка:
      TR1=-TR2+ к_смазка:
      TR2=-TR1:
 …
       , НЕТ ГОТОВНОСТИ СТАНКА 
      L1.
```
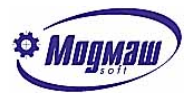

Золотник смазки включается таймером 1. При этом идет счет движений штока до трѐх или до значения из параметра 1. Для сокращения вводим промежуточный сигнал «смазка ОК», который будет устанавливаться при достижении счетчиком заданного значения и сбрасываться при сбросе счетчика. Появление сигнала «смазка ОК» выключает золотник. Счет срабатываний сигнала «контроль смазки» идет при условии включения смазки до достижения указанного в параметре значения или до 3. Записываем:

 **TITLE … <смазка\_ОК>=M1.1: … LOFREQ … S1.3=-TR1\* смазка: V32.2=-TR1\*смазка: смазка=TR1\*(-смазка\_ОК): смазка\_ОК=(C1=3)\*(P1.W<3)+(C1=P1.W)\*(P1.W>=3): C1.I= смазка\*контроль\_смазки\*(- смазка\_ОК): C1=[C1]\*TR1:**

 **…**

Итак, сообщение о неисправности S1 (цифра 3 определяет цвет сообщения) и останов в конце кадра V32.2 появятся если таймер 1 закончил свою работу, а выход «смазка», включающий золотник, не выключен. Такое состояние может сохраняться только один цикл медленной секции контроллера, так как сигнал «смазка» при отсутствии сигнала «смазка\_ОК» выключается при завершении работы таймера 1.

Отметим, что в данном фрагменте программы строки, описывающие сигналы S1 и V32.2 , должны быть выше строки для сигнала «смазка».

Выход «смазка» включится при начале счета таймера 1 и выключится при появлении сигнала «смазка\_ОК» (нормальная работа) или при завершении работы таймера 1 (сбой).

Промежуточный сигнал «смазка\_ОК» включится при достижении счетчиком C1 значения, определяемого параметром  $P1$ , но не меньше 3, и выключится при очистке счетчика.

Счетчик C1 считает передние фронты сигнала «контроль\_смазки» при включенном золотнике и отсутствии промежуточного сигнала «смазка\_ОК», что обеспечивает отсутствие переполнения.

Счетчик C1 сохраняет ненулевые значения только во время работы таймера 1. Окончание работы таймера 1 устанавливает в 0 его выходной сигнал TR1, что приводит к выдаче сообщения о сбое и останове в конце кадра, если шток золотника не сделал заданного числа движений, выключению смазки при сбое и обнулению счетчика. Выключение смазки запрещает счет, обнуление счетчика сбрасывает сигнал «смазка ОК» и схема ожидает нового включения таймера 1, которое произойдет или по окончании работы таймера 2 или по включению кнопки принудительной смазки «к смазка».

Регулировка времен смазки и цикла производится настройкой таймеров: СЕРВИС – НАСТРОЙКА – НАСТРОЙКА ТАЙМЕРОВ.

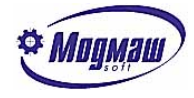

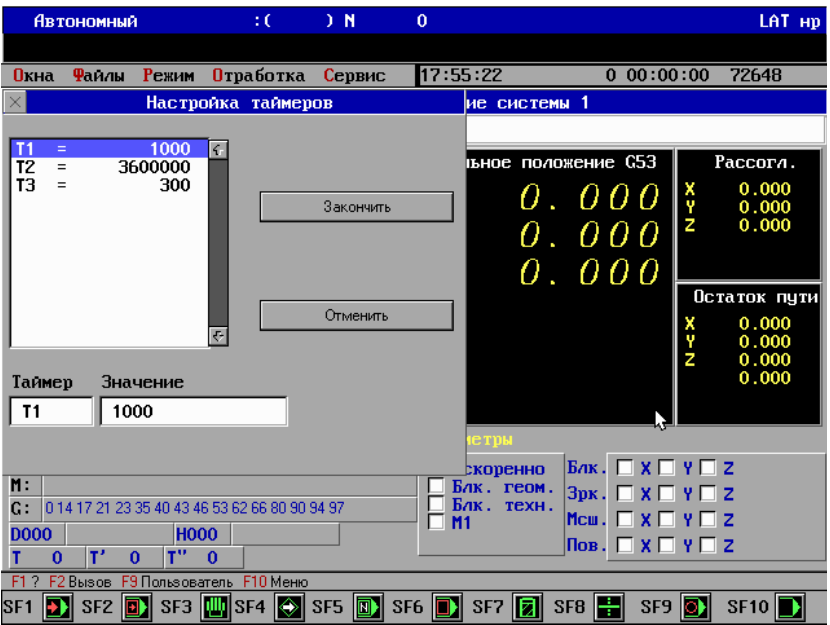

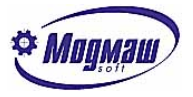

## *3.3. Обеспечение движений координат.*

## *3.3.1. Готовность и сброс рассогласования.*

Для движения координат необходимо сформировать сигналы разрешений перемещения, включения слежения и ограничения хода. Для станка с тремя координатами эти сигналы записываются в ячейки V50, V52, V54. Реакция на все сигналы, связанные с перемещениями должна быть максимально быстрой, поэтому программу для разрешения перемещений поместим в секцию **HIFREQ**.

Сигнал готовности станка обычно информирует о включении источников питания и гидравлики. Для того, чтобы не появлялись ложные сообщения об аварии приводов и наезде на ограничения хода, вызванные отсутствием питания, и не повторять сигнал готовности в каждой цепочке, напишем условный переход, чтобы при отсутствии готовности станка не выполнять часть программы электроавтоматики.

#### **HIFREQ**

```
…
L10=- готовность_станка:
, есть готовность станка
…
L999:
L10.
, нет готовности станка
 , устранение ошибки наезда на ограничения
V50.4=1:V52.4=1:V54.4=1:
V50.5=1:V52.5=1:V54.5=1:
,сброс разрешения перемещений
V50.1=0:V52.1=0:V54.1=0:
,стоп программы
V31.4=0:
,стоп шпинделя
…
```
## **L999.**

Если при отсутствии готовности станка нет питания на конечных выключателях координат, УЧПУ будет диагностировать наезд на ограничения хода. Чтобы этого не происходило, сигналы ограничительных конечных выключателей устанавливаются принудительно.

Готовность станка может пропасть во время движения в ручном режиме или при отработке программы. Для гарантированного останова координат и программы нужно при пропадании готовности станка сбросить сигналы разрешения перемещений и сигнал стоп программы.

Кроме этого следует предусмотреть такую формулу для останова шпинделя, при которой шпиндель не включится самопроизвольно при появлении готовности станка после пропадания.

При сбоях приводов подач в УЧПУ может оставаться неотработанное задание на перемещение, которое индицируется в виде рассогласования. Для сброса нежелательного рассогласования в УЧПУ предусмотрен входной сигнал V32.4 и выходной сигнал V35.8, устанавливаемый командой из меню Главного окна, кнопки РЕЖИМ – СБРОС РАССО-ГЛАСОВАНИЯ. Кроме того, на пульте станка может быть кнопка для сброса рассогласования:

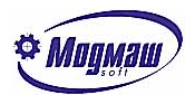

**TITLE**

**…**

### **<кн\_сБРос>=I6.8:**

Сброс нежелательно делать, если программа не остановлена. Условия для сброса рассогласования можно описать следующим образом:

## **V32.4=(-V35.1)\*(V35.8+кн\_сБРос):**

Данная формула устанавливает сигнал сброса рассогласования, если программа не отрабатывается и пришла команда на сброс с клавиатуры УЧПУ или с пульта станка.

## *3.3.2. Ограничение перемещений.*

Для начала необходимо задействовать входные сигналы CNC-модуля для аварийного ограничения перемещений. Для первой оси это V50.2 … V50.5 (снижение скорости при подходе к ограничению в плюс и минус и сами ограничения минус и плюс). Если сигналы всех конечных выключателей заведены на входы станка, переписать их в обменные ячейки очень просто. Рассмотрим тот случай, когда сигналы конечных выключателей объединены в последовательную цепь и используют один вход. Кроме этого, у каждой оси есть сигнал снижения скорости при подходе к нулю (размыкающийся контакт) и сигнал зоны нуля (замыкающийся контакт). Нули всех осей находятся в крайнем положении, а выход в нули идет в плюс. Таким образом, при ограничении движения в плюс можно определить координату по наличию сигнала снижения скорости подхода к нулю. При ограничении движения в минус придется блокировать все оси.

#### **TITLE**

```
…
<конечники>=I1.5:
<замедлениеX>=I2.1:
<замедлениеY>=I2.2:
<замедлениеZ>=I2.3:
<нольX>=I2.4:
<нольY>=I2.5:
<нольZ>=I2.6:
…
,НЕТ СНИЖЕНИЯ СКОРОСТИ У КОНЕЧНИКОВ
V50.2=1:V50.3=1:V52.2=1:V52.3=1:V52.2=1:V52.3=1:
…
HIFREQ
…
,ОГРАНИЧЕНИЯ ХОДА
,+X
V50.4= конечники+замедлениеX:
,+Y
V52.4= конечники+замедлениеY:
,+Z
V54.4= конечники+замедлениеZ:
,-X
V50.5= конечники+-(V50.4*V52.4*V54.4):
,-Y
V52.5=V50.5:
```
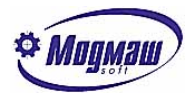

```
,-Z
V54.5=V50.5:
,НУЛИ
V50.6=нольX:V50.7=-замедлениеX:
V52.6=нольY:V52.7=-замедлениеY:
V54.6=нольZ:V54.7=-замедлениеZ:
…
```
В станке не предусмотрены сигналы для снижения скорости при подходе к ограничениям осей, поэтому надо установить 1 в соответствующие обменные ячейки, это сделано в секции **TITLE**.

Если сигнал конечных выключателей равен 1, все сигналы ограничения движения устанавливаются в 1.

Если сигнал конечных выключателей равен 0, в обменные ячейки для ограничений плюс переписываются сигналы замедления подхода к нулю, а в обменные ячейки для ограничения минус - инверсия произведения этих сигналов. Таким образом, при наезде в плюс одновременно срабатывает выключатель замедления подхода к нулю, и устанавливается 0 в соответствующую обменную ячейку. При наезде в минус все сигналы замедления подхода к нулю равны 1, инверсия их произведения, соответственно, равна 0, который и устанавливается во всех обменных ячейках ограничения минус.

Перепись сигналов для выхода осей в ноль происходит не зависимо от сигнала ограничения хода.

## *3.3.3. Разрешение перемещений и слежения.*

В устройство поступают сигналы, сигнализирующие о состоянии электроприводов осей. Опишем их и зарезервируем для них сообщения:

#### **TITLE**

```
…
<блокировка_движения>=I1.2:
<нарушение_режима>=I1.3:
<авария_приводов>=I1.4:
<контроль_отжима_X>=I1.6:
<контроль_отжима_Y>=I1.7:
<контроль_отжима_Z>=I1.8:
…
<привод_исправен>=M1.2:
…
S2= блокировка движения I1.2:
S3= нарушение режима I1.3:
S4= авария приводов I1.4:
```
**…**

**…**

Сформируем общий сигнал для контроля исправности приводов подач, опишем условия для сообщений о неисправностях, установим сигналы разрешения перемещений по осям:

#### **HIFREQ**

```
,ИСПРАВНОСТЬ ПРИВОДОВ
привод_исправен =-(блокировка_движения
          +нарушение_режима
```
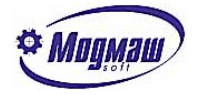

```
+авария_приводов):
, СООБШЕНИЯ
S2.3= блокировка_движения:
S3.3= нарушение_режима:
S4.3= авария_приводов:
,РАЗРЕШЕНИЯ ПЕРЕМЕЩЕНИЙ
V50.1= привод_исправен * контроль_отжима_X
V52.1= привод_исправен * контроль_отжима_Y
V54.1= привод_исправен * контроль_отжима_Z
…
```
Отсутствие сигнала «включить слежение за координатой» вызывает запрет выдачи задания на привод и обнуляет рассогласование. Если в данной модели станка это не требуется, следует установить этот сигнал:

#### **TITLE**

**V51.3=1: V53.3=1: V55.3=1:** 

**…**

**…**

#### *3.3.4. Перемещения в ручном режиме*

## *3.3.4.1. Выбор подачи и подрежима.*

Для перемещений трех осей в ручном режиме необходимо установить величины подач в ячейки V40,V42,V44, величину импульсного перемещения в ячейку V27 и, если требуется, установить подрежим импульсных перемещений или подрежим работы от маховика V31.2.

Предположим, что на пульте станка имеется переключатель на 6 положений, который выдаѐт комбинацию трѐх бит. При этом код 001 соответствует импульсным перемещениям 0.001 мм, код 010 - импульсным перемещениям 0.01 мм, код 011 - импульсным перемещениям 0.1 мм, код 100 – подаче 100 мм/мин, код 101 – подаче 1000 мм/мин, а код 110 – подаче 6000 мм/мин. Кроме того, имеется переключатель для установки режима «маховик».

Описываем сигналы переключателя:

#### **TITLE**

**… <подача\_0>=I5.5: <подача\_1>=I5.6: <подача\_2>=I5.7:**

**…**

Условием импульсного подрежима является 0 в старшем бите кода:

```
,ИМПУЛЬСНЫЙ РЕЖИМ
V31.2=-подача_2:
```
Величина импульса определяется по входным сигналам «подача 0» и «подача 1»:

```
V27.D=[подача_0*(-подача_1)
            +(-подача_0)*подача_1*10
```
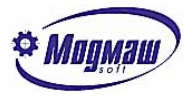

## **+подача\_0\*подача\_1\*100]:**

По тем же входным сигналам установим для всех осей подачу безразмерных перемещений:

**V40.W=[(-подача\_0)\*(-подача\_1)\*100 +подача\_0\*(-подача\_1)\*1000 +(-подача\_0)\*подача\_1\*6000]: V42.W=V40.W: V44.W=V40.W:**

Сигнал «задана подача в ручном режиме» установим, если задана подача, не равная нулю:

```
V51.2=(V40.W>0):
V53.2=V51.2: V55.2=V51.2:
```
## *3.3.4.2. Выбор оси и направления.*

Предположим, что на пульте станка имеется переключатель на 3 позиции для выбора оси и две кнопки для направлений. Описываем входные сигналы:

#### **TITLE**

**…**

```
<коорд_0>=I5.1:
<коорд_1>=I5.2:
<кнопка_плюс>=I5.3:
<кнопка_минус>=I5.4:
```
Перемещение по оси X в положительном направлении должно происходить при наличии сигналов «коорд 0» и «кнопка плюс» и отсутствии сигнала «коорд 1». Аналогично для других осей и отрицательного направления:

**,РУЧНЫЕ ПЕРЕМЕЩЕНИЯ. КООРДИНАТЫ И НАПРАВЛЕНИЯ V50.8=коорд\_0\*(-коорд\_1)\*кнопка\_плюс: V51.1=коорд\_0\*(-коорд\_1)\*кнопка\_минус: V52.8=(-коорд\_0)\*коорд\_1\*кнопка\_плюс: V53.1=(-коорд\_0)\*коорд\_1\*кнопка\_минус: V54.8=коорд\_0\*коорд\_1\*кнопка\_плюс: V55.1=коорд\_0\*коорд\_1\*кнопка\_минус:**

## *3.3.4.3. Подрежим маховика.*

Для обеспечения перемещений от маховика следует установить подрежим (ячейка V37.6), номера маховиков для осей (V70, V71, V72) и дискретность маховиков. Предположим, что на пульте станка есть переключатель для включения работы от маховика и один маховик на все оси. Выбор оси происходит переключателем осей для ручных перемещений. Выбор дискретности осуществляется переключателем величины импульса. При этом коды с переключателя подач, соответствующие подачам, должны сохранять максимальное значение дискретности маховика. Сигнал с переключателя маховика:

603107, г. Н. Новгород, пр. Гагарина, д. 178 www.modmash.nnov.ru тел./факс (831) 220-31-28, 220-31-29 E-mail:info@modmash.nnov.ru

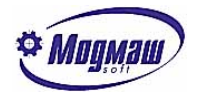

```
TITLE
```
**…**

```
<маховик>=I5.8:
…
,Подрежим:
V37.6= маховик:
,Маховик имеет номер 1:
```

```
V70.B=кооРд_0*(-кооРд_1):
V71.B=(-кооРд_0)*кооРд_1:
V72.B=кооРд_0*кооРд_1:
```
Код дискретности должен быть 0, если переключателем установлено 0.001 (код переключателя 001), 1 для 0.01 (010), 2 для 0.1 (011) и если на переключателе выбрана подача (коды 100,101,110):

```
V75.B=(-подача_0)*подача_1*(-подача_2)
             +(подача_0*подача_1+подача_2)*2:
```
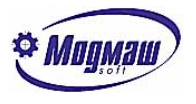

## *3.4. Пуск и стоп программы.*

Для пуска управляющей программы должен быть установлен программный режим (V32.3), сигнал пуска программы (V32.1) и отсутствовать сигналы «стоп» (V31.4) и «аварийный останов» (V31.5). Переключение режимов описано в п.1. .Предположим, что на пульте станка есть кнопки для пуска и стопа программы:

#### **TITLE**

```
<пуск>=I6.3:
<стоп>=I6.4:
,аварийный останов не используется
V31.5=1:
```
**…**

Пуск программы возможен как с пульта УЧПУ (сигнал V35.6) так и с пульта станка. Для того, чтобы в случае коротких по времени выполнения кадров по одному нажатию кнопки не происходил нежелательно быстрый автоповтор пуска, организуем сброс пуска через 0.5 сек. (это нужно только для предыдущих версий программного обеспечения):

#### **TITLE**

```
…
,повтор пуска через 0.5 сек
T1=500:
…
HIFREQ
```
**… TS1= V35.6+пуск: V32.1=(V35.6+пуск)\*V31.4\*(-TS1):**

**…**

Пуск программы возможен при отсутствии стопа (V31.4) и сбрасывается по истечении паузы таймера.

Стоп программы также возможен с пульта станка или с пульта УЧПУ, кроме того, он может быть организован программой электроавтоматики при различных неисправностях станка:

## **V31.4=(-V35.7)\*стоп\*привод\_исправен:**

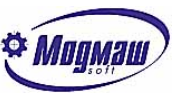

## *3.5. Обеспечение исполнения команд с пульта станка.*

Предположим, что на пульте станка кроме уже описанных кнопок и переключателей для обеспечения перемещений координат в ручном режиме, сброса рассогласования, принудительной смазки, выключения УЧПУ, пуска и стопа программы имеются следующие органы управления:

- кнопка отжима инструмента,
- тумблер включения подачи СОЖ,
- кнопка пуск шпинделя,
- кнопка стоп шпинделя,
- переключатель коррекции подачи,
- переключатель коррекции скорости шпинделя.

Включение и выключение подачи СОЖ и управление шпинделем производятся также и по М-функциям, поэтому отложим описание работы СОЖ и шпинделя в ручном режиме до следующего раздела.

## *3.5.1. Отжим инструмента*

Опишем используемые сигналы:

**TITLE**

```
…
<кн_отжима>=I2.3:
<отжим>=U1.1:
<вкл_шп>=U4.4:
…
```
Где «кн отжима» - вход с кнопки отжима инструмента, «отжим» - выход включения магнита золотника отжима, «вкл\_шп» - выход включения привода шпинделя. Отжим запрещаем при включенном приводе шпинделя или если программа отрабатывается:

#### **отжим= кн\_отжима\*(-V35.1)\*(-вкл\_шп):**

## *3.5.2. Корректор подачи*

Величину коррекции подачи в процентах следует записывать в обменную ячейку V4.W. Представим, что на пульте станка установлен переключатель, выдающий на четыре входа УЧПУ двоичный код от 0001 до 1111, то есть 15 разных значений, где 0001 соответствует 0%, 0010 – 10% , а 1111 – 140%. Значение 0000 не должно изменять прежнее значение корректора, чтобы избежать снижения подачи при переключении. Описываем входы:

#### **TITLE**

```
…
<F0>=I7.5:
<F1>=I7.6:
<F2>=I7.7:
<F3>=I7.8:
…
```
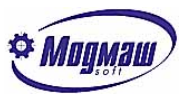

Для упрощения арифметических преобразований используем ячейку динамической памяти M3.W :

## **M3.1=F0: M3.2=F1: M3.3=F2: M3.4=F3: V4.W=[M3.W\*10\*(M3.W>0) +V4.W\*(M3.W=0)]:**

Состояние входов переписывается в ячейку M3.W, величина коррекции равна содержимому ячейки, умноженному на 10, если оно не 0, или не изменяется.

## *3.5.3. Корректор скорости шпинделя.*

Величину коррекции скорости шпинделя в процентах следует записывать в обменную ячейку V6.W. Будем считать, что переключатель коррекции скорости шпинделя аналогичен переключателю корректора подачи, но коду 0001 соответствует 40%, 0010 – 50% , а 1111 – 170%. Значение 0000 так же не должно изменять прежнее значение корректора. Описываем входы:

**TITLE**

**…**

```
<S0>=I7.1:
<S1>=I7.2:
<S2>=I7.3:
<S3>=I7.4:
…
```
Можно использовать ту же ячейку динамической памяти M3.W :

## **M3.1=S0: M3.2=S1: M3.3=S2: M3.4=S3: V6.W=[[M3.W\*10+30]\*(M3.W>0) +V6.W\*(M3.W=0)]:**

Состояние входов переписывается в ячейку M3.W, величина коррекции равна содержимому ячейки, умноженному на 10 и увеличенному на 30, если оно не 0, или не изменяется, если на входах нули.

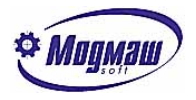

## *3.6. Обработка М и S функций.*

## *3.6.1. Ответ по S.*

Как правило, по появлению S – функции в исполняемом кадре или при коррекции нужно только принять к сведению факт изменения кода S, а реальное переключение скорости шпинделя происходит только когда он включен. Для того, чтобы не происходило задержек при выполнении программы, ответ по S (V31.6) следует давать немедленно по появлению сигнала «можно читать код S» (V35.4). Обратите внимание на то, что сигнал V35.4 нужно сбрасывать.

**LOFREQ**

**… V31.6=V31.6+V35.4: V35.4=V35.4\*(-V31.6) …**

В данном фрагменте ответ S выдается при каждом появлении сигнала «можно читать код S» и удерживается до тех пор, пока CNC-модуль не зафиксирует и не сбросит этот сигнал.

## *3.6.2. Функции включения и выключения СОЖ М8 и М9.*

Предположим, что охлаждение инструмента при отработке программы включается функциями М8, М13 и М14 и выключается функцией М9, а при остановленной программе включается и выключается тумблером. Для того, чтобы охлаждение, выключенное при останове, включалось при продолжении программы нужно ввести дополнительную ячейку динамической памяти.

М–функции читаются в ячейке V1.B в двоично-десятичном коде. Заметим, что двоично-десятичный код совпадает с шестнадцатиричным при использовании только десятичных цифр. В языке программирования электроавтоматики системы FMS перед шестнадцатеричными числами пишется символ \$.

Описываем сигналы:

#### **TITLE**

```
…
<охлаждение>=U4.8:
<кн_СОЖ>=I6.2:
<было_М8>=M1.3:
```
**…**

**…**

Выход «охлаждение» включает двигатель, вход «кн\_СОЖ» - сигнал с тумблера, ячейка памяти «было М8» должна устанавливаться при включении охлаждения программой и выключаться при выключении охлаждения программой. V35.1 – сигнал «программа отрабатывается».

#### **LOFREQ**

```
охлаждение=V35.1* было_М8
                 +(-V35.\overline{1})* KH COX:
было_М8=((V1.B=8)+(V1.B=$13)
           +(V1.B=$14)+было_М8)
           *(-(V1.B=9)):
…
```
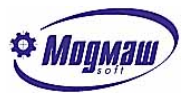

## *3.6.3. Функции включения и выключения шпинделя.*

Предположим, что привод двигателя шпинделя включается сигналом «вкл\_шп», частота и направление вращения двигателя управляются аналоговым выходом, между двигателем и шпинделем имеется коробка скоростей на два положения, управляемая выходными сигналами и контролируемая входными сигналами. Отношение передач 1:4.

Шпиндель должен включатся по функциям М3, М4, М13, М14 при отработке программы или по нажатию кнопки «пуск\_шп» в ручном режиме. Шпиндель должен выключаться по функциям М2, М5, М30 при отработке программы или по нажатию кнопки «стоп шп» в ручном режиме. По функции М19 шпиндель должен ориентироваться по датчику положения. По функции М40 должно происходить расцепление кинематики.

В параметр станка N1011 установим номер ЦАП шпинделя и будем пользоваться обменными ячейками V78 и V88 для управления ЦАП.

Выдача кода в ЦАП шпинделя происходит в трех случаях по трем формулам:

- медленное вращение шпинделя при переключении коробки скоростей (ползучая скорость),

- нормальная работа шпинделя,

- ориентация шпинделя.

Описываем сигналы.

#### **TITLE**

```
…
<к_диапазона1>=I1.1:
<к_диапазона2>=I1.2:
<к_нейтрали>=I1.3:
<стоп_шп>=I6.5:
<пуск_шп>=I6.6:
…
<вкл_шп>=U4.4:
<ступень1>=U4.5:
<перекл_коробки>=U4.6:
…
<сбой_шп>=M1.4:
<сбой_шп1>=M1.5:
<сбой_шп2>=M1.6:
<сбой_шп3>=M1.7:
<диап1>=M1.8:
<шп_вкл>=M2.1:
<ползучка>=M2.2:
<ориент>=M2.3:
<M04>=M2.4:
<усл_пуск_шп>=M2.5:
<усл_стоп_шп>=M2.6:
<код>=M5.W:
<рассогл>=M7.W:
```
**<SF>=M9.W:**

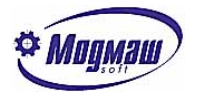

## *3.6.3.1. Код в цифро-аналоговый преобразователь.*

Для управления шпинделем разрешим выдачу в ЦАП и напишем формулу кода:

## **V88.2=1: V76.W=[[ползучка\*25] +[шп\_вкл\*[ код\*5/[[-диап1\*6]+2]] \*[M04\*[0-1]+(-M04)]] +[ориент\*рассогл\*[к\_диапазона1\*4+ к\_диапазона2]]]:**

Обменный сигнал V88.2 разрешает выдачу кода в ЦАП. В ячейку V76.W код должен быть записан. Формула, определяющая скорость вращения двигателя шпинделя, состоит из трех слагаемых, подключаемых взаимоисключающими промежуточными сигналами «ползучка», «шп\_вкл» и «ориент». Отсутствие всех этих трех сигналов выдает в ЦАП ноль.

При наличии сигнала «ползучка» в ЦАП постоянно выдается код 25.

При сигнале «шп\_вкл» выдаваемый код будет вычисляться из содержимого ячейки «код», которое умножается на 5 и делится на 2 или на 8, в зависимости от промежуточного сигнала «диап2». Кроме того, при наличии сигнала «М04» код становится отрицательным числом.

При сигнале «ориент» код определяется промежуточной ячейкой «рассогл», которая умножается на 4 при наличии входного сигнала «к диапазона1» или остается без изменений при сигнале «к диапазона2».

Для сокращения записи поводы для включения вращения шпинделя по М-функциям или кнопкой обозначим сигналом «усл пуск шп», а все поводы для его выключения по М-функциям, кнопке и сбоям обозначим сигналом «усл\_стоп\_шп».

**усл\_пуск\_шп= (усл\_пуск\_шп +V35.1\*V35.5 \*((V1.B=3) +(V1.B=4) +(V1.B=\$13) +(V1.B=\$14)) +(-V35.1)\* пуск\_шп) \*(-(усл\_стоп\_шп +V35.1\*V35.5 \*((V1.B=\$19) +(V1.B=\$40)))):**

Данный сигнал появится по М-функциям М3, М4, М13 и М14 при отработке программы или по кнопке «пуск шп», если программа не отрабатывается. Сигнал будет сброшен при появлении сигнала «усл\_стоп\_шп» или по функциям М19 (ориентация шпинделя) или М40 (расцепление кинематики).

> **усл\_стоп\_шп= (усл\_стоп\_шп +(-стоп\_шп)\*(-V35.1) +сбой\_шп +V35.1\*V35.5 \*((V1.B=2) +(V1.B=5) +(V1.B=\$30)\*(-V36.4) +(V1.B=\$40)\* к\_нейтрали)) \*вкл\_шп:**

603107, г. Н. Новгород, пр. Гагарина, д. 178 www.modmash.nnov.ru тел./факс (831) 220-31-28, 220-31-29 E-mail:info@modmash.nnov.ru

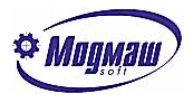

Сигнал «усл\_стоп\_шп» включится или по нажатию кнопки «стоп\_шп» при остановленной программе, или по сбою в работе шпинделя, или по М-функциям М2, М5, М30 или М40. При этом функция М30 не должна вызывать останов шпинделя в преднаборе, поскольку она неявно присутствует в каждом кадре преднабора. Функция М40 должна выключать шпиндель при окончании расцепления кинематики, то есть при появлении сигнала «к нейтрали».

Сигнал «усл\_стоп\_шп» выключится при выключении привода шпинделя обнулением выходного сигнала «вкл\_шп».

Для изменения направления вращения шпинделя достаточно изменить знак числа, выдаваемого в ЦАП. Направление определяется промежуточным сигналом M04:

## **M04=(M04+(V1.B=4)+(V1.B=\$14)) \*(-((V1.B=3)+(V1.B=\$13))):**

Шпиндель будет включаться в отрицательном направлении, если последней функцией включения шпинделя была М4 или М14 до тех пор, пока не будет выдана функция М3 или М13.

## *3.6.3.1.1. «Ползучая» скорость.*

«Ползучая» скорость для переключения коробки скоростей должна включаться при включении шпинделя или при начале расцепления кинематики по функции М40. «Ползучая» скорость должна выключаться при завершении смены диапазона шпинделя или при стопе шпинделя по любой причине. Теперь пишем формулу для сигнала :

## **ползучка= (ползучка +усл\_пуск\_шп +V35.1\*V35.5\*(V1.B=\$40)) \*(-(шп\_вкл+усл\_стоп\_шп)):**

По данной формуле сигнал «ползучка» включится при появлении сигнала «усл пуск шп» или по выдаче функции М40, а выключится при появлении одного из сигналов «шп\_вкл» или «усл\_стоп\_шп».

## *3.6.3.1.2. Нормальная работа шпинделя.*

Выдача в ЦАП кода, соответствующего заданной скорости шпинделя, должна начинаться после окончания переключения коробки скоростей при пуске шпинделя и должна заканчиваться при стопе шпинделя, при сбоях шпинделя, при останове с ориентацией или при останове с расцеплением кинематики. Сигнал «шп\_вкл» должен включаться после того, как произошло включение нужной ступени коробки передач, при этом необходимо выдержать паузу для обеспечения нормального зацепления зубчатых колес. Сигнал «шп вкл» должен выключаться по условиям сигнала «усл стоп шп», а также по функциям  $M19$   $M40.$ 

```
шп_вкл= ( шп_вкл+TS2)
          *(-( усл_стоп_шп
          +V35.1*V35.5*((V1.B=$19)+(V1.B=$40)))):
```
Отведем на зацепление шестерен полсекунды: **TITLE**

**T2=500:**

**…**

**…**

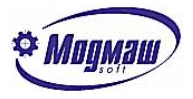

Таймер начнет отсчет времени при совпадении требуемого диапазона с сигналами контроля во время действия сигнала «ползучка». Промежуточный сигнал «диап1» должен указывать на требуемый диапазон. Контроль диапазона осуществляется сигналами «к\_диапазона1» и «к\_диапазона2». Таймер не должен запускаться при М40 (когда «ползучка» требуется для расцепления кинематики), и нужно задержать запуск таймера на время смены S (V35.4).

```
TS2=(диап1* к_диапазона1* (-к_диапазона2)
+ (-диап1)*(- к_диапазона1)* к_диапазона2)
          *ползучка
          *(-(V35.1*V35.5*(V1.B=$40)))
          *(-V35.4):
```
Сигнал «диап1» определяется 100% кодом S:

#### **диап1=(V9.W<=\$800):**

Код скорости шпинделя с учетом коррекции и ограничений данного станка получается двоично-десятичного кода S в обменной ячейке V11.W. Для преобразования используем промежуточную ячейку М3.W. В обменную ячейку V15.W запишем истинное значение S для индикации.

```
M3.W=F4(V11.W):
код=[ к_диапазона1* (-к_диапазона2)
     *[(M3.W<=800)*M3.W+( M3.W>800)*800]
     +(- к_диапазона1)* к_диапазона2
     *[(M3.W<=3160)*M3.W+(M3.W>3160)*3160]]:
V15.W= код:
```
При наличии сигналов первого диапазона код S не будет больше 800, а во втором диапазоне - не больше 3160.

## *3.6.3.1.3. Ориентация шпинделя.*

При ориентации шпинделя код в ЦАП должен быть пропорционален углу поворота датчика. Для того, чтобы скорость шпинделя при ориентации не зависела от ступени коробки скоростей, величина угла поворота датчика при работе на низкой ступени умножается на 4. Промежуточный сигнал «ориент» включается функцией М19, а выключается при всех остановах и пусках шпинделя. Для останова вращающегося шпинделя с ориентацией необходимо время на торможение, при котором в ЦАП выдается ноль. Поэтому между функцией М19 и сигналом «ориент» нужно сделать паузу.

```
TITLE
```

```
T3=500:
```
**…**

Для сигнала «ориент»:

**ориент= (ориент+TS3) \*(-(усл\_пуск\_шп+усл\_стоп\_шп +V35.1\*V35.5\*(V1.B=\$40))):**

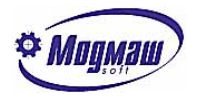

#### **TS3=(V1.B=\$19):**

Для определения угла поворота шпинделя «рассогл» нужно снять показания с датчика шпинделя. Удобно ввести параметр, определяющий смещение нулевой точки датчика относительно положения ориентации шпинделя. Используем для этого пользовательский параметр P1.W. Величину, на которую можно регулировать ориентацию шпинделя ограничим от –400 до 400 дискрет. Заметим, что число –1, записанное в параметр будет представлено как 65535, аналогично –400 запишется как 65136. Разрешаем чтение с датчика и начало счета по ноль-метке, показания датчика в обменной ячейке V82.W.

## **V91.2=1: V91.3=1: рассогл=[V82.W+P1.W\*((P1.W<400) +(P1.W>65136))]:**

## *3.6.3.2. Включение и выключение привода шпинделя.*

При останове шпинделя без ориентации привод двигателя шпинделя должен быть выключен или заблокирован, чтобы избежать вращения от неизбежного несоответствия нуля ЦАП нулевой скорости двигателя. Привод шпинделя должен быть включен при пуске шпинделя по функциям М3, М4, М13 и М14 или от кнопки в ручном режиме, а также при начале ориентации по М19 или расцеплении кинематики по М40. Выключение привода должно происходить через паузу после остановки шпинделя по функциям М2, М5, М30, или по кнопке, или по сбою, или при завершении расцепления кинематики по М40.

Пауза 0.5 сек.:

**TITLE**

**… T4=500:**

**…**

Выходной сигнал включения (разблокировки) привода двигателя шпинделя:

**вкл\_шп=(вкл\_шп+ усл\_пуск\_шп +V35.1\*V35.5 \*((V1.B=\$19)+(V1.B=\$40)\*(-к\_нейтрали))) \*(-TS4):**

**TS4=усл\_стоп\_шп:**

## *3.6.3.3. Управление коробкой скоростей.*

Для управления коробкой скоростей предназначены три выходных сигнала «ступень1», «перекл\_коробки» и «нейтраль». Сигнал «перекл\_коробки» служит только для блокирования отжима инструмента:

#### **перекл\_коробки=-отжим:**

Сигнал «ступень1» должен включаться при переключении в первый диапазон скоростей, а выключаться при переходе во второй диапазон или при расцеплении кинематики:

```
ступень1=(ступень1+ползучка*диап1)
          *(-(-диап1)* ползучка)*(-(V1.B=$40)):
```
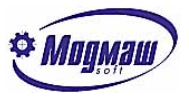

Сигнал «нейтраль» предназначен для расцепления кинематики и должен включаться по функции М40, а выключаться при пуске или включении ориентации шпинделя:

**нейтраль=( нейтраль +V35.1\*V35.5\*(V1.B=\$40)) \*(-(усл\_пуск\_шп +V35.1\*V35.5\*(V1.B=\$19))):**

## *3.6.3.4. Блокировки шпинделя.*

Выделим три ситуации сбоев в работе шпинделя;

- отжим инструмента при вращении двигателя шпинделя,
- отсутствие контроля коробки скоростей при включенном шпинделе или ориентации,
- отсутствие контроля выхода двигателя шпинделя на заданную скорость.

Объединяем три промежуточных сигнала в общий сигнал «сбой\_шп», который будет сбрасываться при блокировке работы привода шпинделя:

```
сбой_шп=вкл_шп
          *(сбой_шп+сбой_шп1
          +сбой_шп2+сбой_шп3):
```
Отжим или отсутствие зажима инструмента:

```
сбой_шп1=(шп_вкл+ползучка)
               *((-зажат)+отжат):
```
Контроль коробки скоростей:

```
сбой_шп2=(шп_вкл+ориент)
     *(ступень1*(-к_диапазона1)
     +(-ступень1)*(-к_диапазона2)):
```
Контроль за выходом на заданную скорость должен включаться через паузу для разгона-торможения после пуска шпинделя или после смены S:

## **TITLE**

```
…
T5=1000:
…
```
**<скоростьОК>=I3.5:**

**LOFREQ**

**… TS5=шп\_вкл(-V35.4): сбой\_шп3=TS5\*(-скоростьОК):**

**…**

**…**

Для индикации выявленных сбоев предусмотрим сообщения:

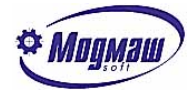

**TITLE**

**S5=инструмент отжат: S6=сбой коробки скоростей: S7=нет выхода на заданную скорость: … LOFREQ … S5.3=сбой\_шп1: S6.3=сбой\_шп2: S7.3=сбой\_шп3: …**

Кроме этого нужно предусмотреть блокировку для пуска программы после останова шпинделя кнопкой. Если шпиндель был включен М-функцией, а выключен по сбою или кнопкой при остановленной программе, следует запретить пуск программы для еѐ продолжения до тех пор, пока шпиндель не будет включен. Для этого вводим промежуточный сигнал «шп\_авто», означающий, что шпиндель был включен М-функцией и не выключен М-функцией:

```
шп_авто=(шп_авто
          +шп_вкл*V35.1*V35.5
          *((V1.B=3)
          +(V1.B=4)
          +(V1.B=$13)
          +(V1.B=$14)))
          *(-(V35.1*V35.5
          *((V1.B=2)
          +(V1.B=5)
          +(V1.B=$30)*(-V36.4)
          +(V1.B=$40)))):
```
Теперь внесем изменение в формулу для стопа программы п.4.:

## **V31.4=(-V35.7)\*стоп\*привод\_исправен (-(сбой\_шп +шп\_авто\*(-шп\_вкл)\*(-V36.4))):**

Стоп программы будет присутствовать если есть сигнал «шп\_авто», а шпиндель не включен. Данная блокировка не распространяется на режим «Преднабор». Сообщение об этой блокировке должно появляться при попытке пуска программы:

**TITLE**

**…**

**…**

**…**

```
S8=необходимо включить шпиндель:
```
**HIFREQ**

```
S8.3=(пуск+V35.6)
     *шп_авто*(-шп_вкл)*(-V36.4):
```
**…**

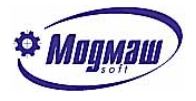

## *3.6.4. Ответы по М-функциям.*

Ответ по М0, М1, М8 и М9 дается немедленно. Ответ по выключающим шпиндель М2 и М5 дается по выключению привода шпинделя, ответ по М30 в режиме преднабора дается немедленно, а при отработке программы – по выключению привода шпинделя. Ответ по М3, М4, М13 и М14 дается по истечении времени включения шпинделя. Ответ по М19 дается по истечении времени ориентации при условии допустимого отклонения от положения ориентации. Ответ по М40 дается при выключении шпинделя и наличии контроля нейтрали. Сигнал V35.5 должен быть сброшен программой после использования.

```
,ОТВЕТЫ ПО М
V31.8=V31.8+V35.5*(
      (V1.B=0)
     +(V1.B=1)
     +(V1.B=2)*(-вкл_шп)
     +((V1.B=3)+(V1.B=4))*TS4
     +(V1.B=5)*(-вкл_шп)
           +(V1.B=8)+(V1.B=9)
     +((V1.B=$13)+(V1.B=$14))*TS4
     +(V1.B=$19)*TS3
     *((рассогл<5)+(рассогл>65525))
           +(V1.B=$30)*V36.4
           +(V1.B=$30)*(-V36.4)*(-вкл_шп)
           +(V1.B=$40)*к_нейтрали*(-вкл_шп)):
V35.5=V35.5*(-V31.8):
```
Ответ по М-функциям удерживается до тех пор, пока он не будет зафиксирован и сброшен CNC-модулем.

## *3.7. Использование командной строки.*

При работе над проектом станка одной из задач является разработка перечня и расположения органов управления станком. При этом в дополнение к реальным кнопкам и переключателям пульта управления имеется возможность практически неограниченного расширения таких органов управления путем их программной реализации с помощью командной строки.

Командная строка вызывается независимо от режима работы УЧПУ клавишей **INS,**  при этом открывается окно ввода команды.

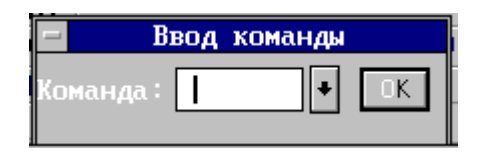

Командная строка представляет собой сочетание символов, которые набираются на клавиатуре УЧПУ и задают какие-либо действия. Имеется следующий фиксированный набор команд:

**WG** - открыть окно графической отрисовки **WA** - открыть окно электроавтоматики **WC** - открыть окно циклограммы **WT** - открыть окно счетчиков и таймеров **W1** - открыть главное окно **W2** - открыть окно индикации геометрии **W3** - открыть окно индикации геометрии(совмещенное) **WI** - открыть окно логических входов(I)
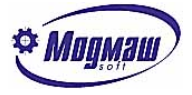

```
WU - открыть окно логических выходов(U)
WM - открыть окно индикации динамической памяти
WD - открыть окно индикации статической памяти
WV - открыть окно индикации обменных ячеек
WS - открыть окно индикации логических сигналов с произвольным выбором
WMM - открыть окно журнала сообщений
C - закрыть текущее окно
PT - открыть окно технологических параметров
PS - открыть окно системных параметров
PBM - открыть окно базовых станочных параметров
PM - открыть окно станочных параметров
PN - открыть окно наладочных параметров
PAB - открыть окно базовых осевых параметров
PAM - открыть окно осевых станочных параметров
PAN - открыть окно осевых наладочных параметров
PU - открыть окно пользовательских параметров
PEM - открыть окно параметров маховиков
MA - установить автоматический режим
MM - установить ручной режим
MZ - установить режим выхода в ноль
MP - установить режим преднабора
MAC - установить покадровый режим
MR - установить режим возврата на контур
LO +номер - загрузить на отработку программу с номером
ED +номер - открыть в редакторе программу с номером
```
Кроме этого, с помощью режима "Настройка командной строки" (F10-Сервис-Настройка) можно ввести дополнительные команды, по которым в программу электроавтоматики через динамическую память будут передаваться фиксированные числа.

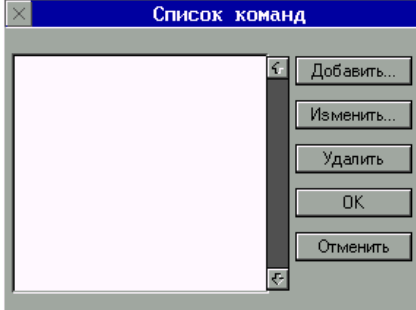

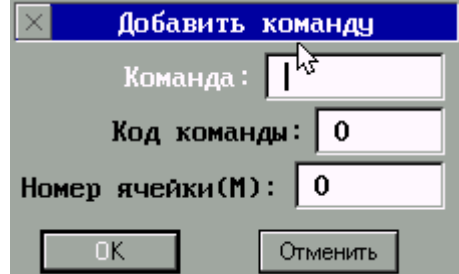

При выборе кнопок "Добавить" или "Изменить" появляется окно, в котором строки имеют следующее назначение:

- Команда – строка символов, начинающаяся с буквы и содержащая не более чем 7 символов. Эта строка набирается в окне, вызываемом по клавише **INS**.

- Код команды – число, которое передается в программу электроавтоматики при вводе команды.

- Номер ячейки(М) – номер байта динамической памяти, в которую попадает код команды.

Например, требуется организовать управление траспортером уборки стружки через выход U1.1 с помощью командной строки, включение выполняется командой **ON** с записью числа 1 в память М1.B, выключение **– OFF** с записью числа 2 в эту же память. Это может выглядеть следующим образом:

#### **U1.1=((M1.B=1)+U1.1)\*(M1.B<>2):**

Самоудержание выхода U1.1 позволяет использовать адрес М1.B для других команд. При переносе программ электроавтоматики, использующих командные строки, с одного УЧПУ на другое нужно иметь в виду, что настройки командных строк хранятся в файле FMS3000.TNG.

# *4. Стыковка системы ЧПУ FMS-3000 с электрооборудованием.*

Система ЧПУ FMS-3000 выполнена на базе универсальной промышленной рабочей станции, процессорной платы и комплектуется различным набором плат в зависимости от потребностей заказчика. Можно выделить 3 группы плат, которые могут входить в состав системы:

- платы цифро-аналоговых преобразователей (А-626 12-разрядный 6 канальный ЦАП или ISO-DA8 – 14 разрядный 8-канальный ЦАП);
- модуль обработки сигналов фотоэлектрических датчиков обратной связи, состоящий из универсальной перепрограммируемой платы UNIO48-5(UNIO96- 5), внешней платы гальванической развязки TBI-24/OC-3 и шлейфового кабеля;
- платы дискретного ввода-вывода(оптоизолированные ISO –730,PCL-733(устанавливаются в рабочую станцию) и внешние релейные – TBR-8, IMD-24(подключаются к модулям UNO48(96)-5 шлейфовым кабелем)).

## *4.1. Установка и подключение ЦАП А-626*

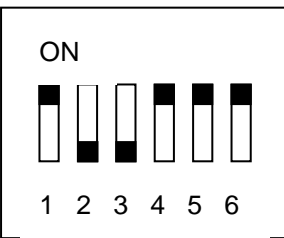

 $\bullet$ **C**  Базовый адрес устанавливается с помощью DIP-переключателя S1. Адрес платы вычисляется следующим образом: Выключенное положение движка 1 соответствует числу 100(hex)

Выключенное положение движка 2 соответствует числу 80(hex) Выключенное положение движка 3 соответствует числу 40(hex) Выключенное положение движка 4 соответствует числу 20(hex) Выключенное положение движка 5 соответствует числу 10(hex)

Положение "ON" любого движка соответствует числу 0.

Чтобы вычислить базовый адрес необходимо выполнить операцию логического сложения числа 200(hex) и значений движков 1-5. На рисунке базовый адрес –  $200(hex) +80(hex) +40(hex) = 200(hex)$ .

ремычек.

ЦАП может работать в различных режимах. Установка режимов работы производится раздельно покаждому каналу с помощью пе-**FXT** Внешнее опорное напряжение

Назначение перемычек.

 $-10V$  Внутреннее опорное напряжение 10 Вольт

 $-5V$  Внутреннее опорное напряжение 5 Вольт

#### Перемычки с номером:  $JP7, JP9, JP11, JP18, JP17, JP16$

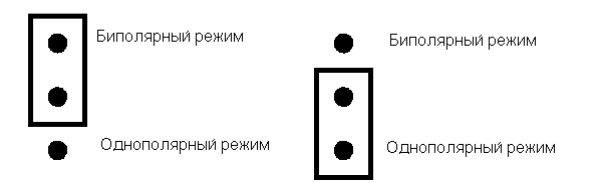

Перемычки с номером: : JP8, JP10, JP12, JP13, JP14, JP15

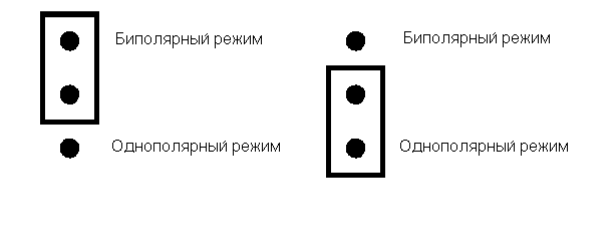

Перемычки с номером: :JP1, JP2, JP3, JP4, JP5, JP5, JP6

603107, г. Н. Новгород, пр. Гагарина, д. 178 www.modmash.nnov.ru тел./факс (831) 220-31-28, 220-31-29 E-mail:info@modmash.nnov.ru

Необходимо установить Внутреннее опорное напряжение 10 Вольт с помощью перемычек JP7, JP9, JP11, JP18, JP17, JP16.

\* Mooman

Тип и уровень опорного напряжения.

Режим работы.

Необходимо установить Биполярный режим работы с помощью перемычек JP8, JP10, JP12, JP13, JP14, JP15.

Режим работы.

Необходимо установить Биполярный режим работы с помощью перемычек JP1, JP2, JP3, JP4, JP5, JP6.

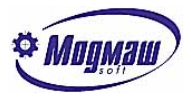

Назначение контактов разъема DB-37

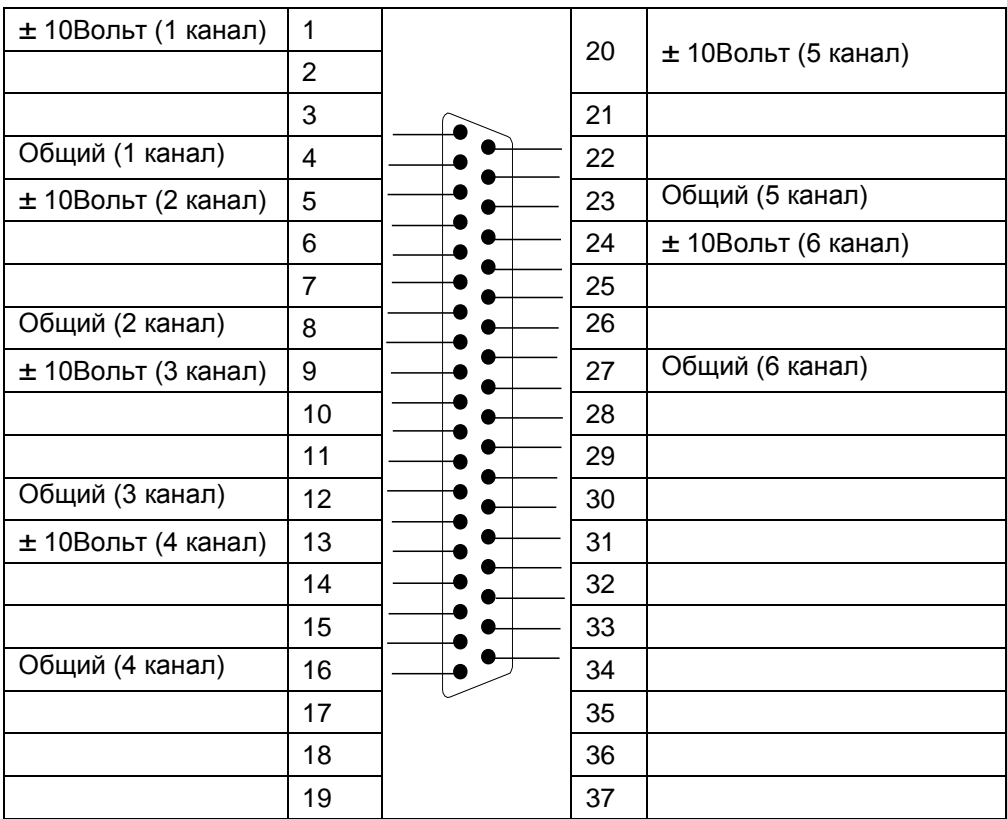

Подключение должно производиться витой экранированной парой. Схема подключения 1-го канала приведена ниже. Плата А-626 Привод

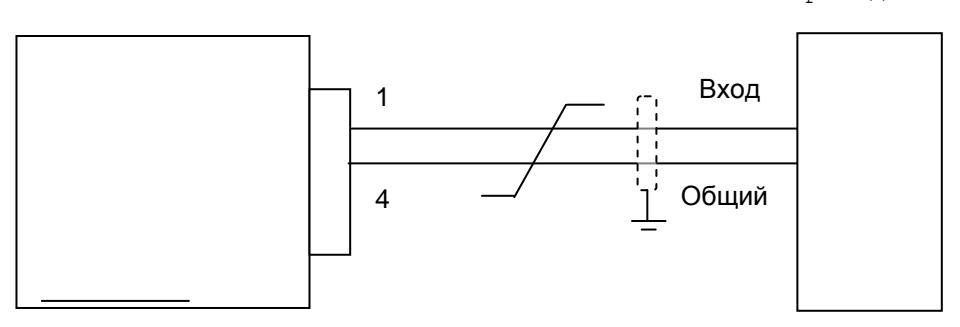

Настройка смещения нулей ЦАПа производится с помощью переменных резисторов VR1-1..VR6-1. Настройка коэффициентов передачи ЦАПа производится с помощью переменных резисторов VR1-2..VR6-2. Для настройки используется программа TEST726.EXE(обычно находится в каталоге C:\TEST726). Запустите программу.

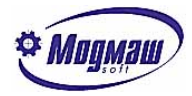

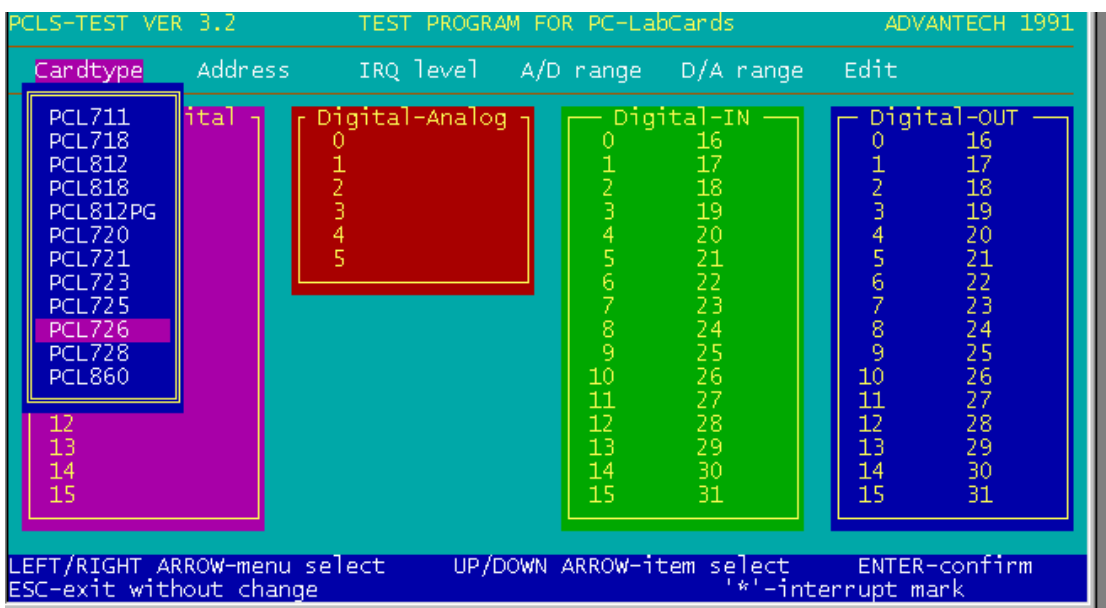

В разделе меню **Cardtype** выберите **PCL726**.

В разделе меню **Address** укажите базовый адрес платы.

В разделе меню **D/A range** выберите раздел **–10V to +10V**.

В разделе меню **Edit** выберите раздел **D/A editing**.

В окне красного цвета **Digital-Analog** выберите нужный канал.

Подключите к выбранному каналу цифровой вольметр.

Клавиши *PageUp* и *PageDown* изменяют выходное напряжение с шагом 0.01 Вольт. Клавиши курсора вправо и влево изменяют выходное напряжение с шагом 0.1 Вольт.

Установите выходное напряжение =0 с помощью клавиш. С помощью резистора VRx-1 установите ноль по вольтметру.

Установите выходное напряжение =10 Вольт с помощью клавиш. С помощью резистора VRx-2 установите 10 Вольт по вольтметру.

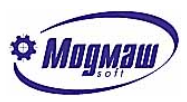

## *4.2. Установка и подключение ЦАП ISO-DA8*

1 2 3 4 5 6 **ON** 

Базовый адрес устанавливается с помощью DIP-переключателя SW1. Адрес платы вычисляется следующим образом: Выключенное положение движка 1 соответствует числу 100(hex) Выключенное положение движка 2 соответствует числу 80(hex) Выключенное положение движка 3 соответствует числу 40(hex) Выключенное положение движка 4 соответствует числу 20(hex) Выключенное положение движка 5 соответствует числу 10(hex)

Положение "ON" любого движка соответствует числу 0. Чтобы вычислить базовый адрес необходимо выполнить операцию логического сложения числа 200(hex) и значений движков 1-5. На рисунке базовый адрес –  $200(hex) +80(hex) +40(hex) = 200(hex)$ .

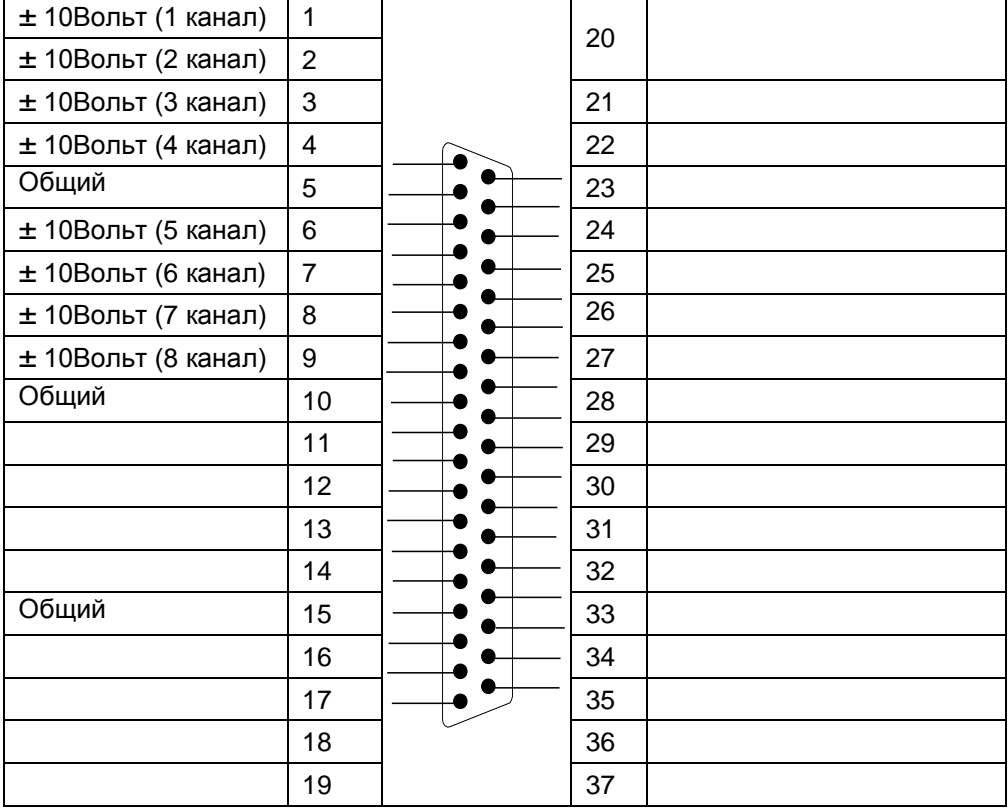

Назначение контактов разъема DB-37

Подключение должно производиться витой экранированной парой. Схема подключения 1-го канала приведена ниже. Плата ISO-DA8 Привод

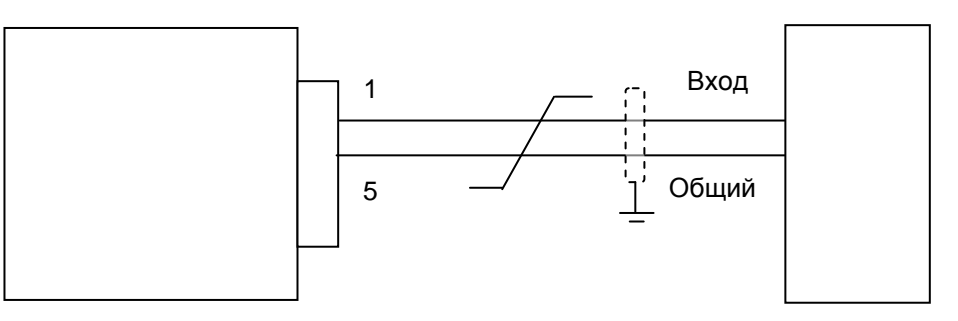

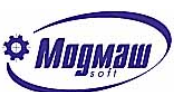

В большинстве случаев для стабильной и качественной работы приводов подач при использовании блока ЦАП ISO-DA8 приведенная выше схема подключения должна быть скорректирована следующим образом:

- для исключения взаимного влияния координат для каждой оси необходим отдельный кабель с экраном и витой парой;
- в случае использования входов регуляторов скорости с заземленным нулем схема подключения должна быть следующей:

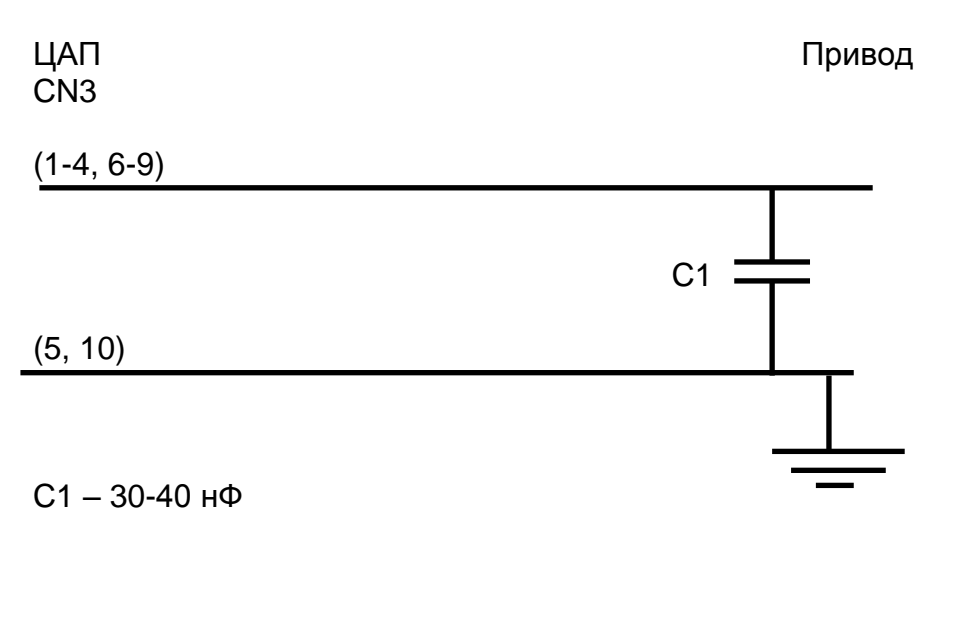

- в случае использования дифференциальных входов регуляторов скорости схема подключения должна быть следующей:

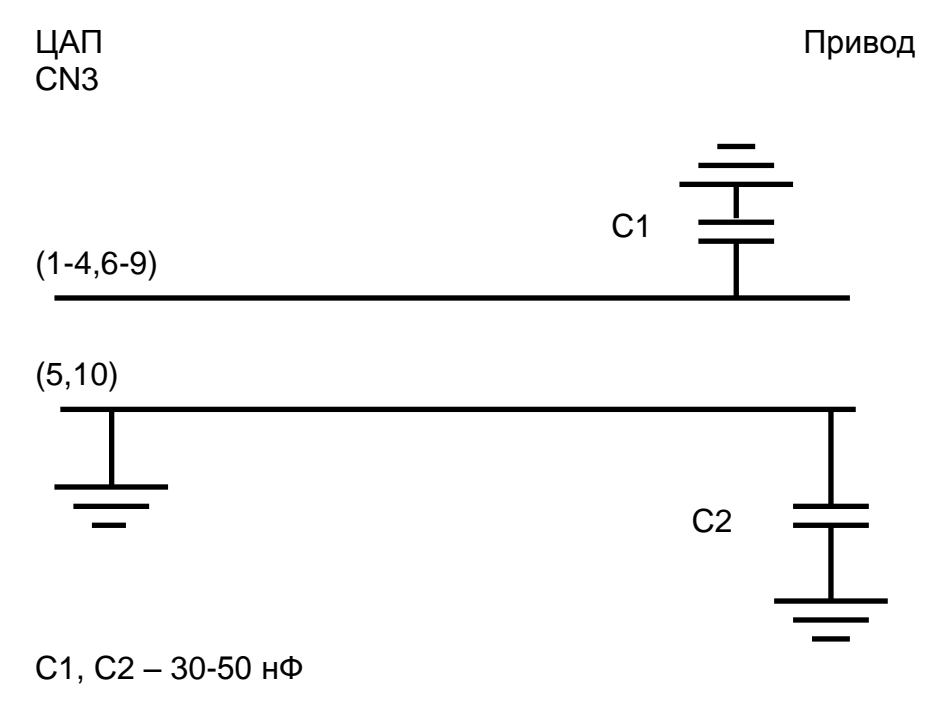

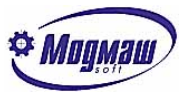

## *4.3. Установка и подключение платы входов PCL-733.*

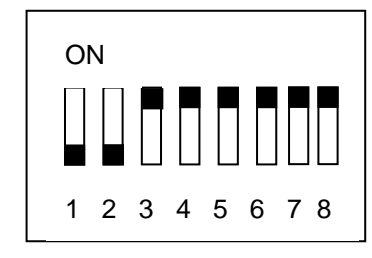

Базовый адрес устанавливается с помощью DIP-переключателя SW1. Адрес платы вычисляется следующим образом: Выключенное положение движка 1 соответствует числу 200(hex) Выключенное положение движка 2 соответствует числу 100(hex) Выключенное положение движка 3 соответствует числу 80(hex) Выключенное положение движка 4 соответствует числу 40(hex) Выключенное положение движка 5 соответствует числу 20(hex) Выключенное положение движка 6 соответствует числу 10(hex) Выключенное положение движка 7 соответствует числу 8(hex)

Выключенное положение движка 8 соответствует числу 4(hex)

Положение "ON" любого движка соответствует числу 0. Чтобы вычислить базовый адрес необходимо выполнить операцию логического сложения значений движков  $1-8$ . На рисунке базовый адрес - 200 (hex) +100 (hex) = 300(hex).

Назначение контактов разъема DB-37 В фигурных скобках указан адрес электроавтоматики-начальный номер = 1

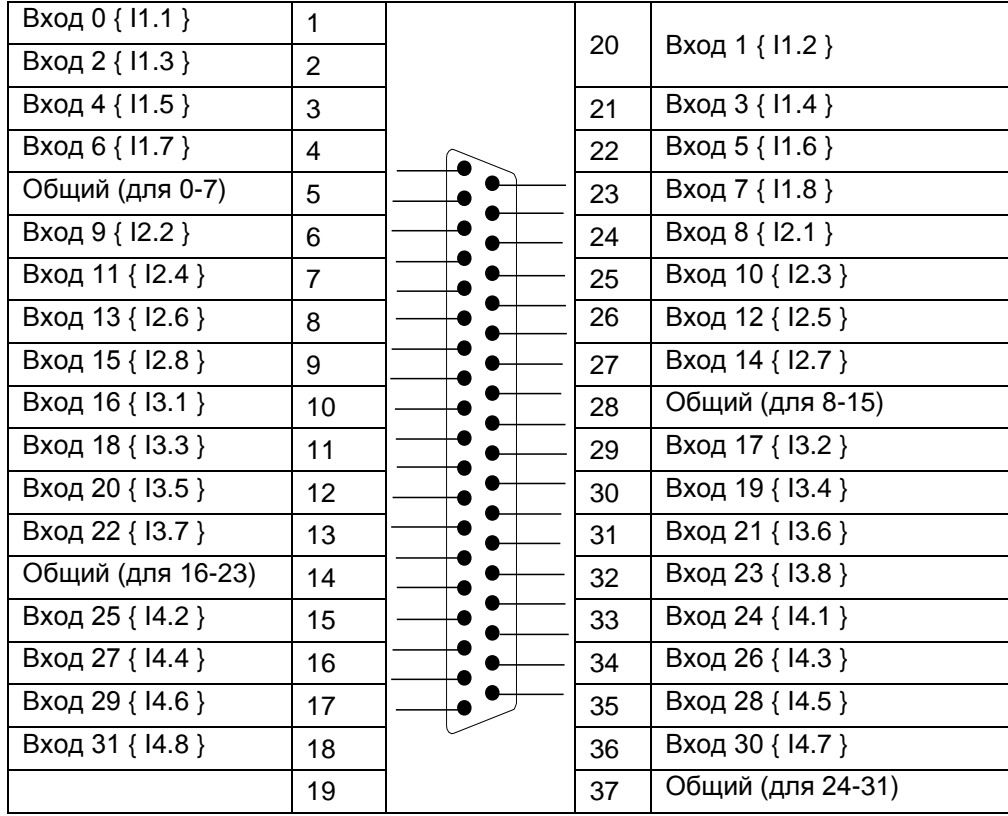

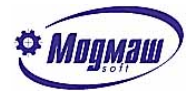

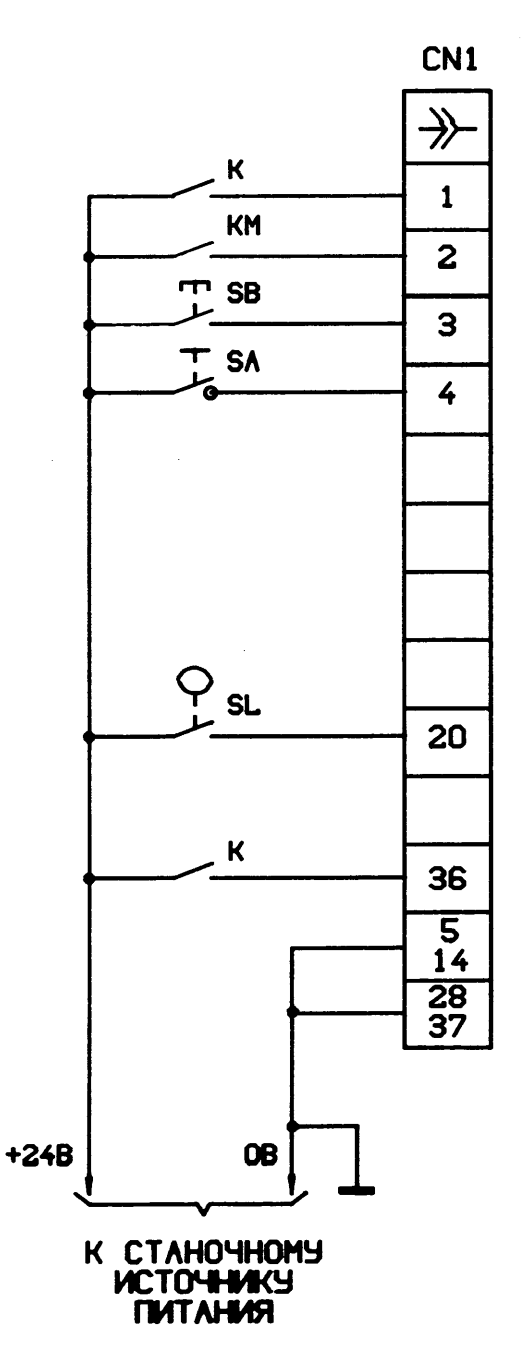

Вариант подключения внешних сигналов к плате показан на рисунке

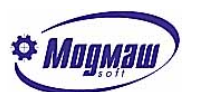

### *4.4. Установка и подключение платы входов-выходов ISO-730*

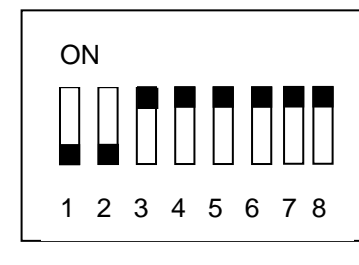

Базовый адрес устанавливается с помощью DIP-переключателя SW1. Адрес платы вычисляется следующим образом: Выключенное положение движка 1 соответствует числу 200(hex) Выключенное положение движка 2 соответствует числу 100(hex) Выключенное положение движка 3 соответствует числу 80(hex) Выключенное положение движка 4 соответствует числу 40(hex) Выключенное положение движка 5 соответствует числу 20(hex) Выключенное положение движка 6 соответствует числу 10(hex) Выключенное положение движка 7 соответствует числу 8(hex)

Выключенное положение движка 8 соответствует числу 4(hex)

Положение "ON" любого движка соответствует числу 0. Чтобы вычислить базовый адрес необходимо выполнить операцию логического сложения значений движков  $1-8$ . На рисунке базовый адрес - 200 (hex) +100 (hex) = 300(hex).

Назначение контактов разъема DB-37(для версии B2)

В фигурных скобках указан возможный адрес электроавтоматики

- начальный номер входов = I1
- начальный номер выходов = U3

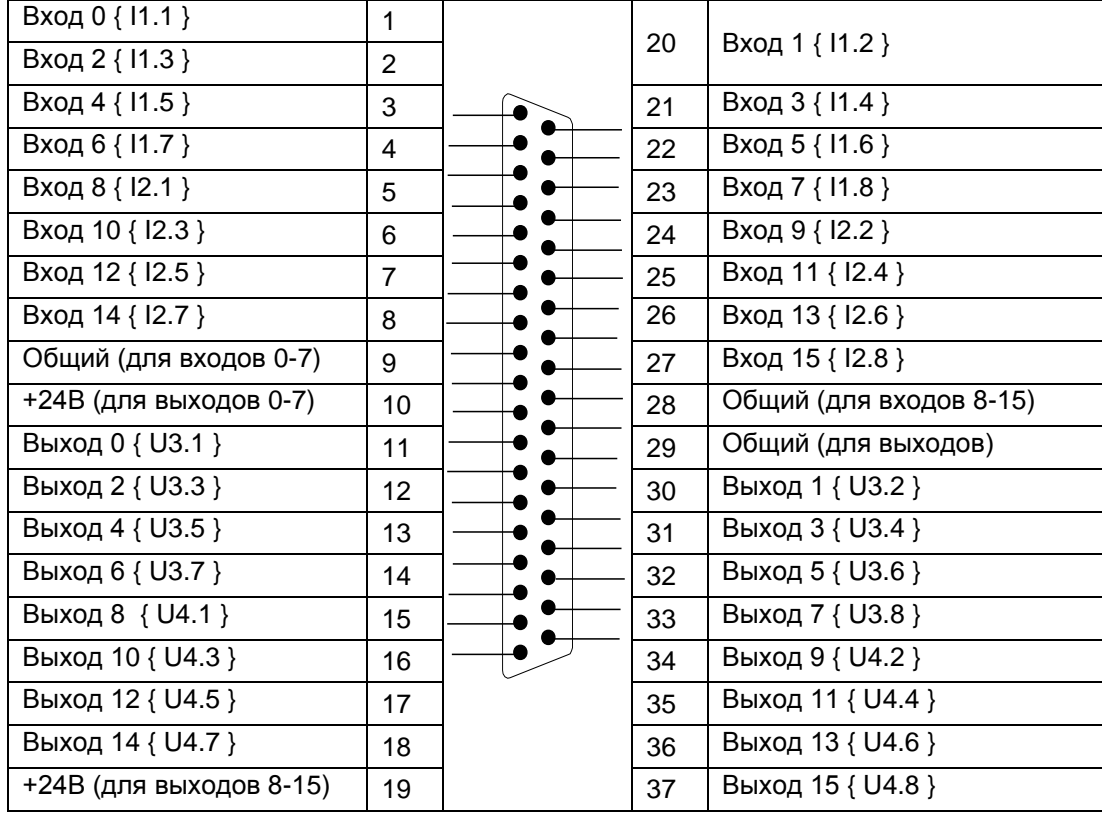

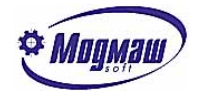

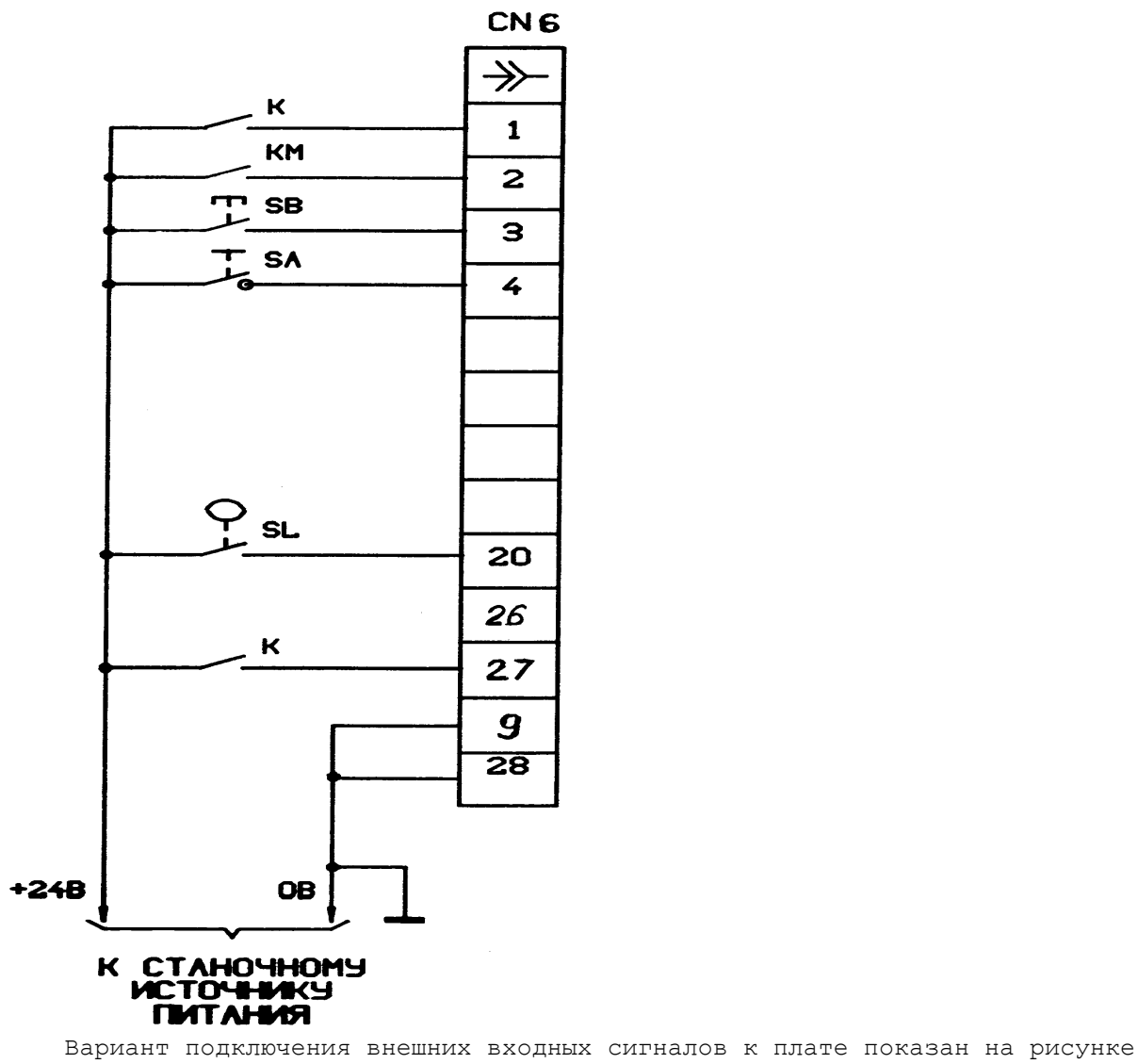

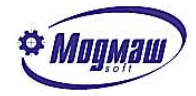

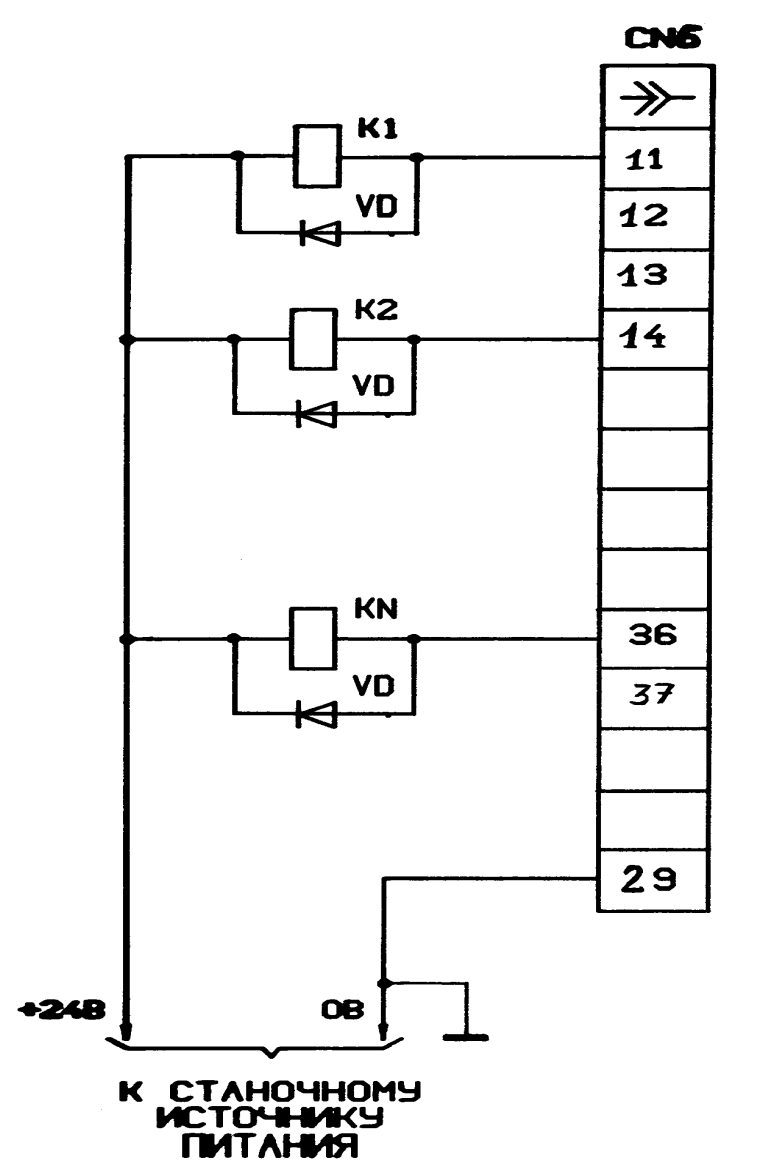

Вариант подключения внешней нагрузки к плате ISO-730 показан на рисунке

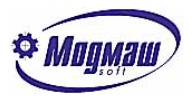

# *4.5. Установка и подключение плат UNIO48(96)-5*

Плата UNIO48(96)-5 предназначена для подключения фотоэлектрических датчиков обратной связи (через промежуточную плату TBI-24O/C-3) и входов-выходов (через дополнительные платы).

Дополнительные платы подключаются с помощью шлейфовых кабелей к разъемам J1, J2, J3 и J4. К разъему J1 подключается плата гальванической развязки TBI-24/OC-3, предназначенная для стыковки с датчиками обратной связи. К разъемам J2, J3, J4 подключаются релейные платы TBR-8, IMD-24, платы гальванической развязки TBI-24/OC-1(входы), TBI-O/24(выходы).

Установка Базового адреса

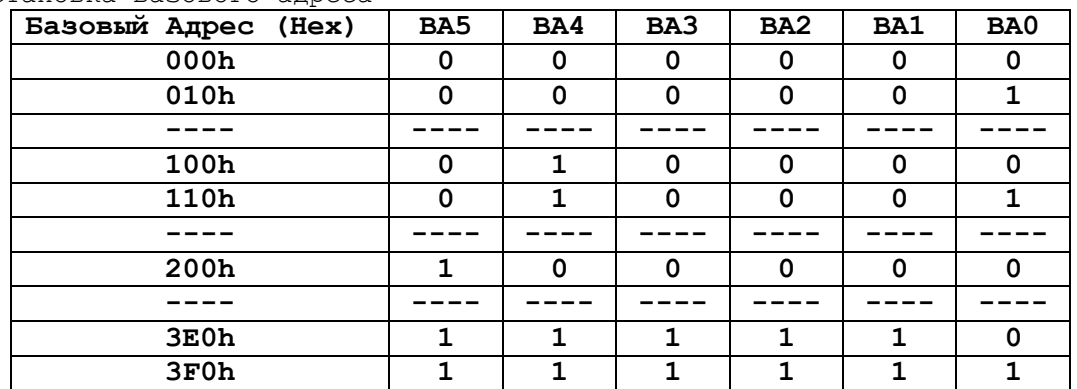

1= перемычка замкнута, 0= перемычка разомкнута.

Установка базового адреса(BA) имеет некоторую специфику. При использовании платы для оцифровки датчиков через разъем J1 в системный параметр **N70 (**Базовый адрес первого блока оцифровок (hex)) необходимо записать базовый адрес платы (например 110). При использовании платы в качестве входов или выходов через разъем J2 в системный параметр базового адреса группы входов(выходов) (например **N202(N302))**, необходимо записывать BA+A400(hex)(например: 110+A400=A510).

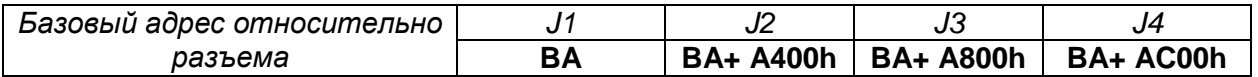

## *4.6. Подключение датчиков обратной связи.*

Датчики обратной связи подключаются к плате UNIO48(96)-5 через плату гальванической развязки TBI-24/OC-3. Подключение цифровых сигналов к плате TBI-24/0C-3 осуществляется кабель-лентой через разъем J1. Подключение сигналов датчиков - через двухъярусные клеммные колодки с пружинными зажимами. Перемычка W99 устанавливает источник питающего напряжения платы (+5V). Если перемычка замкнута (установлено при поставке), используется напряжение питания разъема цифрового порта (J1), при разомкнутой перемычке питания должно быть подведено к одному из разъемов J, J8. Плата TBI-24/0 может использоваться для работы с напряжениями от 3.5 до 52 Вольт (в 5-и поддиапазонах см. таблицу).

 Порог срабатывания по каждой группе из 8-ми входных каналов определяется сборкой сопротивлений (RN1, RN4, RN7) и может быть изменен пользователем.

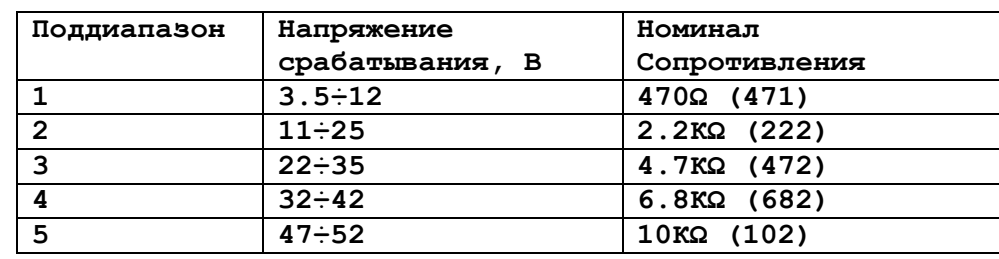

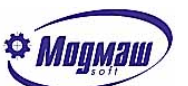

Для питания датчиков следует использовать отдельный стабилизированный источник питания +5Вольт.

Схема подключения сигналов датчиков обратной связи и электронных штурвалов

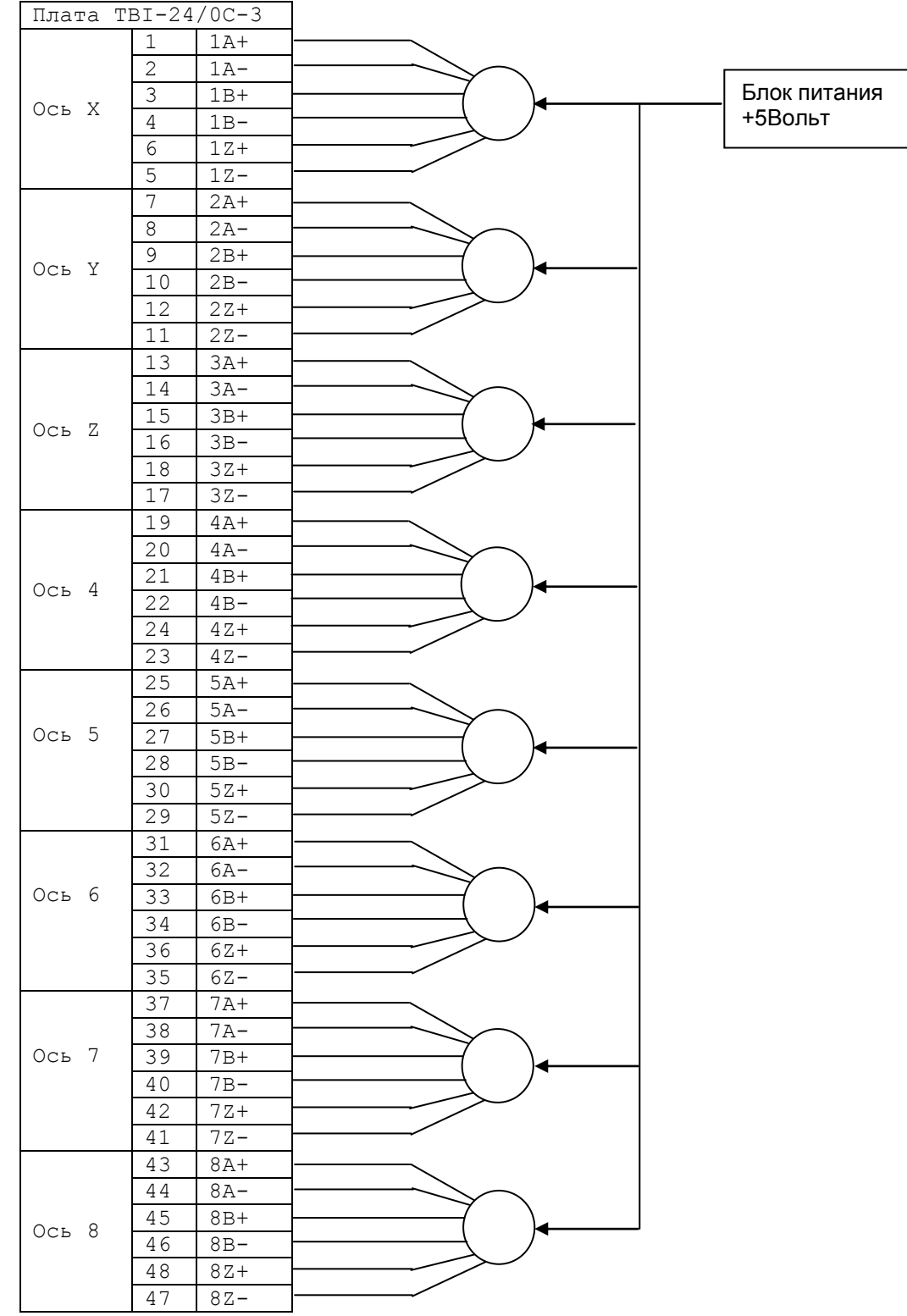

Необходимо обратить внимание на то, что сигналы ноль-метки(Z+ и Z-) подключаются инверсно. Для подключения датчиков требуется использовать одно- или двух- экранный кабель имеющий четыре витые пары проводов свитые с шагом не менее 20 мм.

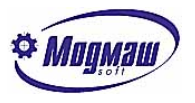

# *4.7. Подключение релейных плат TBR-8 и IMD-24*

Дополнительные платы релейных выходов подключаются к плате UNIO48(96)-5 с помощью шлейфовых кабелей.

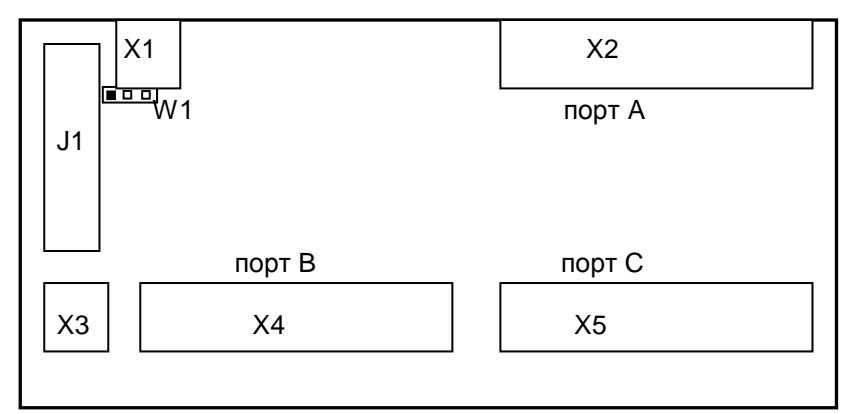

Рис. 1 Общий вид платы IMD-24

Выбор источника производится с помощью перемычки W1 (см. рис. 1 ключ затемнен).

|           | W1: выбор источника питания логики |
|-----------|------------------------------------|
| Перемычка | назначение                         |
| $1 - 2$   | питание от X1                      |
| $2 - 3$   | питание от J1                      |

Для питания реле необходимо подавать постоянное напряжение 24В на клеммник Х3, разводка подключения к которому приведена ниже.

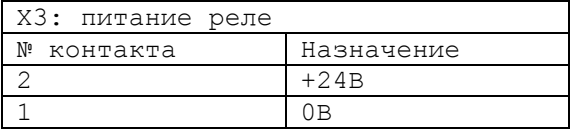

Подключение коммутируемых линий.

Состояние каждого канала индицируется соответствующим светодиодом.

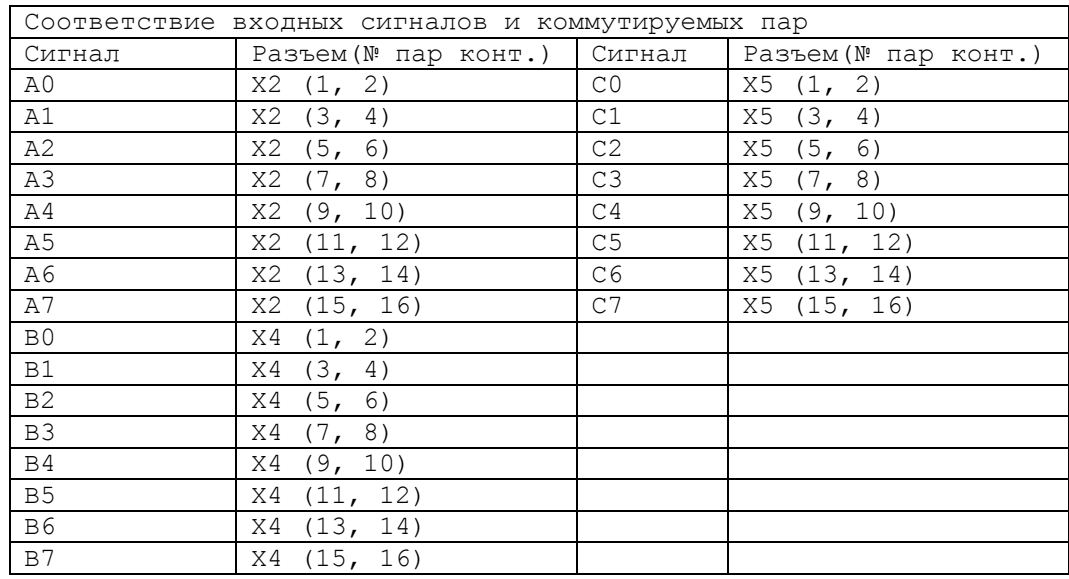

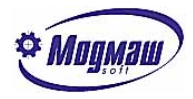

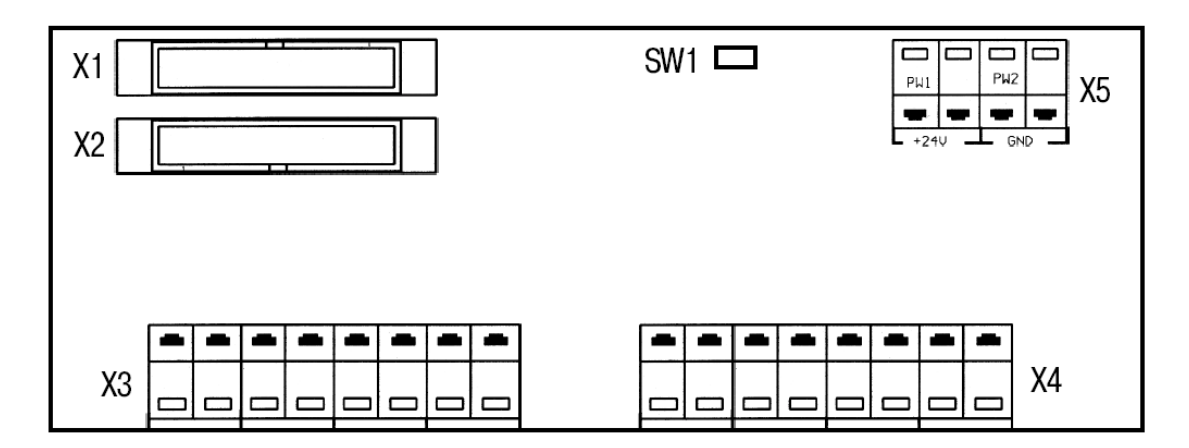

Общий вид платы TBR-8.

Плата TBR-8 подключается к плате UNIO48(96)-5 с помощью шлейфового кабеля через разъем X1. Нагрузка подключается к клеммникам X3 и X4. Питание катушек реле +24В

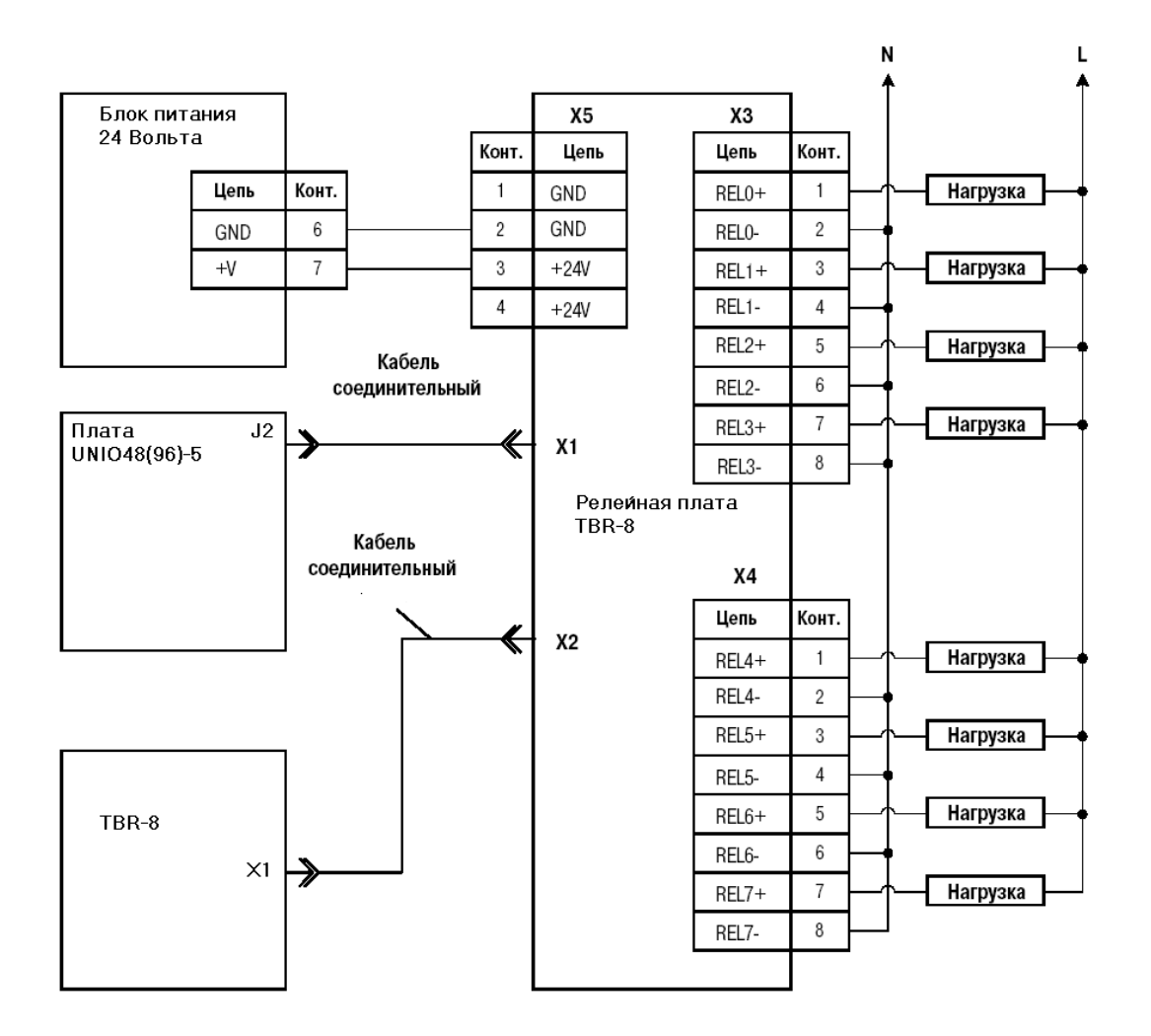

подключается к клеммнику X5. Возможно подключить дополнительную плату TBR-8 к разъему X2.

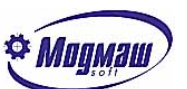

*Внимание. Ввиду постоянного совершенствования устройства ЧПУ FMS-3000 его комплектация может иметь блоки, не описанные в данном руководстве. Для работы с устройством ЧПУ нужно использовать документ "Техническое описание".*

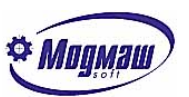

## *4.8. Подключение станочного пульта (версия 1)*

Пульт управления предназначен для ввода в систему ЧПУ информации о 36 клавишах, 2 Рис.1

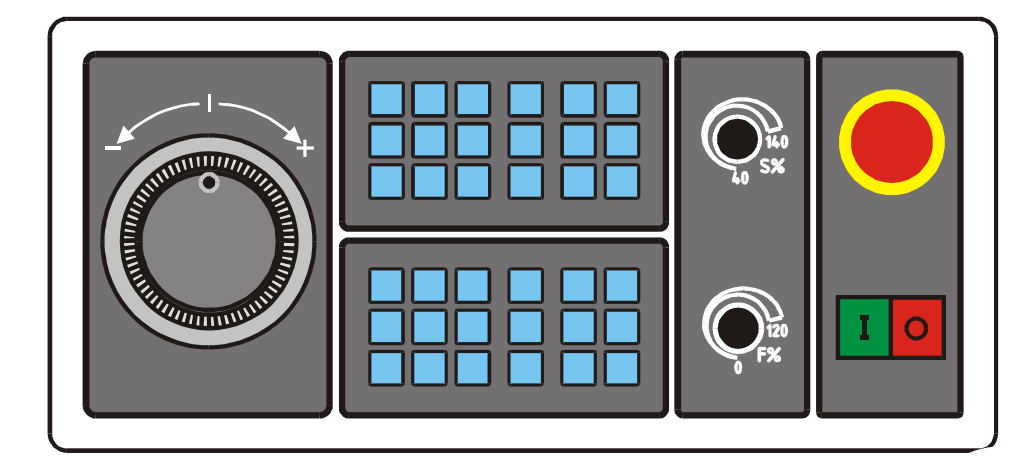

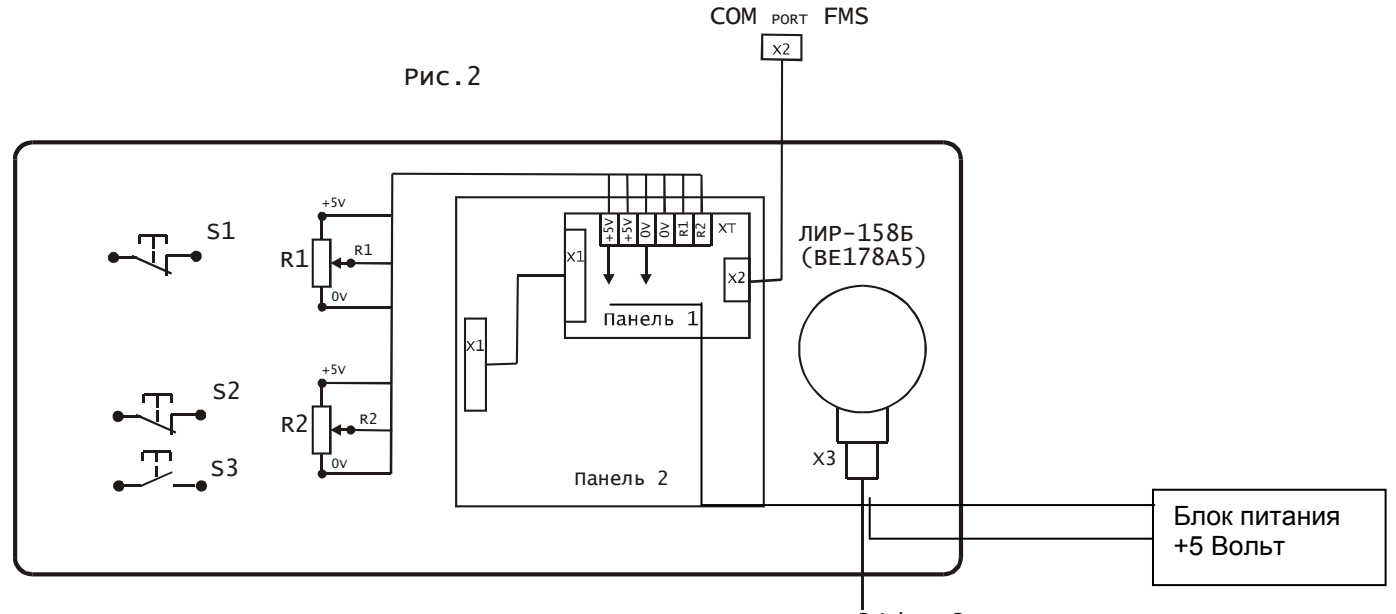

TBI-24/ОС-3

корректорах подачи и скорости шпинделя, положении электронного штурвала, а также для коммутации линии «Аварийный останов» и кнопок включения выключения ЧПУ. С точки зрения разработчика программы электроавтоматики пульт представляет собой 9 байт входов (2 байта значений регуляторов корректоров, 6 байт состояний клавиш и 1 байт состояния связи с пультом) и 6 байт выходов (индикация соответствующих клавиш).

Пульт подключается к COM-порту системы ЧПУ через разъем X2 с помощью кабеля, входящего в комплект поставки. Электронный штурвал подключается к плате оцифровки датчиков обратной связи TBI-24/OC-3. Настройка производится с помощью системных параметров.

N113 - Номер COM-порта станочного пульта (0-нет пульта, 1,2,3,4);

N114 - Скорость обмена 1-9600 бод, 2-19200 бод;

N115 - Начальный номер байта входов пульта,

Этот параметр указывает номер входа, с которого будет начинаться нумерация входов, т.е. если этот параметр равен 20, то в программе ЭА адресное пространство

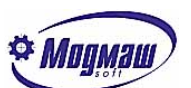

I20-I21 будет соответствовать значениям корректоров F% и S%, I22-I27 – клавишам пульта, а содержимое байта I28 будет определять состояние связи с пультом:  $-$  0 – связь есть, 1 – связи нет.

N116 - Начальный номер байта выходов,

Этот параметр указывает номер выхода, с которого будет начинаться нумерация выходов, т.е. если этот параметр равен 10, то в программе ЭА адресное пространство U10-U15 будет соответствовать индикаторам пульта.

N119 - Коэффициент фильтрации корректоров,

Этот параметр предназначен для уменьшения «моргания» значения корректора.

Для работы штурвала в параметр N9000 устанавливается номер канала оцифровки, к которому подключен датчик штурвала. С помощью параметров N9001 и N9002 учитывается количество импульсов на оборот датчика.

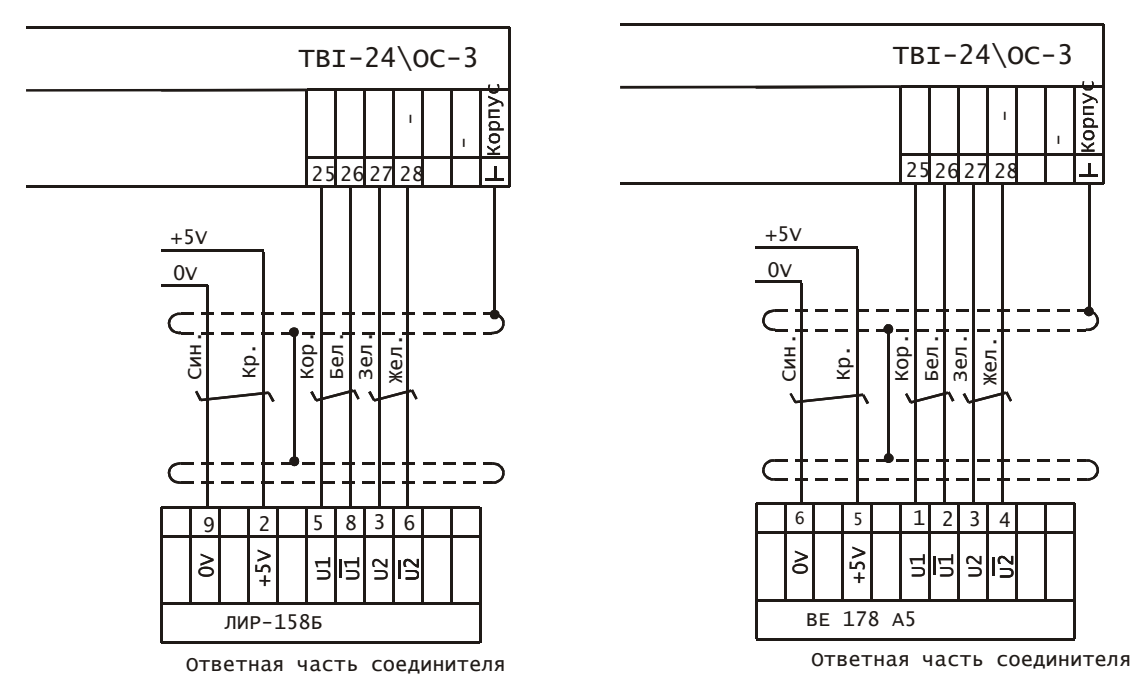

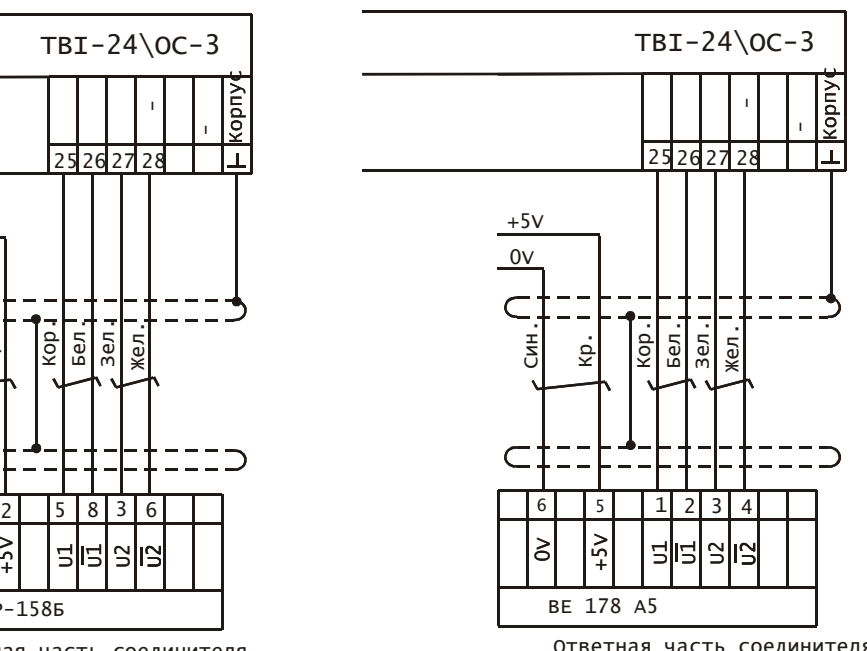

Рис. 5. Подключение датчика штурвала

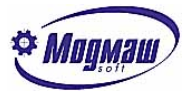

## *4.9. Подключение станочного пульта (версия 2)*

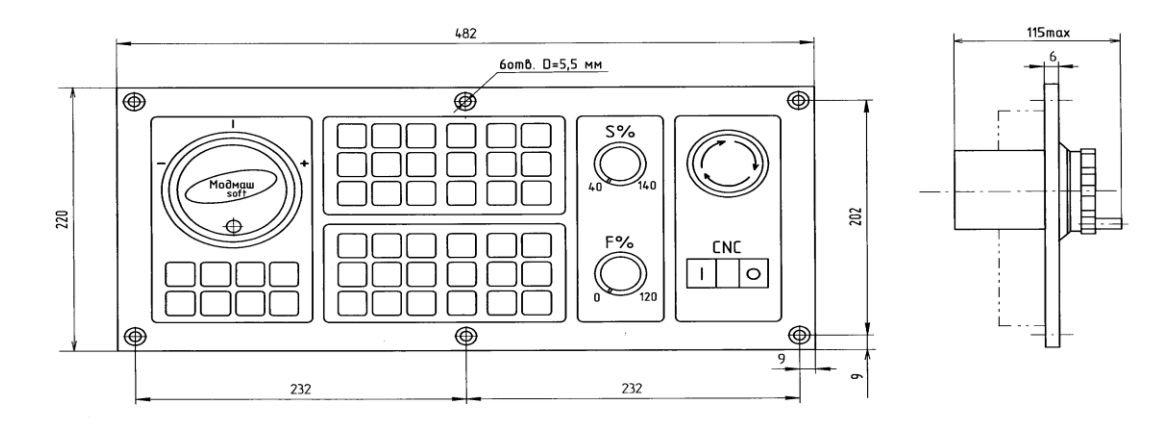

Рис.1. Пульт станочный "СР-044". Вид спереди. Габаритные и установочные размеры

Пульт управления предназначен для ввода в систему ЧПУ информации о 44 клавишах, 2 корректорах подачи и скорости шпинделя, положении электронного штурвала, а также для коммутации линии «Аварийный останов» и кнопок включения-выключения ЧПУ. С точки зрения разработчика программы электроавтоматики пульт представляет собой 10 байт входов (2 байта значений регуляторов корректоров, 6 байтов состояний клавиш, 1 байт положения электронного штурвала и 1 байт состояния связи с пультом) и 6 байтов выходов (индикация соответствующих клавиш).

Пульт подключается к COM-порту устройства ЧПУ через разъем X2 с помощью кабеля, входящего в комплект поставки. Питание схем пульта и электронного штурвала осуществляется от источника 5В. Настройка производится с помощью системных параметров: N113 - Номер COM-порта станочного пульта:

- 0-нет пульта,
- 11 COM1,
- 12 COM2,
- 13 COM3,
- 14 COM4;

N114 - Скорость обмена 1-9600 бод, 2-19200 бод. Нужно устанавливать только 19200 бод;

N115 - Начальный номер байта входов пульта,

Этот параметр указывает номер входа, с которого будет начинаться нумерация входов, т.е. если этот параметр равен, например, 13, то в программе ЭА адресное пространство I13-I14 будет соответствовать значениям корректоров F% и S%, I15-I20 – клавишам пульта (см. рис. 4), I21 – текущее положение штурвала (только для контроля), а содержимое байта I22 будет определять состояние связи с пультом:  $-$  0 – связь есть, 1 – связи нет.

N116 - Начальный номер байта выходов,

Этот параметр указывает номер выхода, с которого будет начинаться нумерация выходов, т.е. если этот параметр равен, например, 15, то в программе ЭА адресное пространство U15-U20 будет соответствовать индикаторам пульта. N119 – для данной версии значения не имеет.

N9000 – номер оцифровки маховика – 17.

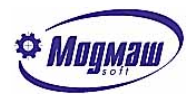

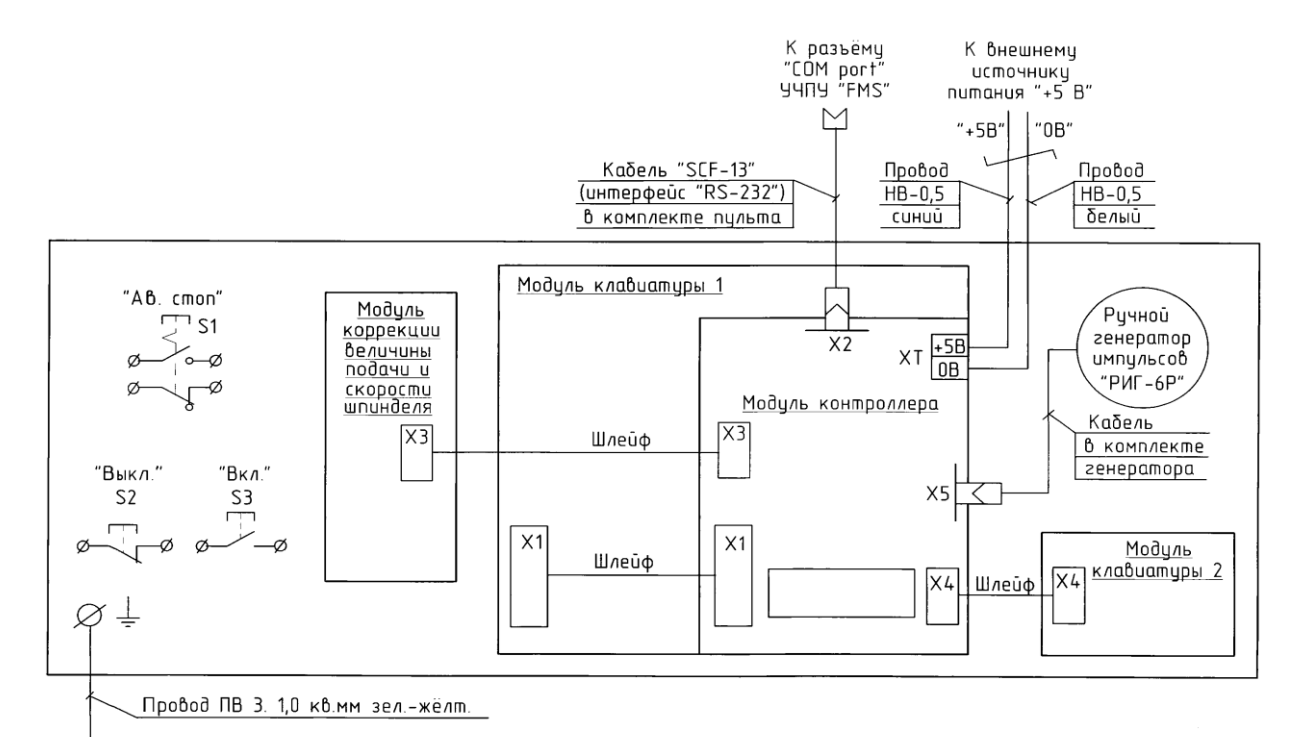

На шину Рис.3. Пульт станочный "СР-044". Схема электрическая общая. Вид со стороны монтажа. заземления станции управления

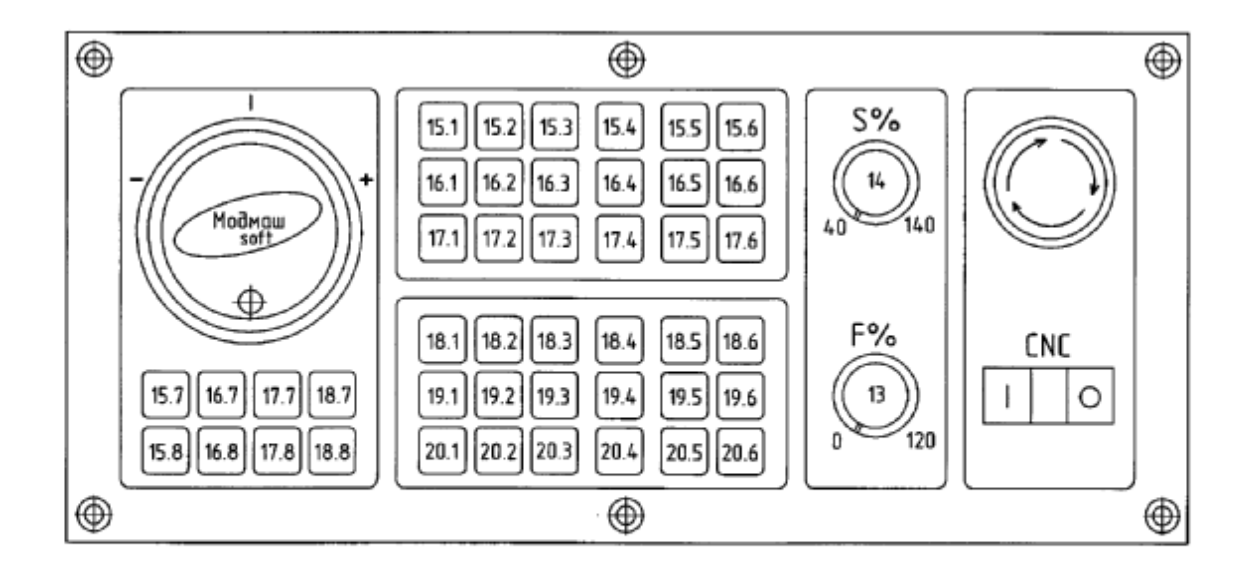

Рис.4. Пульт станочный "СР-044". Примерное распределение сигналов корректоров и клавиатуры на bxodax и bыxodax УЧПУ "FMS-3000".

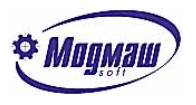

# *4.10. Выключение устройства ЧПУ.*

Для удобной работы с УЧПУ FMS-3000 есть возможность автоматического выключения устройства при выборе в меню "Файлы" пункта "Конец работы", по нажатию клавиш ALT+X или при формировании сигнала V33.8 (Выключение УЧПУ). Условием для организации такого выключения является постоянное наличие напряжения питания цепей выходных логических сигналов независимо от состояния, например, вводного автомата. Для организации выключения должна быть собрана следующая схема:

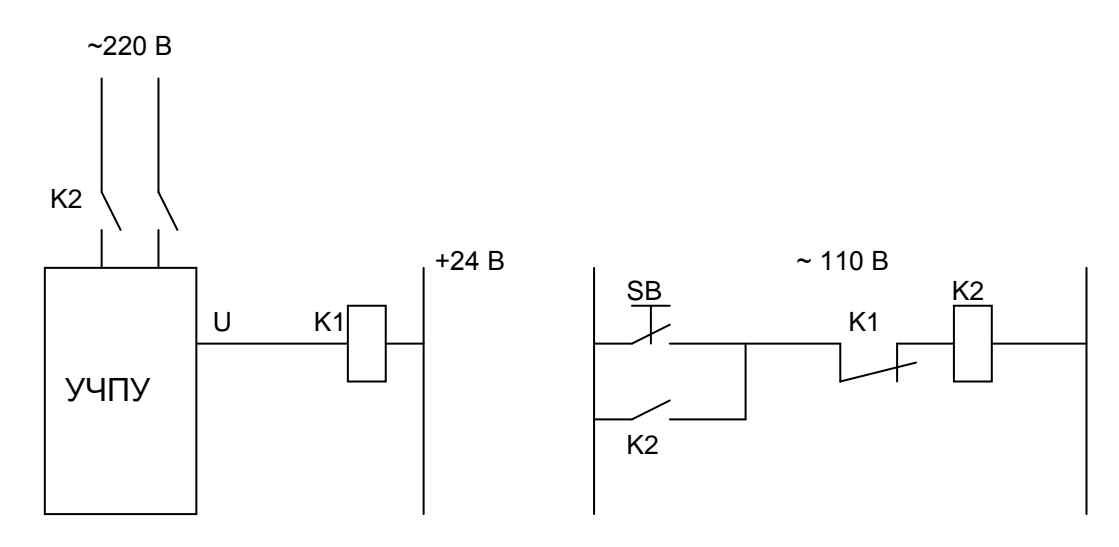

### Здесь SB – кнопка включения УЧПУ; К1 – реле самовыключения УЧПУ.

Для того, чтобы реле К1 включалось при окончании работы УЧПУ, в системный параметр N90 нужно установить абсолютный адрес байта, управляющего выходом выключения U, а в параметр N91 – номер бита выхода выключения.

Например, если выход U реализован на блоке ISO-730 с базовым адресом 304 (Hex) путем подключения к контакту 16 выходного разъема, то N90=304+1=305, N91=3, потому что контакт 16 относится к третьему биту второго байта выходов.

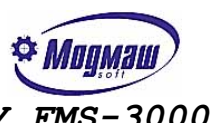

*4.11. Структурная схема подключения системы ЧПУ FMS-3000.*

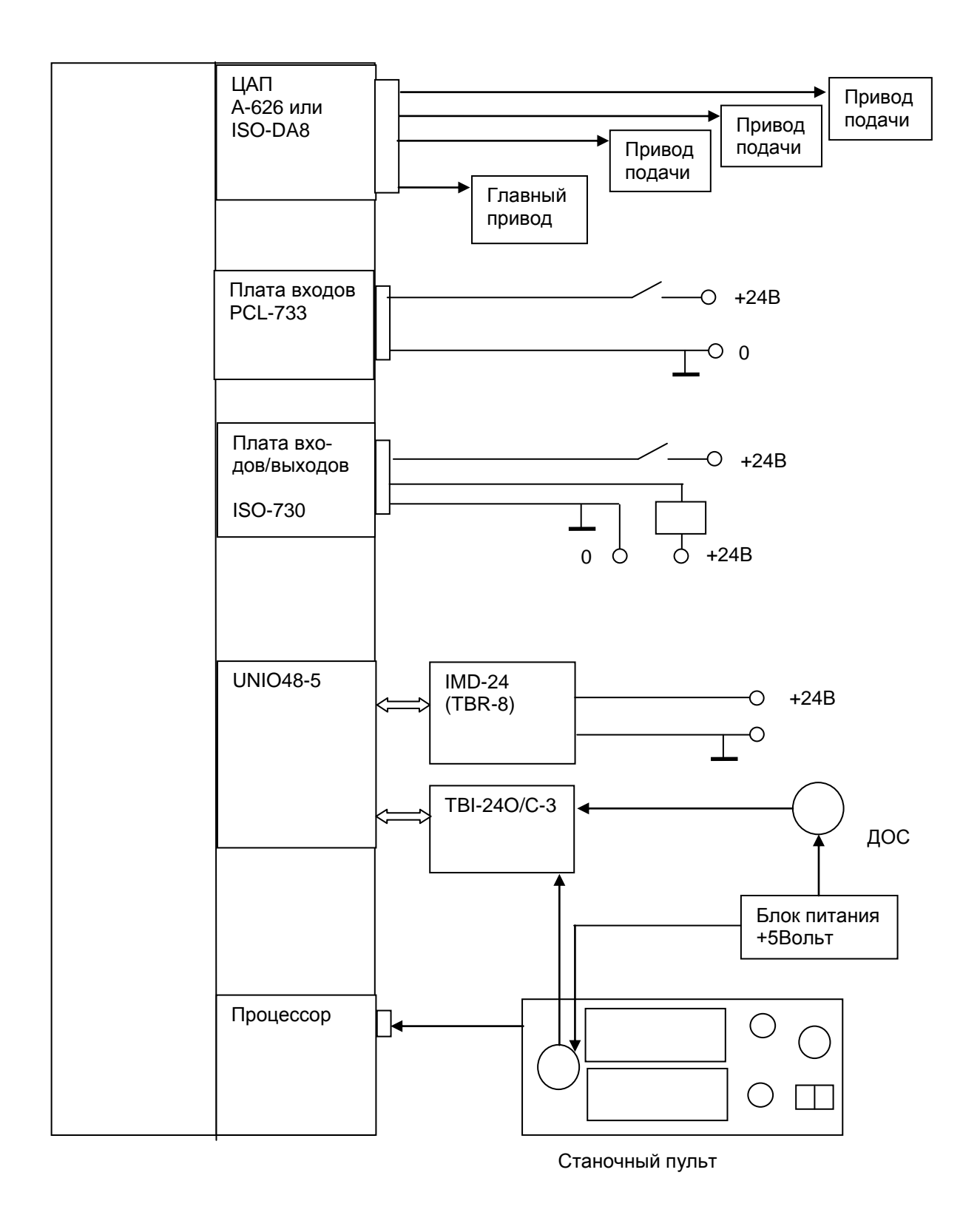